# 如何利用 **ETL** 訊號分析儀進行 **FM** 發射機驗收 量測和設備維護

### 1.概要

調頻(FM)在模擬廣播中仍然非常流行。與幅度調製(AM)相比,FM 需要更多的帶寬,但是它對干 擾的抵抗力更強,並且提供了更好的信噪比(調變增益)。 FM 還支持更高效的非線性(C 類)放大 器。

儘管先進的數位傳輸方法的出現,模擬廣播仍然非常重要。到目前為止,調頻發射機的測量需要使用各 種測試儀器進行驗收測試,調試和維護。

R&S®ETL 電視分析儀將這些儀器的功能集成在一個單元中,可以完全替代它們。現在,第一次使用一 台緊湊的測試儀器,可以快速方便地在 FM 發射器上進行驗收測試測量。 R&S®ETL 只需一個盒子即 可提供功率計,頻譜分析儀,音頻發生器,FM 測量解調器,立體聲解碼器,音頻分析儀等功能。

本應用筆記介紹了在FM發射機驗收測試,調試和維護過程中進行的基本FM測量。這些測量是使用測試 信號進行的。 FM發射機測試標準是國家和客戶特定的,因此本應用紀錄中的設置和測試限值僅作為示 例。這裡描述的測量是基於現場報告和羅德與施瓦茨發射機測試部門的報告,以及IEC 244-13測試標準 和廣播技術研究所(IRT)為德國,奧地利,瑞士。

第 2 節簡要介紹 FM 廣播技術的基礎知識。第 3 節介紹了 R & S®ETL 上提供的設置。第 4 部分從覆蓋 測試準備開始。其中包括必要的測試設備和設置信息,以及保護 T&M 設備免受破壞性高輸入功率的措 施。第4節將繼續介紹進行測量的R&S®ETL的基本配置。第5部分詳細介紹了各種

附錄 A 解釋了發射機的調製輸入強度與產生的頻率偏差之間的聯繫。附錄 B 顯示瞭如何將 R& S®TxCheck 軟體與 R&S®ETL 配合使用, 使本文檔中涵蓋的許多測量自動化。

### 2. FM 基本原理

在調頻(FM)中,載波頻率與發射信號同步變化。由調變引起的載波頻率變化被稱為頻率偏移。信號 的幅度越大,頻率偏離越大(見圖 2 和圖 3)。

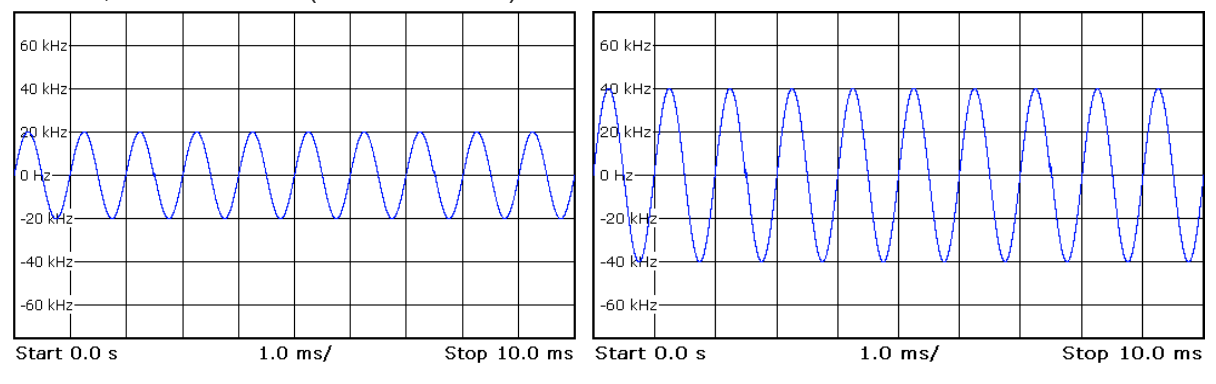

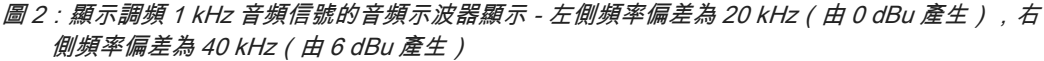

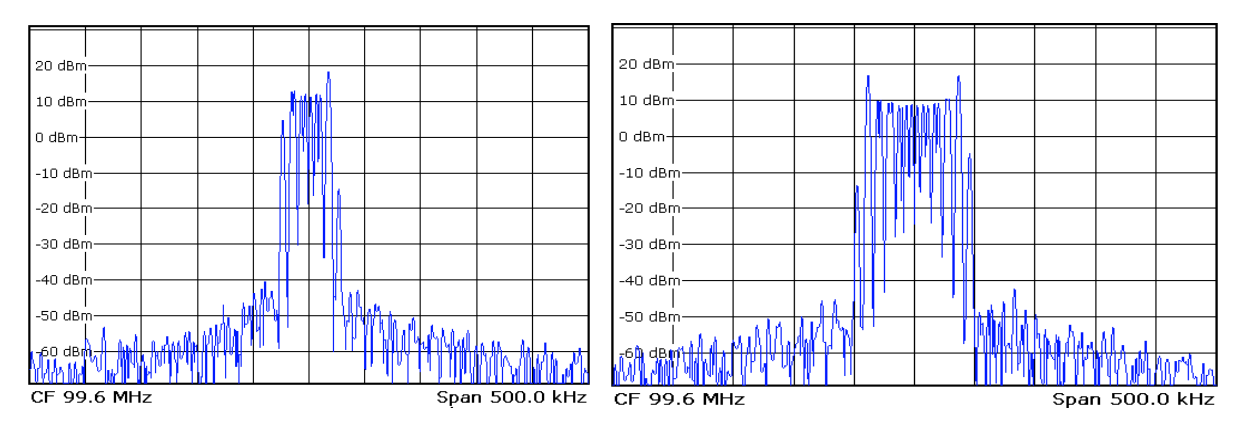

 圖 <sup>3</sup>:頻率調變 1 kHz 音頻信號的 RF 頻譜 - 左側頻率偏移為 20 kHz(由 0 dBu 產生),右側頻率偏移 為 40 kHz(由 6 dBu 產生)

### 2.1 多路復用(MPX)信號

有兩種類型的音頻信號:單聲道和立體聲。立體聲信號在廣播收音機中更加通用。在立體聲傳輸中, FM發射器用於傳輸由兩個獨立音頻通道組成的立體聲信號。

FM 立體聲系統被設計為向後兼容,並允許在單聲道設備上接收廣播信號。 CCIR 建議 450 第 2 節中定 義的導頻音復用系統是為此目的而開發的。在這個系統中,調變信號是由一個特殊的立體聲編碼器產生 的。這可以是一個獨立的上游設備,也可以集成在發射器中。沒有立體聲編碼器的發射機可以用作單聲 道發射機。

立體聲編碼器中的矩陣電路從左和右音頻信號(每個具有15kHz的帶寬)產生信號和 M 和信號差 S。信 號和M等於單聲道發射機發射的單聲道信號。信號差S在38kHz的副載波上進行幅度調變。這個副載波被 抑制以減少所需的頻寬,並且以19kHz的導頻音(pilot tone)發送。導頻音使接收機(解碼器)能夠識別 廣播信號是立體聲的;它還使立體聲接收機能夠恢復被抑制的副載波(以38kHz)並解調信號差。

立體聲編碼器的全部輸出信號稱為多路復用(MPX)信號。這主要由三部分組成

- ●總和信號M  $\left(\frac{\mathsf{L}+\mathsf{R}}{2}\right)$ ,具有40Hz到15kHz的頻寬
- 19 kHz 導頻音
- 調製差分信號 S $\left(\frac{L-R}{2}\right)$  ,帶寬為 23 kHz 至 53 kHz

隨著VHF無線電的發展,以下輔助信號被納入以支援額外的服務:

RDS (Radio Data System) : 它包含出現在接收機顯示器上的靜態信息(如電台標識符和音軌標題)。 信息在 57 kHz 副載波上進行數位傳輸。

RDS 的前身是 ARI(Autofahrer-Rundfunk-Information,汽車無線電信息)。

DARC(Data Radio Channel):這是一個類似於RDS的系統,主要用於日本和美國

◆SCA(Subsidiary Communication Authorization):這帶有額外的電話等級音頻信號。 SCA輔助信號的 標準頻率是41 kHz(僅適用於單聲道發射機),67 kHz和92 kHz

這些輔助信號被添加到MPX信號(見圖4)。

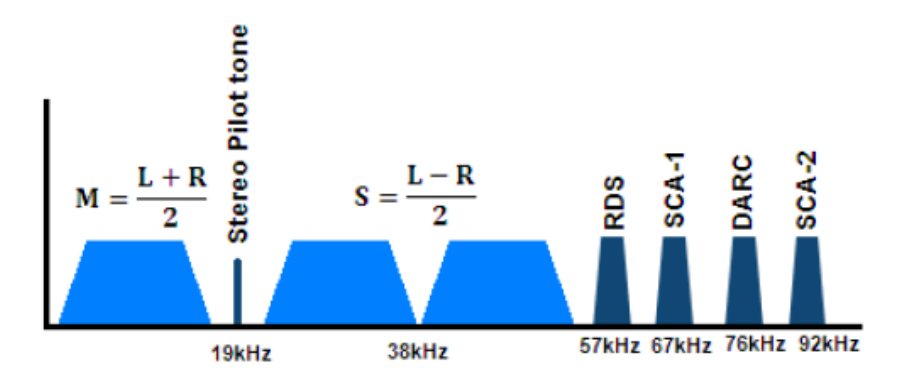

### 2.2 預強調和解強調(Preemphasis and Deemphasis)

頻率調變具有三角形雜訊頻譜。這意味著雜訊功率密度不是恆定的,而是隨著音頻帶寬而增加的。為了 提高高 S/N 比,立體聲編碼器使用預強調。這是在傳輸之前高頻率被提升的過程。預強調使用時間常 數,因國而異:在歐洲和日本,一般為 50μs;在美國,75 微秒。為了返回到線性頻率響應,預強調必須 由接收器在稱為解強調的過程中反轉

### 2.3 RF 頻寬

在立體聲編碼器中產生的信號在激勵器中進行頻率調變。基於卡森(Carson)規則,以下幾乎適用於頻 率調變信號的頻寬(見圖五)

98 % of the spectral power within  $B_{98\%} = 2(\Delta f_{\text{Carrier}} + f_{\text{Signal}_{\text{max}}})$ 

99 % of the spectral power within  $B_{99\%} = 2(\Delta f_{\text{Carrier}} + 2f_{\text{Signal}_{\text{max}}})$ where  $\Delta f_{\text{Carnier}} =$  frequency deviation

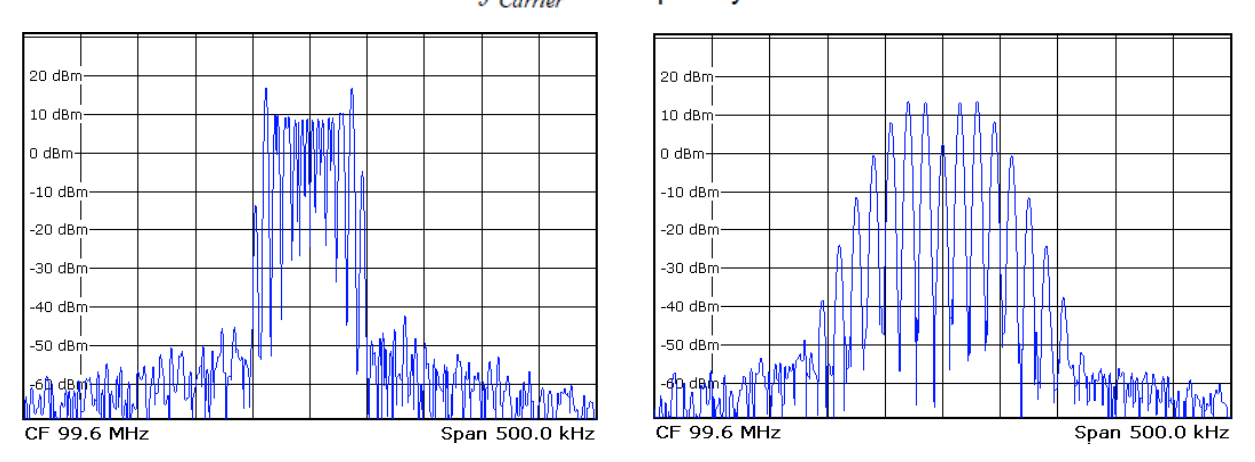

圖 5 : 頻率調變的 1kHz 音頻信號(左)和頻率調變的 RF 頻譜 15 kHz 音頻信號(右)。兩個信號都有 40 kHz 的頻率偏移

#### 2.4立體聲解碼器

在解碼器中,左聲道(L)由信號和加信號差組成;右聲道(R)由信號和及信號差的差值組成:

 $M+S=\frac{L+R}{2}+\frac{L-R}{2}=L$  $M-S = \frac{L+R}{2} - \frac{L-R}{2} = R$ 

### 2.5 發射機輸入

發射機有一個MPX輸入,MPX信號輸入到該輸入。帶有集成立體聲編碼器的發射機除了MPX輸入外, 還有L和R輸入。

當今大多數音頻工程協會歐洲廣播聯盟其先進的發射機都有一個 AES(音頻工程協會)/EBU(歐洲廣播聯 盟)輸入,可接受立體聲和單聲道數位音頻信號。該輸入在 AES3 標準中指定。 AES / EBU 支援 110 歐姆(在 AES3 平衡電纜上)和 75 歐姆(在非平衡同軸電纜上)的阻抗。 AES / EBU 的信號強度以相 對於滿刻度(dBFS)的分貝為單位給出,並與最高可能的音頻強度相對。

### 3 R&S®ETL 量測設定

R&S® ETL 將多個 FM 信號分析儀(見圖 6)與一個立體聲編碼器和一個音頻測試信號產生器結合在一 台儀器中。這意味著它提供了各種可能的設定。但是,大多數情況下,對於任何給予的測量,只需要進 行一些設定。本應用記錄詳細介紹了每種測量類型所需的設定(見第 5 節)。

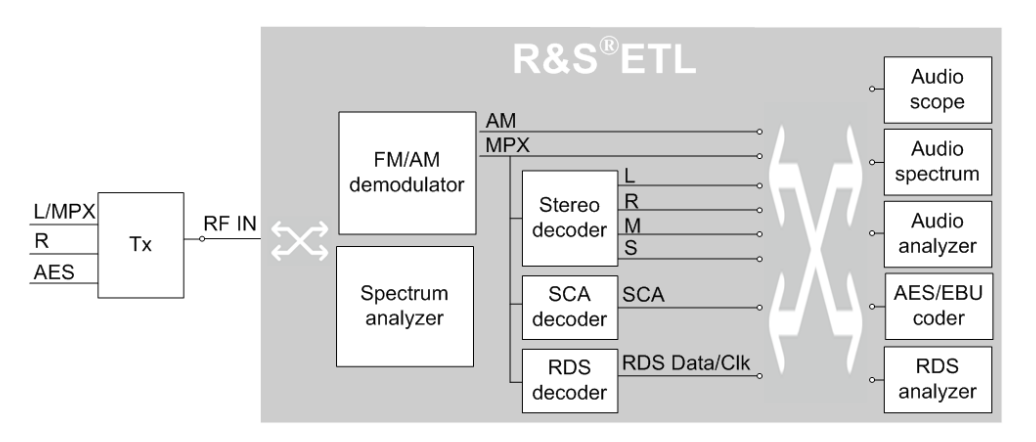

圖 <sup>6</sup>:調頻發射機驗收測試的分析功能簡介

本節概述了可用的設定,它們的功能以及它們之間的交互方式。擁有這些背景知識並不是執行測量的先 決條件,因為所有必需設定的信息都與第 5 節中的測量說明一起提供。在第 3 節中,用戶可以閱讀有關 設置的實際含義。

R&S®ETL 為 FM 測量提供以下結構:

- ●收音機設定(3.1)
- ●音頻發生器(3.2)
- ●單獨測量的架構:
- 音頻分析測量(3.3):
- 頻率響應 (Frequency response)
- 串音(Crosstalk)
- 強度
- 信號雜訊比(S / N)
- 總諧波失真(THD)
- 雙頻失真(DFD)
- 調變分析測量(3.4):
- 音頻範圍
- 音頻譜
- MPX 功率和偏移峰值
- MPX 偏移量分佈
- 多路徑檢測
- RDS

在架構中,始終從上到下結構設定非常重要,因為有些可用設定取決於其他設定。例如,如果在"Radio Standard"下選擇了"FM Stereo", 則"Radio Settings"下的"Stereo Decoder"設置才可用。

### 3.1 一般FM設定 - 無線電設定

基本的 FM 設定在 ETL" ( TV/Radio Analyzer/Receive ) "模式下設置為"Radio", 並且可以在"Radio Settings" 設定(見圖 7)。

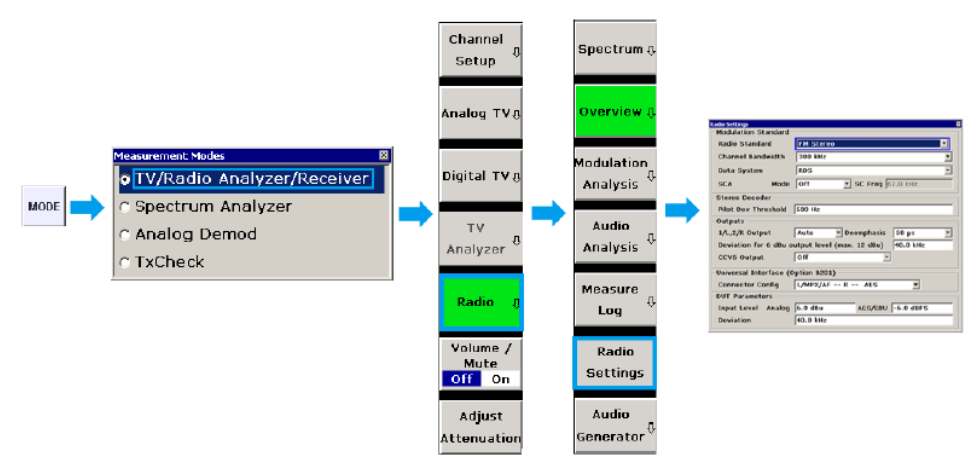

Fig. 7: Switching the R&S®ETL to "Radio" mode and opening the "Radio Settings" dialog.

"Radio Settings"設定對話框中的設置包括以下五組:這些在下面的括號中進行描述(見圖 8)。

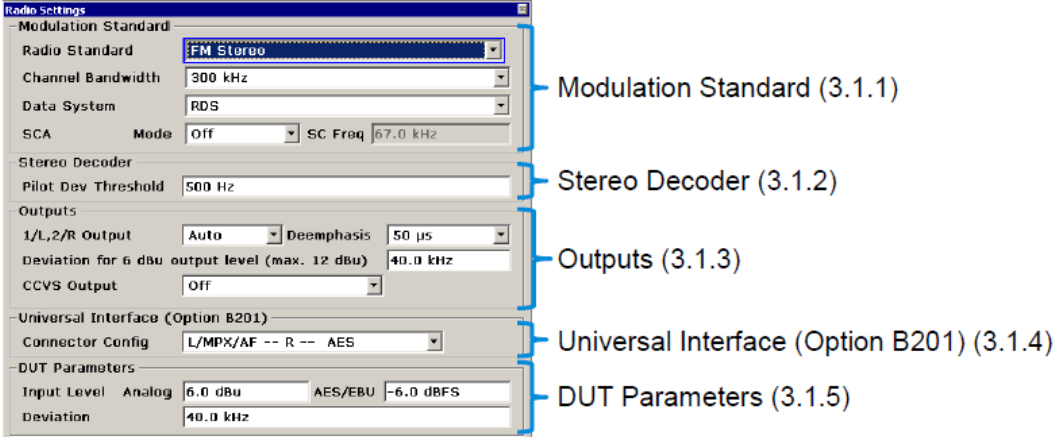

Fig. 8: The "Radio Settings" configuration dialog, accessed via MEAS→Radio Settings.

### 3.1.1 調變規範 (Modulation Standard)

#### 無線電標準

必須選擇無線電標準以匹配發射機的工作模式:

●FM單聲道:應該選擇單聲道發射機,因為根據某些規範(如RaiWav),它們可能需要高達17.5 kHz 的音頻頻寬。在立體聲中,這個頻寬在技術上是不可行的。選擇"FM Mono"意味著在R&S®ETL項目中 不能進行立體測量。在15kHz的音頻寬足夠的情況下或在信號和M上進行測量時,應選擇"FM立體聲"作 為單聲道模式下立體聲發射機測量的無線電標準。

●調頻立體聲:此設置可使R&S®ETL像帶有立體聲測量解碼器的接收機一樣工作。音頻頻寬限制在15 kHz

#### 頻道頻寬(Channel Bandwidth)

窄頻道選擇(較低頻寬)剪輯邊頻帶。隨著頻寬的縮小,失真增加。為此,要對發射機進行精確的測 量,用戶應該選擇最大的可用頻寬(1 MHz)。但是,當在具有相鄰頻道的接收天線上進行測量時,可 能需要選擇較窄的頻寬以盡可能地限制來自相鄰信道的干擾。

#### 數據系統( Data System)

"Data System"設置可以對 RDS 信號和 DARC 信號進行測量。在"Data System"下選擇"None"意味著這 些測量將不可用或不完成。

R&S®ETL 唯一可用於 DARC 的測量是頻率偏移量("DARC Deviation"), 並具有用於 RDS 和 RBDS 的解碼器(MEAS→ Modulation Analysis→ RDS→ Extended RDS Analysis)。 必須為 RBDS 開啟

"RBDS mode"(參見圖 9,右上角)。使用 R&S®ETL 中的"extended RDS analysis"選配, 使分析發射 機名稱和替代頻率成為可能。

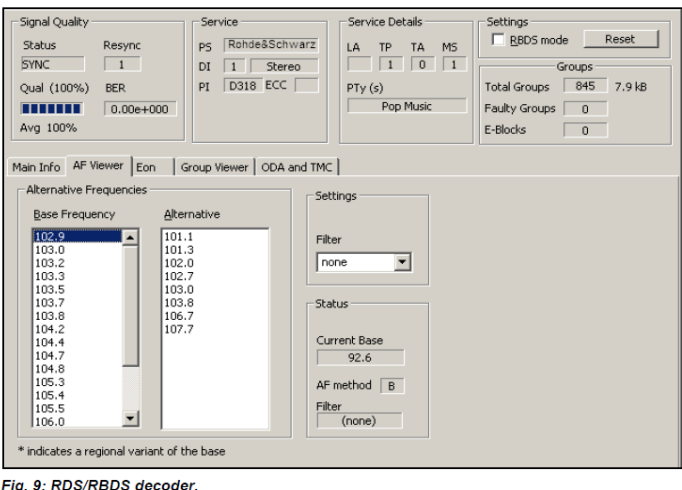

### SCA 模式

SCA 模式"設定允許解調和測量 SCA 輔助信號。該設定區分"Narrow"(例如,在美國使用的調製子載波 的約 14kHz 帶寬)和"Wide"(例如, 意大利使用的調變子載波的約 26kHz 頻寬)。如果設置為"off",則 這些測量不可用或執行。如果 SCA 被使用,則要被解調的子載波的中心頻率必須在"SC Freq" (SC =子 載波)下輸入。此頻率默認為 41 kHz(僅限單聲道發射機)或 67 kHz。對於立體聲發射機,92 kHz 也 很常見。

### 3.1.2 立體聲解碼器 (Stereo Decoder)

#### 導頻調變開啟閾值(Pilot Dev Threshold)

Pilot Dev Threshold"設置導頻信號所引起的最小頻率偏移必須達到多高才能將信號識別為立體聲。這會 影響測量銀幕右下方狀態欄的顯示:如果導頻偏移量較小,則 R&S®ETL 會顯示紅色警告"MONO"。這 個設置也影響從立體聲到單聲道的 1 / L 和 2 / R 輸出信號的自動切換(見 3.1.3)。

立體聲解碼器與導頻信號的實際同步不取決於此設定。

#### 3.1.3 輸出 ( Outputs)

所選擇的信號可以以類比方式饋送,或者在某些情況下以數位方式饋送到外部音頻分析儀以進行擴展分 析。兩個輸出可用於此目的(見圖 10):

●CCVS ( 彩色複合視頻信號; R&S®ETL 也使用它來輸出類比電視信號 )

●平衡輸出 (1/L and 2/R)

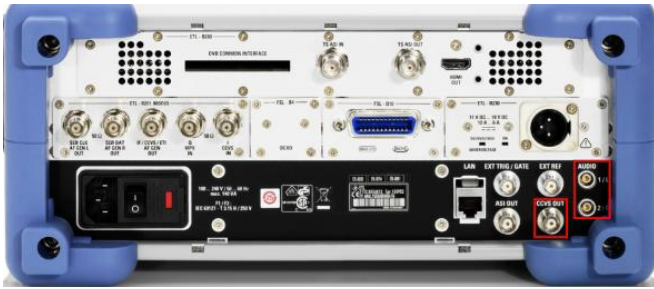

圖 10:R&S®ETL 有兩個輸出用於更廣泛的音頻分析。

AES / EBU 格式的解調數位信號(可在 CCVS 輸出端獲得)具有比 1 / L 和 2 / R 輸出端解調的類比信 號更好的信號質量。這就是為什麼當連接外部音頻分析儀時應該使用 AES / EBU 格式。

#### 1/L, 2/R Output

輸出1 / L和2 / R可用於兩個目的。首先,輸出1 / L和2 / R可以提供一個產生器信號給發射機。其次,可

以輸出在RF輸入端上接收到的信號(單聲道,解碼立體聲,M&S或SCA信號)以進行更詳細的音頻分 析(例如在外部音頻分析器上)。如果在"1 / L,2 / R輸出"下選擇了"自動",則根據導頻信號閾值設置 (見3.1.2)輸出單聲道或立體聲信號。

所選信號也出現在耳機輸出(AF Out)和 AES / EBU 信號中;如果需要,可以在 CCVS 輸出上選擇後 者。

需要注意的是1 / L和2 / R輸出是平衡的,而不是浮動的。這意味著將輸出連接到地是不可能產生不平衡 的信號。

#### 解強調 (De-emphasis)

"Outputs"下的"De-emphasis"設定會影響耳機輸出(AF輸出),1 / L和2 / R輸出以及AES信號。 "1 / L,2 / R輸出"下的"Auto", "Mono", "Stereo" "和"M&S"的解強調設定為50微秒,75微秒或關閉。在"1 / L, 2 / R輸出"下可用於SCA的解強調設定為100μs, 150μs或off。

#### 6 dBu輸出的偏移量

由於技術原因,1 / L 和 2 / R 的輸出強度限制在 12 dBu。通過更改"6 dBu 輸出強度的偏移量"設定,可 以調整輸出強度範圍以適應特定的要求。如果將其設置為 40 kHz,則可以輸出頻率偏移高達 80 kHz 的信號,而無需剪切。如果設置為 75 kHz,則可以輸出最大偏移為 150 kHz 的信號,而不發生削波。 請注意,隨著頻率偏移的增加,此輸出端的最大可能 S/N 比也會下降。

#### CCVS 輸出

可以在 CCVS 輸出上輸出 MPX 信號,數位 AES / EBU 格式的解調信號,導頻信號或者 RDS / DARC 或 SCA 副載波。

數位 AES / EBU 格式的解調信號包含在"1 / L,2 / R 輸出"(單聲道,立體聲或 M&S)下選擇的信號。

#### 3.1.4 通用介面 (Universal Interface) (Option B201)

#### 連接器配置 (Connector Config)

"連接器配置"設定允許將音頻產生器的信號輸出分配到發射機的信號輸入端。這有助於避免斷開和重新 連接電纜。

有兩種選擇可用於輸出信號分配

● "L/MPX/AF –R –AES"

如果被測發射機具有L和MPX的組合輸入,則使用此功能。

● "L–R–MPX/AF/AES"

如果發射機有獨立的 L,R 和 MPX 輸入,可以選擇此項。為了測量 AES / EBU 調變輸入,需要進行重 新連接。

如果信號輸出的分配方式與發射器的信號輸入不匹配,則需要重新連接。

第三種可能的選擇在"連接器配置"下可用,這允許接收和解碼的RDS數據和RDS時脈被輸出。

●RDS Clk -RDS Dat -none: 此處所述的測量不需要此設定。

在R&S®ETL的音頻發生器配置對話框中可以使用相同的設置(見3.2.3)。

#### 3.1.5 待測設備參數 (DUT Parameters)

DUT(device under test) (即正在測試的FM發射機)Parameters下的設定可使R&S®ETL自動計算所需 頻率偏移的必要信號強度。根據所使用的發射機輸入,必須根據發射機設定輸入偏差和類比輸入強度或 數位輸入強度("AES / EBU")。

### 3.2 音頻產生器設定 (Audio Generator Settings)

音頻發生器可以在 MODE→TV/Radio Analyzer/ Receiver→ Radio →Audio Generator Setup

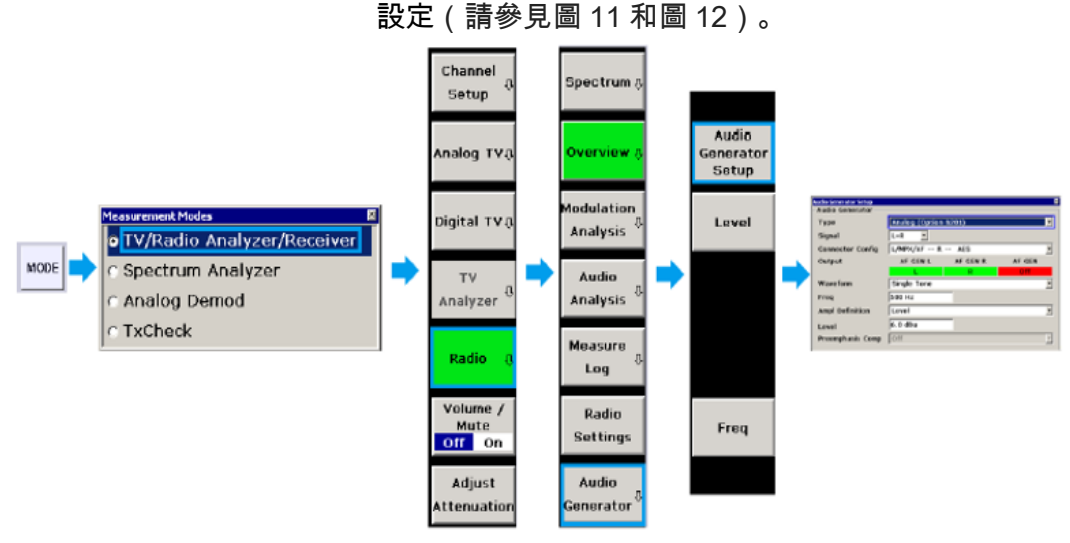

圖 11:在 R&S®ETL 上, 切換到"無線電"模式並啟動"音頻發生器設定"配置對話框

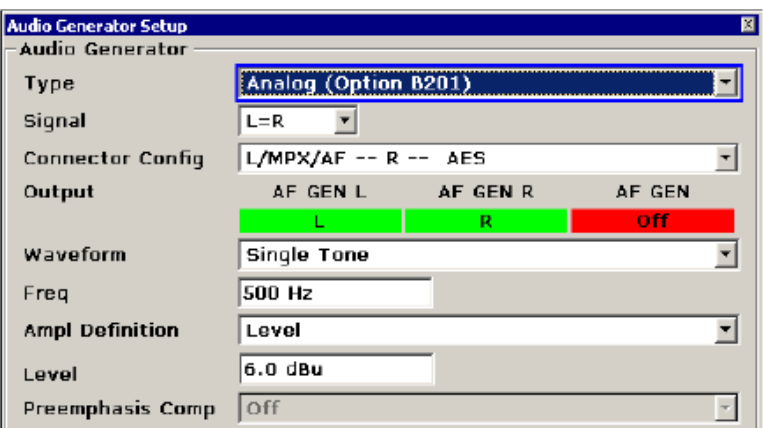

 圖 <sup>12</sup>:"音頻產生器設置"配置對話框。這使用是通過 MEAS<sup>→</sup> Audio Generator<sup>→</sup> Audio Generator Setup. 音頻分析測量的產生器設定也可以在配置對話框中為每種類型的測量進行配置(見 3.3)。因為配置對 話框只提供相關和適當的設定,所以設定更容易,因此建議使用此對話框。例如,在 THD 設置中,由 於只用一個音調進行測量,所以沒有可用的波形設定。如果將音頻產生器用於音頻分析測量以外的目 的,則必須在"Audio Generator Setup"中進行設定。

### 3.2.1 類型 (Type)

音頻產生器的"Type"設定決定了要生成的信號的類型。要產生的信號可以在 R&S®ETL-B201 硬體選配 或 1 / L 和 2 / R 輸出(見圖 13)上使用,具體取決於信號類型。

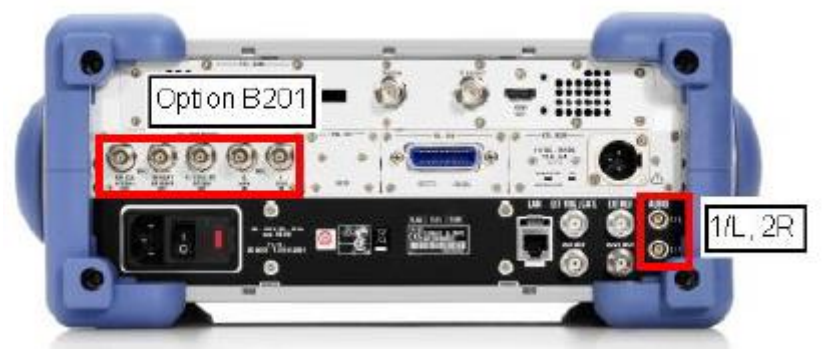

圖 13:附有 R&S®ETL-B201 硬體選件和 1 / L,2 / R 端口的 R&S®ETL 後視圖。

"Type"下提供以下設定:

● Analog (Option B201):將一個未編碼的類比立體聲信號(L,R)送入一個可操作的立體聲編碼器或 一個高達 100kHz 的一般音頻信號(AF,音頻),直接饋入發射器 MPX 輸入,繞過立體聲編碼器。

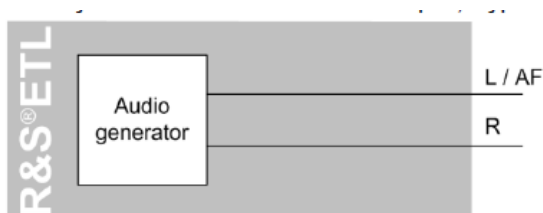

● MPX(Option201):類比MPX信號(M + S,先導信號和可能的輔助信號)送入發射機的MPX輸 入。

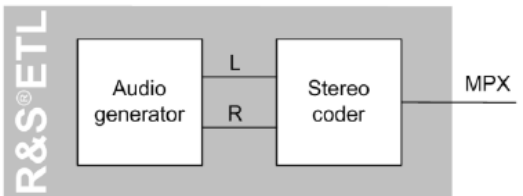

● AES / EBU (Option B201): 未編碼的數字立體聲信號 ( 例如饋入數位運算立體聲編碼器 )。

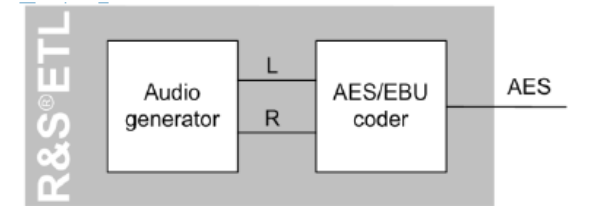

● Analog(1 / L,2 / R):使用 1 / L 和 2 / R 輸出的未編碼類比立體聲信號。與"Analog (Option B201)"類比不同,輸出信號是平衡的; L = -R 和 L <R 信號也可用(見 3.2.2)。但是,S/N 和帶寬 (15kHz)較低,頻率響應也較大。因此,應盡可能使用"Analog(Option B201)"類型。

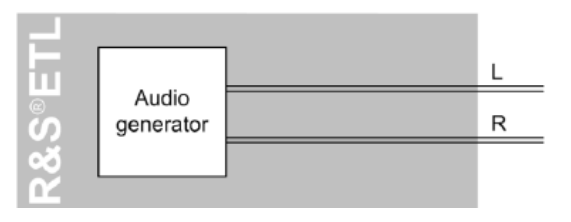

### 3.2.2 信號 (Signal)

這裡可以選擇產生的信號的組成,以下信號可用:

- AF (=音頻): 一般音頻信號高達 100kHz
- L:只有左聲道,右聲道關閉
- R: 只有右聲道, 左聲道關閉
- L= R: 左右相同
- L = -R : 左右相反

● L <> R:左右不同的頻率;頻率和強度可以單獨選擇 可用選項取決於"Type"下的設定 (見3.2.1):

- Analog (Option B201): AF, L, R, L=R
- MPX (Option B201): L, R, L=R, L<>R, L=-R, SCA
- AES/EBU (Option B201): L, R, L=R, L=-R, L<>R
- Analog (1/L,2/R): L, R, L=R, L=-R, L<>R

### 3.2.3 連接頭配置 (Connector Config)

如3.1.4所述,此設定可使R & S®ETL-B201硬體選件的音頻產生器輸出適應發射機的調變輸入,此設置 也可在"收音機設定"選單中更改。

"Audio Generator Setup"中的圖形顯示(見圖 14)顯示了 R & S®ETL-B201 硬體選件輸出或 1 / L 和 2 / R 輸出上當前配置的信號。綠色表示信號輸出;紅色表示沒有信號輸出。

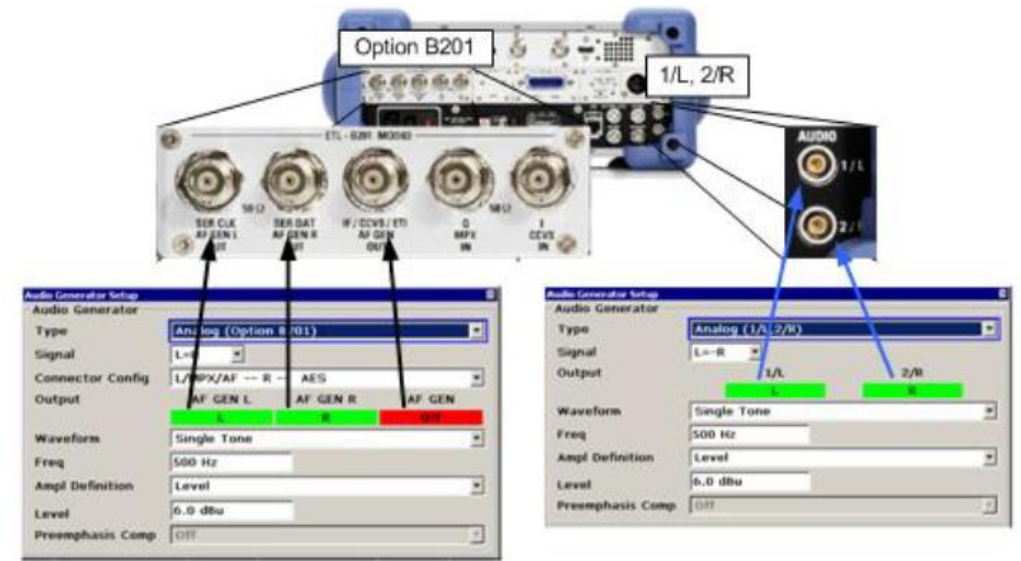

 圖 <sup>14</sup>:銀幕截圖顯示了音頻產生器的兩種可能的信號配置(底部)以及它們如何映射到 <sup>R</sup>&S®ETL(頂部)上的發生器輸出。

#### 3.2.4 波型 (Waveform)

根據測量類型的不同,需要生成單音或雙音信號。以下設置可用:

● "Single Tone":每個頻道在選定的頻率上產生一個正弦波音調。例如,需要測量頻率響應(5.4)或總 諧波失真(5.6.1)。

●"Dual Tone,恆定間距"或"雙音獨立頻率":每個頻道產生兩個正弦波信號。兩個音調都有相同的幅 度。由於不同的要求,R&S®ETL提供了兩種方便的輸入選項,以適應不同的測試規範:

– Dual Tone, constant spacing: 指定高音和頻率間隔的頻率 - 測量雙頻失真,例如(5.6.2.1)

– Dual Tone independent frequencies: 指定兩個獨立的頻率 - 測試輸入極性,例如(5.8)

#### 3.2.5 振幅定義及強度 (Ampl Definition and Level)

產生器振幅的大小(單位)在"Ampl Definition"下選擇:

● 強度 (Level):

The level in dBu (0 dBu =  $\sqrt{600 \Omega \cdot 1 \text{ mW}} \approx 0.7746 \text{ V}$ ).

●*峰值電壓(Peak Voltage):以 V 為*單位的峰值電壓。峰對峰值電壓不能這樣輸入,但是可以通過應用 轉換因子輕鬆地指定峰值到峰值電壓。對於雙音頻信號,所選峰值電壓為兩個音的幅度總和。在這裡輸 入峰值而不是 RMS 值(在音頻分析中更常見)的原因是,FM 的頻率偏移是由產生器信號所產生的,通 常被指定為峰值偏移。

● 期待的DUT偏移量(Desired DUT Deviation): 發射機所期待頻率偏移量(kHz)可由產生器直接輸 入。這個方便的功能根據"無線電設置"(見3.1.5)中輸入的"DUT參數"計算和插入必要的強 度。例如,如果進行THD測量的偏差為100 kHz,則在此輸入"期望的DUT偏移"可節省必須計算 所需的產生器輸出(見附錄A)。

如果在調變器上啟用了預強調,"Pre-emphasis Comp" (預強調補償)(見 3.2.6)可以通過降低 音頻產生器產生的強度進行補償。

**3.2.6** 預強調 / 預強調補償

### 預強調 (**Pre-emphasis)**

預強調功能僅適用於產生器類型"MPX( Option B201)"。它是立體聲測量解碼器中包含的

MPX發生器的一部分。

### 預強調補償 (Pre-emphasis compensation)

如果選擇"Ampl Definition"="Desired DUT Deviation", 當預強調補償在其他產生器類型 ("Analog (option B201)", "AES / EBU (option B201)"和"Analog (1/L, 2/R)")被起 動時。根據所選的時間常數,音頻產生器的強度會自動降低,以提供恆定的頻率偏移。這使得 需要恆定頻率偏移(例如,THD 或串擾)的測量更容易進行

### 3.3 用於音頻分析測量的配置對話框

以下音頻分析測量可用:

- 頻率響應(Frequency response)
- 串音(Crosstalk)
- 強度(Level)
- 信噪比(S / N)
- 總諧波失真(THD)
- 雙頻失真(DFD)

音頻分析測量的配置對話框可以在相關的測量模式中被調用,並且被組織成三個組(見圖 15)。

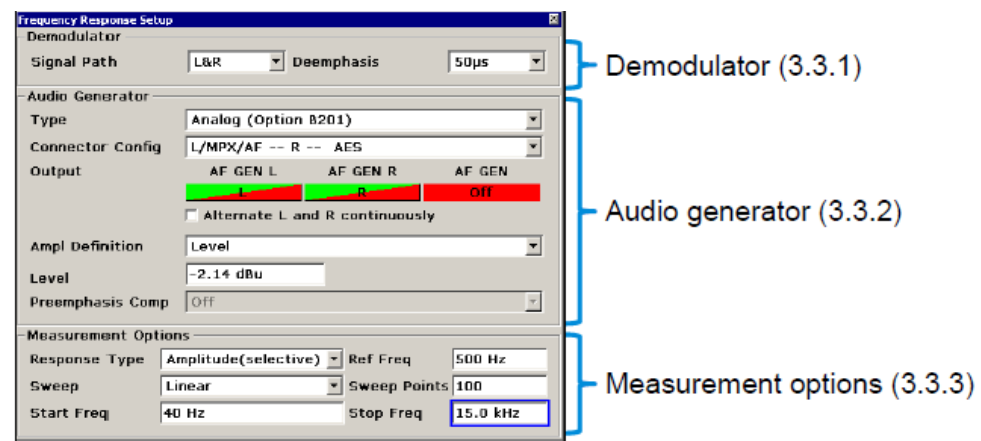

圖 <sup>15</sup>: MEAS→ Audio Analysis→ Frequency Response→ Frequency Response Setup.

可用的配置取決於給定的測量類型,並在此使用基於頻率響應測量的示例進行說明。

### 3.3.1 解調器 (Demodulator)

在"信號路徑(Signal Path)"下選擇要分析的信號。在音頻分析儀測量中,可用選項僅限於產生器可以生 成的信號。對於立體聲解碼信號(L,R,L&R,M&S,M,S),可以選擇 50μs,75μs 或 off 的解強 調設定。

#### 3.3.2 音頻產生器

在"音頻產生器"下產生器設定的選擇僅限於與所選測量類型相關的產生器設定(見 3.2)。對於要求在 L 路徑和 R 路徑(例如 5.4.1)之間自動切換的測量,顏色指示是半綠和半紅(見圖 15)。輸出在自動測 量中自動切換。為避免 R&S®ETL-B201 選件中繼電器不必要的磨損,測量只能在每個位置進行一次。 (如果需要,可以使用 RUN 硬鍵重新開始測量。)如果發生器信號需要交替(例如,用於長期測 量),則可以啟用"交替 L 和 R 連續(Alternate L and R continuously)"。

#### 3.3.3 測量選項

在"測量選項"下可用的配置取決於給定的測量類型,並在本應用記錄的上下文中進行了解釋(見第5

### 3.4 調製分析測量的配置對話框

以下測量可在"調變分析"下獲得。它們主要是在操作過程中進行的:

- 音頻範圍
- 音頻頻譜
- MPX 功率和峰值偏移
- MPX 偏移分佈
- 多路徑檢測
- RDS

調變分析測量的配置對話框中的設置可以在相關的測量過程中使用。可用的配置在很大程度上取決於給 定的測量類型。

本應用紀錄不包括在操作過程中進行的測量,因此各個配置選項在此不作解釋。

### 4 準備步驟

### 4.1 設備需求

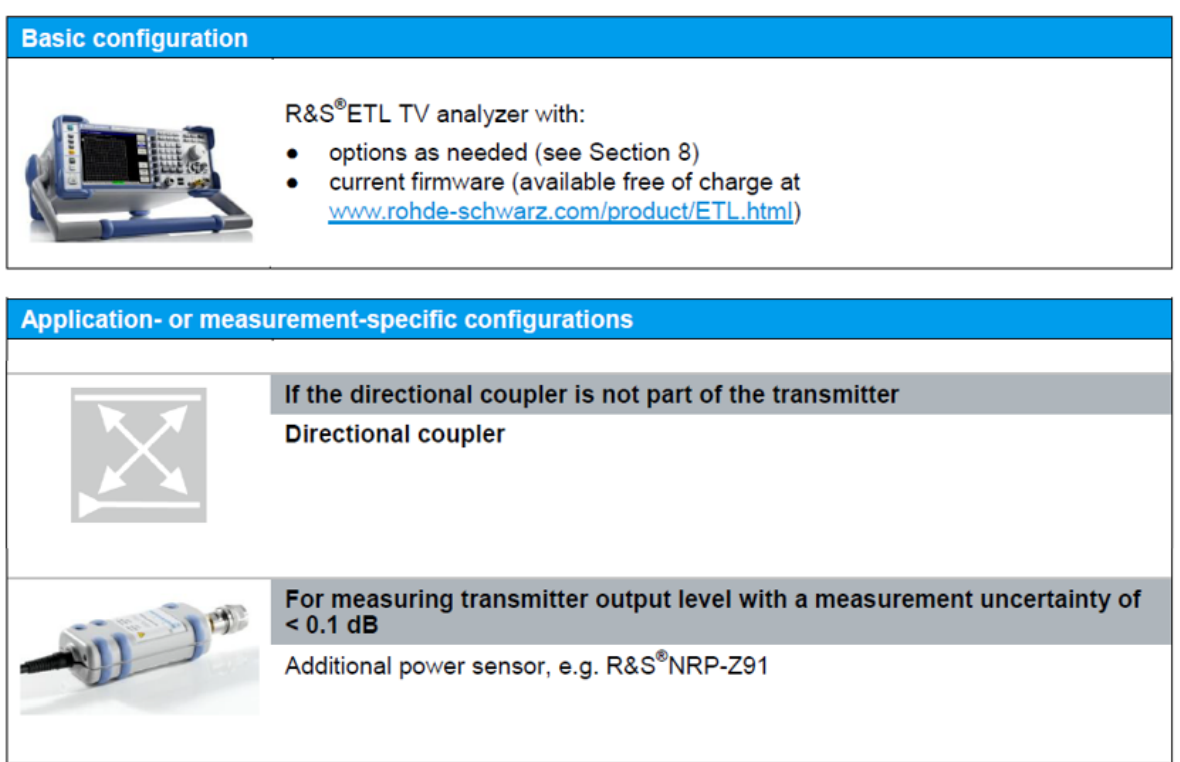

### 4.2 測試設置

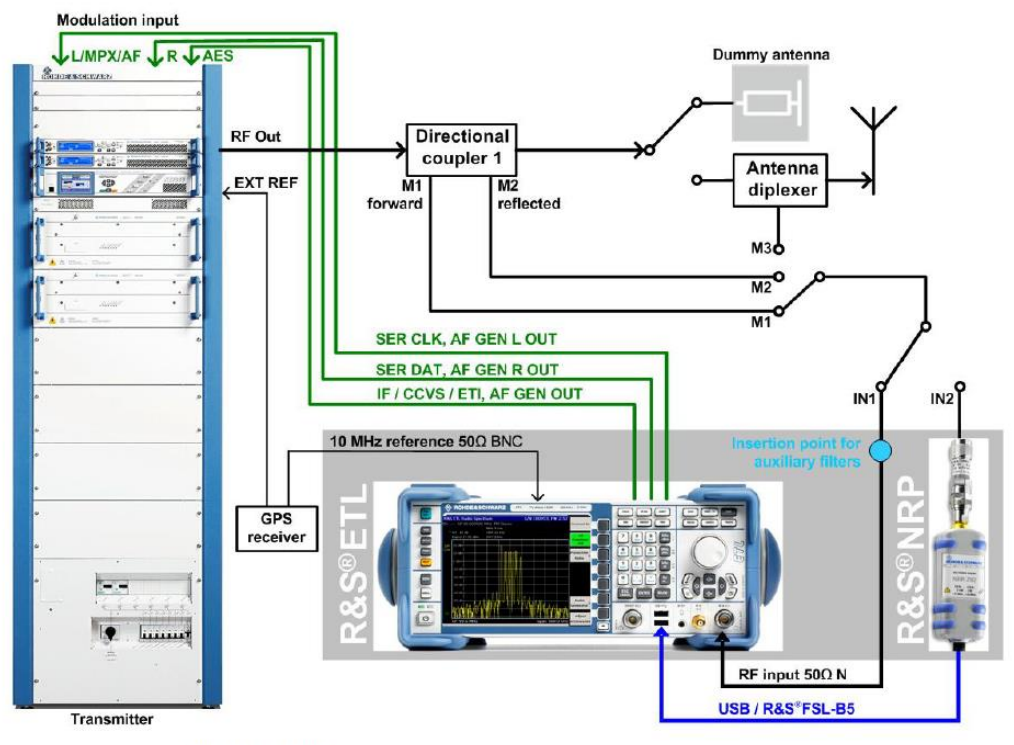

Fig. 16: Test setup

位於 R&S®ETL 分析儀後部的 EXT REF 參考輸入用於將儀器連接至發射台可用的 10 MHz GPS 時間 基準。量測功率可選用功率傳感器經由 USB 或經由 ETL 硬體選件 FSL-B5 上的傳感器輸入端輸入。 R&S®ETL(IN1)或可選功率傳感器(IN2)上的 RF 輸入連接到發射機輸出的測量接頭(M1 =正向, M2 =反射)。對於發射機驗收測試,位於 ETL 背面的音頻發生器輸出連接到發射機輸入(標記為綠 色,參見 3.1.4)。

在將廣播信號加到天線雙工器之前,先發射機輸出端連接到假負載天線。因此,天線雙工器(M3)上 的測試端口可用作附加測量點。

### 4.3 防止破壞性功率輸入

ETL 允許最大輸入功率峰值為 36 dBm(短時<3 s),而推薦的獨立 R&S®NRP-Z91 功率傳感器可處 理高達 23 dBm 的信號。

因此,建議根據需要使用額外的衰減器,以將各個測試端口的平均總功率限制在 0 dBm 至 10 dBm 的範 圍內。這個範圍提供了足夠的保護,以防止短期的功率峰值,同時對儀器精度的影響可以忽略不計。當 然,在特定的測量過程中,如發射機的輸出電平,必須考慮產生的衰減。

### 4.4 用於測量的R&S®ETL系統預設配置

以下約定用於這些過程:

一般設定

●大寫字母表示鍵標籤,例如"FREQ"為 FREQ

●項目符號列表(例如●Radio Standard)

●其他所有術語都是指當前顯示在螢幕右側的軟鍵。箭頭(→)將按鍵順序分開。

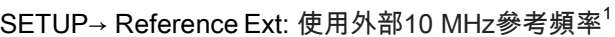

MODE→TV/Radio Analyzer/Receiver→ Radio

MEAS→ Radio Settings *Modulation Standard*

- Radio Standard: FM Stereo
- Select Channel Bandwidth: 400 kHz
- Data System: None
- SCA Mode: Off

*Stereo Decoder*

Pilot Dev Threshold: 500 Hz

 *Outputs:* 僅在使用輸出 1 / L 和 2 / R 或 CCVS 時才需要設定擴展信號分析 (見 3.1.3)

Universal Interface (Option B201): 配置要匹配發射機 (見3.1.4)

DUT Parameters: 配置要匹配發射機 (見 3.1.5)

FREQ→ Channel RF: 根據傳輸頻率進行選擇

### **Level adjustment**

 $\mathsf{M}\mathsf{ENU}\rightarrow \mathsf{Ad}$ just Attenuation<sup>2</sup>

AMPT→ Preamp: Off

AMPT→ More→ Preselector: Off

AMPT→RF Atten Manual: 選擇可能的最低設定而不會超載<sup>3</sup>

<sup>1</sup> 只有在頻率精度要以非常高的精度(> 10-5)進行測量時才需要

<sup>2</sup> 用於粗略的水平調整。

<sup>3</sup> 過載警告以"IFovl"或"Ovld"為中心出現在銀幕頂部。

### 5 測量(Measurements)

本節介紹在類比發射機輸入上執行的測量。之後,第5.9節介紹與使用數位發射機輸入(AES / EBU輸 入)相關的差異。

### **5.1** 發射機輸出

在測量發射機輸出功率時,所顯示的功率是已被耦合器衰減後的功率值。可以使用R&S®ETL 的"Ref Level Offset"功能輸入耦合衰減值,然後ETL自動計算顯示實際值。

從"Overview"模式,您可以讓 ETL 直接通過 RF 輸入,測量信號強度,準確度為 1 dB。使用單 獨的功率傳感器可以實現 0.1 dB 的精度。

使用"Overview"選單時,可以通過 MEAS→ Overview→ Edit Table(見圖 17)選擇測量單位並 從表中設置預定義的限制。不在設定範圍內的測量值顯示為紅色。為確保能夠快速識別超出限 制範圍的值(即使在黑白列印輸出中),也會將這些值標記為星號(\*)

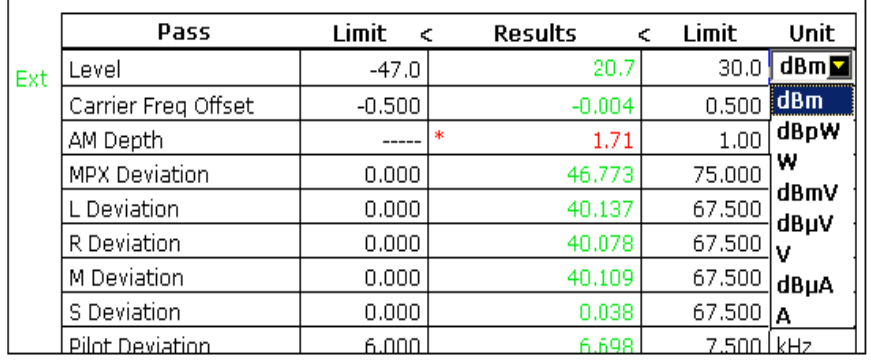

圖 17:MEAS→ Overview→ Edit Table menu :選擇功率測量單位

本節介紹如何針對以最大工作偏移的(例如 75 kHz)調變信號測量發射機輸出功率。對於測量 單位,此處提出的配置採用產生器幅度的"Desired DUT Deviation"("Ampl Definition"設定)。 另外,也可以使用"Level"或"Peak Voltage".

程序: 量測發機輸出功率

檢查輸入功率以確保不超過最大功率。(見4.3節)。 在每個測量,請在測試端口執行以下步驟: M1,為順相功率 M2,為反向功率

配置如4.4節所述的一般設定.

發射機輸入設定為"AF Stereo"

發射器上,打開預強調

MEAS→ Overview→ Audio Generator→ Audio Generator setup (音頻產生器設定)

- Type: Analog (Option B201)
- Signal: L=R
- Connector Config: 設定該參數以匹配發射機 (見 3.2.3)
- Waveform: Single Tone
- Freq: 500 Hz
- Ampl Definition: Desired DUT Deviation1
- Desired DUT Dev: 例如, 75 kHz
- Preemphasis Comp: 設定該參數以匹配發射機的預強調設定

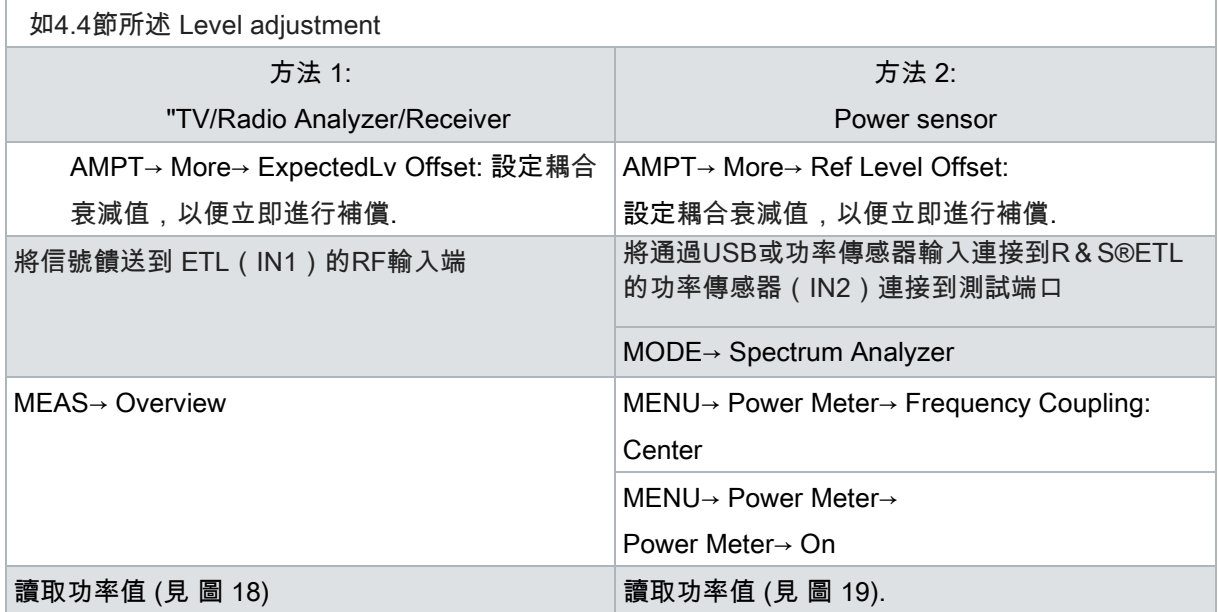

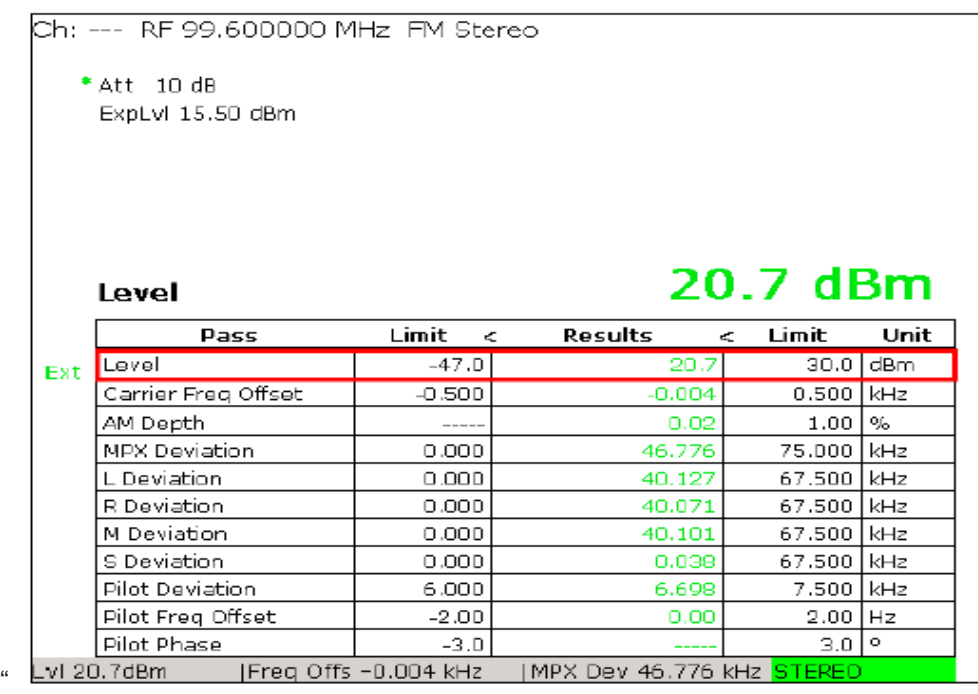

#### 圖 18: , MEAS→ Overview menu:,在測試銀幕上的狀態欄或縮放視圖 (MEAS→ Overview→ Zoom) 其功率值可以在第一個表格行中讀取.

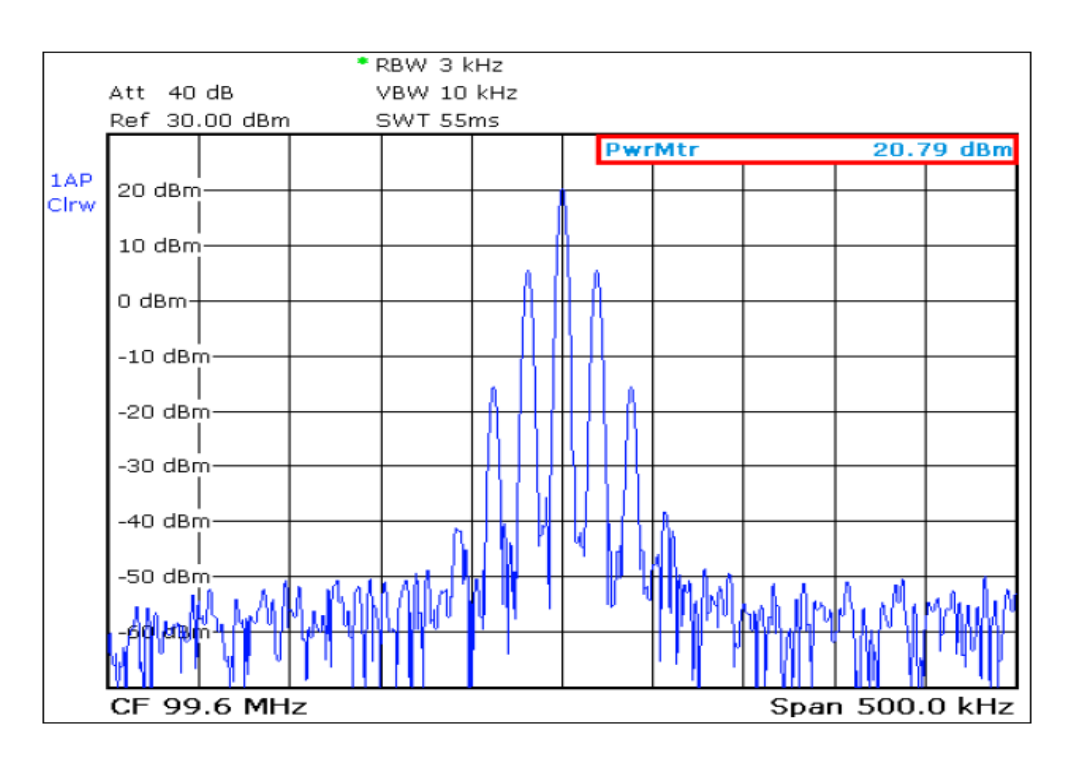

圖 19: Spectrum analyzer mode: 在 FM 頻譜其功率傳感器的讀數顯示在右上角.

### 5.2 頻率精確度(Frequency Accuracy)

可以用調變或不調變來測量頻率精確度。ETL 的設計也能夠來測量調變信號的頻率精確度。 測量頻率精確度的精確度取決於 T&M 儀器最後一次校準後的時間。一般情況下,可以假設需要一個外 部參考頻率來測量精確度> 10-5 (見基本配置 4.4)

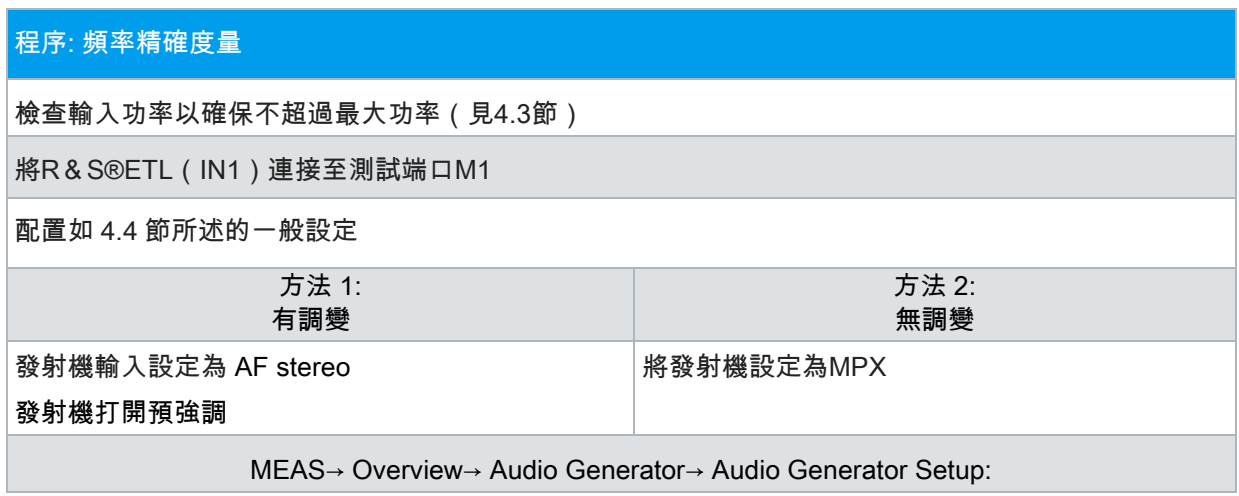

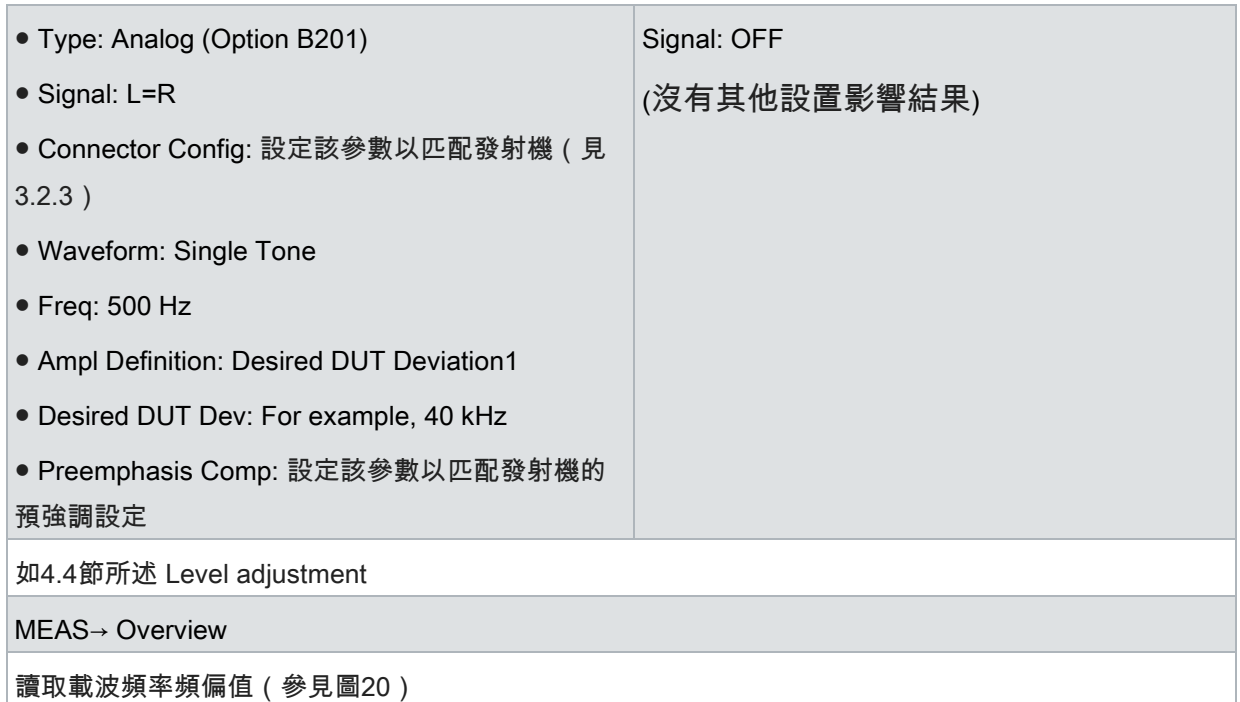

| Ch: --- RF 99.600000 MHz FM Stereo |                                                                               |            |          |                  |           |  |  |  |
|------------------------------------|-------------------------------------------------------------------------------|------------|----------|------------------|-----------|--|--|--|
|                                    | * Att 10 dB<br>ExpLvl 15.50 dBm                                               |            |          |                  |           |  |  |  |
|                                    | Carr Freq Offset                                                              |            |          |                  | -4 Hz     |  |  |  |
|                                    | Pass                                                                          | Limit<br>c | Results  | Limit<br>₹.      | Unit      |  |  |  |
| Ext                                | Level                                                                         | $-47.0$    | 20.7     |                  | 30.0  dBm |  |  |  |
|                                    | Carrier Freq Offset                                                           | $-0.500$   | $-0.004$ | 0.500 kHz        |           |  |  |  |
|                                    | AM Depth                                                                      | -----      | 0.02     | 1.00             | $\%$      |  |  |  |
|                                    | MPX Deviation                                                                 | 0.000      | 46.773   | 75,000           | kHz       |  |  |  |
|                                    | L Deviation                                                                   | 0.000      | 40,137   | 67,500           | kHz       |  |  |  |
|                                    | R Deviation                                                                   | 0.000      | 40,078   | 67,500           | kHz       |  |  |  |
|                                    | M Deviation.                                                                  | 0.000      | 40.109   | 67,500           | kHz.      |  |  |  |
|                                    | S Deviation                                                                   | 0.000      | 0.038    | 67,500           | kHz       |  |  |  |
|                                    | Pilot Deviation                                                               | 6.000      | 6,698    | 7,500            | kHz       |  |  |  |
|                                    | Pilot Freg Offset                                                             | $-2.00$    | 0.00     | $2.00 -$         | Hz.       |  |  |  |
|                                    | Pilot Phase                                                                   | $-3.0$     |          | 3.0 <sub>1</sub> | o         |  |  |  |
|                                    | Lvl 20.7dBm<br>Freq Offs -0.004 kHz<br>MPX Dev 46.773 kHz <mark>STEREO</mark> |            |          |                  |           |  |  |  |

圖 20:MEAS→ Overview menu:您可以在測試銀幕的狀態欄中讀取第二行表 格中的頻率精度結果("Carrier Frequency Offset)或縮放視圖 (MEAS→ Overview→ Zoom)

### 5.3 頻率偏移常數:檢查發射機的調頻器常數

當發射機的頻率調變器常數設置正確時,相應的公稱頻率偏移(通常為6 dBu)出現在公稱頻率上。在 TR 5 / 3.5指南中,公稱偏差也被稱為標準測試偏移。在此測量中,公稱偏移是要測試測量變數。 根據特定國家及適用的規格,輸入強度以dBu或伏特表示。作為"偽"測量單位,dBu是電壓的對數測量 (√600Ω\*1mw≈0.7746VRSM)。公稱偏移也因國家和適用規格而異。例如,德國在6 dBu時使用40 kHz,瑞士在6 dBu時使用50 kHz。輸入強度和頻率偏移一起產生調變器常數。

為了便於快速檢查,L,R,M,S 和 MPX 信號的頻率偏移顯示在總覽中(見圖 20 第 4 至 8 行)。這 裡顯示的值是使用峰值檢測器測量的。

為了精確驗證,可以在強度模式下進行測量(MEAS→ Audio Analysis→ Level)。在這種情況下,有四

個檢測器,每個檢測器具有不同的特性,可用於測量頻率偏移:

● 選擇性(Selective):基於FFT的檢測器,有選擇地測量AF頻譜中所出現的最大譜線。諧波不包含在測 量中,由於窄帶特性,噪聲對測量結果的影響很小。另外,系統也會顯示測量信號的頻率。

● PK:峰值檢測器。用於測量複合信號的峰值偏移。由於在絕對測量中確定峰值,噪聲對測量結果具有 相對較大的影響。因此,測量值往往太高。該檢測器也用於¸ETL概述選單中的頻率偏移顯示。

● QPK:準峰值檢測器(Quasi-Peak Detector)。按照ITU-R BS.468-4的規定,該檢測器顯示正弦信號的 RMS值,但不顯示其他類型的信號。它以預定的方式對特定的脈沖和脈衝組作出反應。因此,它的設計 是為了盡可能提供干擾對人耳的影響。為了能夠以不同的檢測器顯示相同數量級的值,測量值乘以係數 √2。顯示器顯示√2。

● RMS: 均方根檢測器。顯示與曲線形狀無關的平均值。噪聲對結果的影響相對較小,儘管這種影響比 選擇性檢測器的影響要大得多。與QPK值一樣,該值乘以因子√2。顯示屏顯示RMS√.2 同時顯示各種檢測器的測量值(見圖 24 和圖 25)。為了顯示測量的頻率偏移,¸ETL 提供了四種可能 性,可在"Mode"下的"Audio Level Setup"中進行選擇"(見圖 21):

●絕對(Absolute):以Hz為單位測量的絕對頻率偏移(例如,40.525 kHz)

● 相對(Relative ): 以dB為單位的頻率偏移的相對變化, 在"Ref Deviation"下輸入的參考偏差

Relative deviation  $(dB) = 20 \cdot \log \frac{$ Deviation<br>Reference Deviation

●相對(Relative)(%):在"Ref Deviation"下輸入的值以百分比表示的頻率偏移(例如,101.317%)

 $\text{Relative deviation } (\%) = 100 \cdot \frac{\text{Deviation}}{\text{Reference Deviation}}$ 

● 相對(Relative)Δ(%):頻率偏移與在"Ref Deviation"下輸入的值之間的差異,以百分比表示(例 如,1.317%)

Relative deviation  $\Delta(\%) = 100 \cdot \frac{\text{Deviation} - \text{Reference Deviation}}{\text{Reference Deviation}}$ **Reference Deviation** 

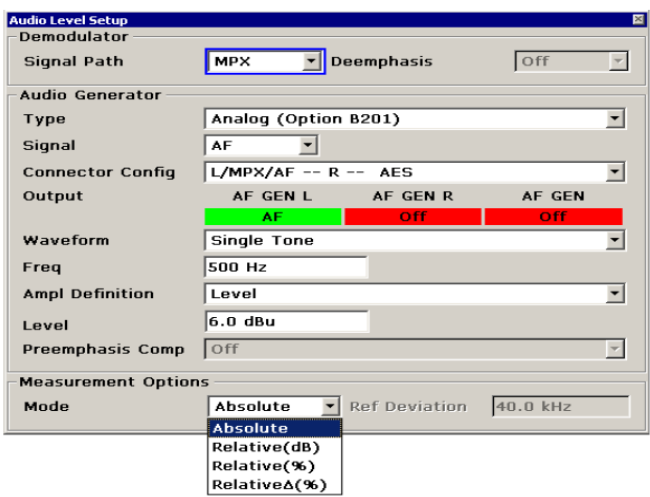

 圖 <sup>21</sup>:"Audio Level Setup"的配置對話框,可通過 MEAS→ Audio Analysis→ Level→ Level Setup

本節介紹使用或不使用立體聲編碼器測試調變器常數的設定:

● 情況1:沒有使用立體聲編碼器

將音頻信號(AF)送入發射機的 MPX 輸入,並分析解調的 MPX 信號(見圖 22)。這驗證了發射機的 調變器常數。

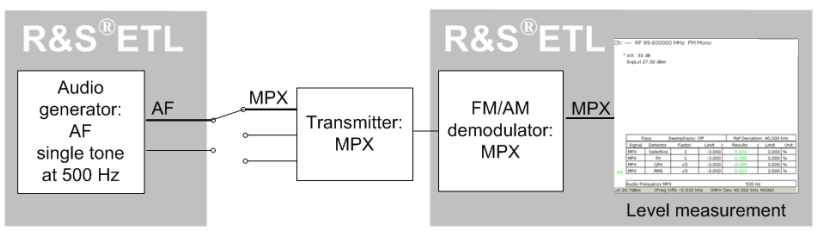

圖 <sup>22</sup>:用於驗證發射機調製器常數的測量配置

● 情況2:使用立體聲編碼器

將 L 和 R 信號饋送到發射機運行的立體聲編碼器中,並分析解碼的 L 和 R 信號 ( 見圖 23 ) 。此外,這 使得可以檢查調變器常數是否對於正在使用的操作立體聲編碼器也是正確的,換句話說,確保立體聲編 碼器的增益是 1。

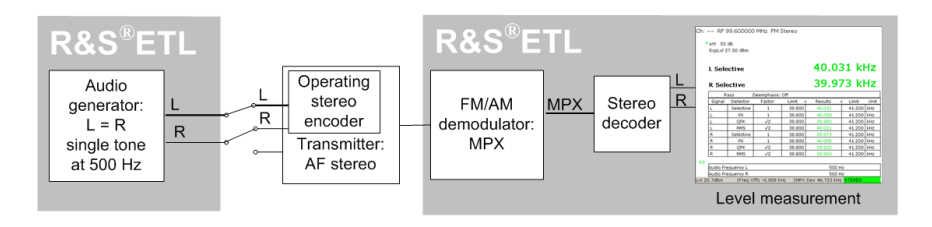

圖 <sup>23</sup>:使用操作立體聲編碼器時用於驗證發射器調製器常數的測量配置

對於產生器振幅("Ampl Definition"設定)的尺寸(測量單位),此處提出的配置使用"Desired DUT Deviation"作為替代,可以使用"Level"或"Peak Voltage".

### 程序:驗證發射機的調變器常數

檢查輸入功率以確保不超過最大功率。(見4.3節)。

將R&S®ETL(IN1)連接至測試端口M1

配置如4.4節所述的一般設定.

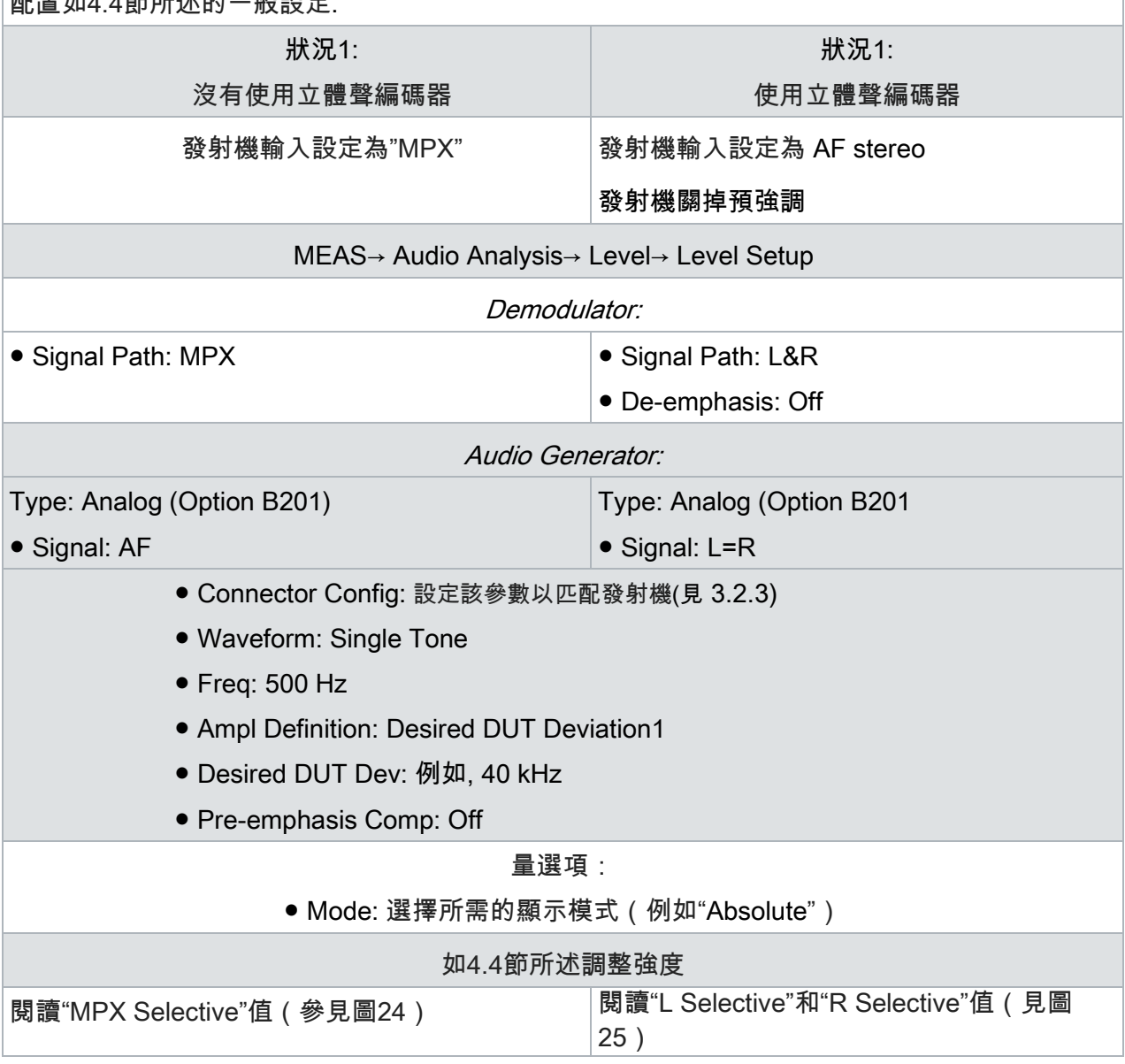

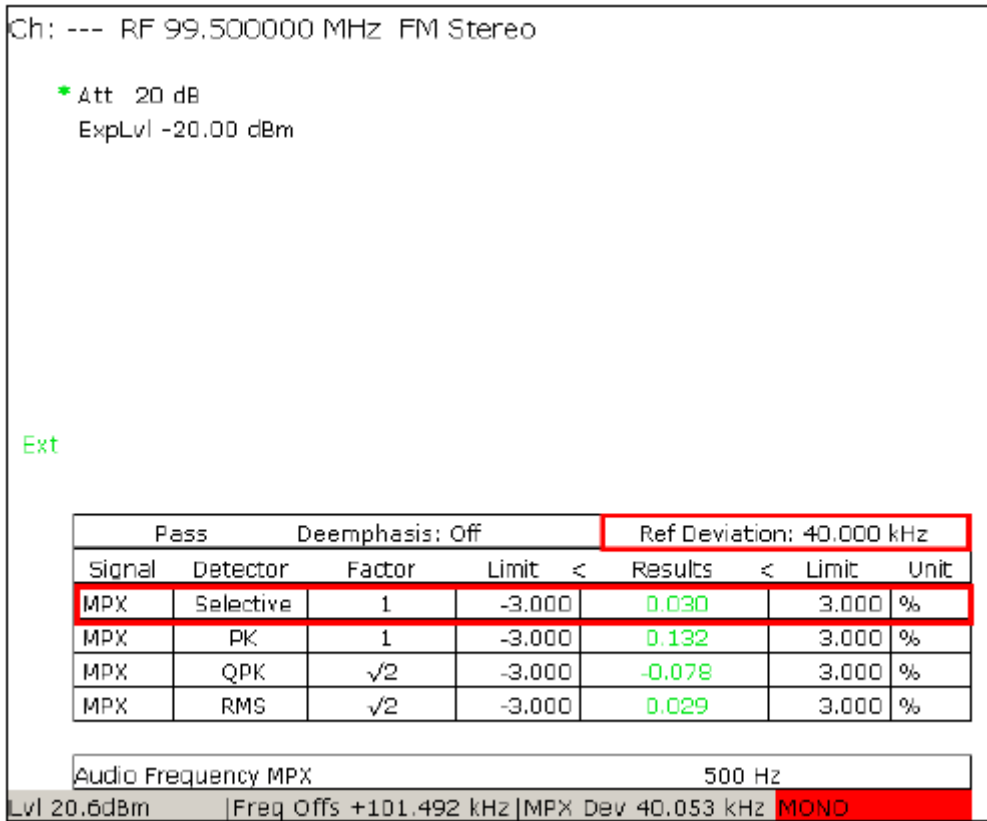

圖 24: Audio Analysis→ Level menu:: 與輸入的標準測試偏差相比, MPX 信號的頻率偏移百分比:強度設定:相對Δ(%)

狀態欄中的紅色"MONO"警告無需採取措施,因為該警告僅指示沒有找到 pilot tone

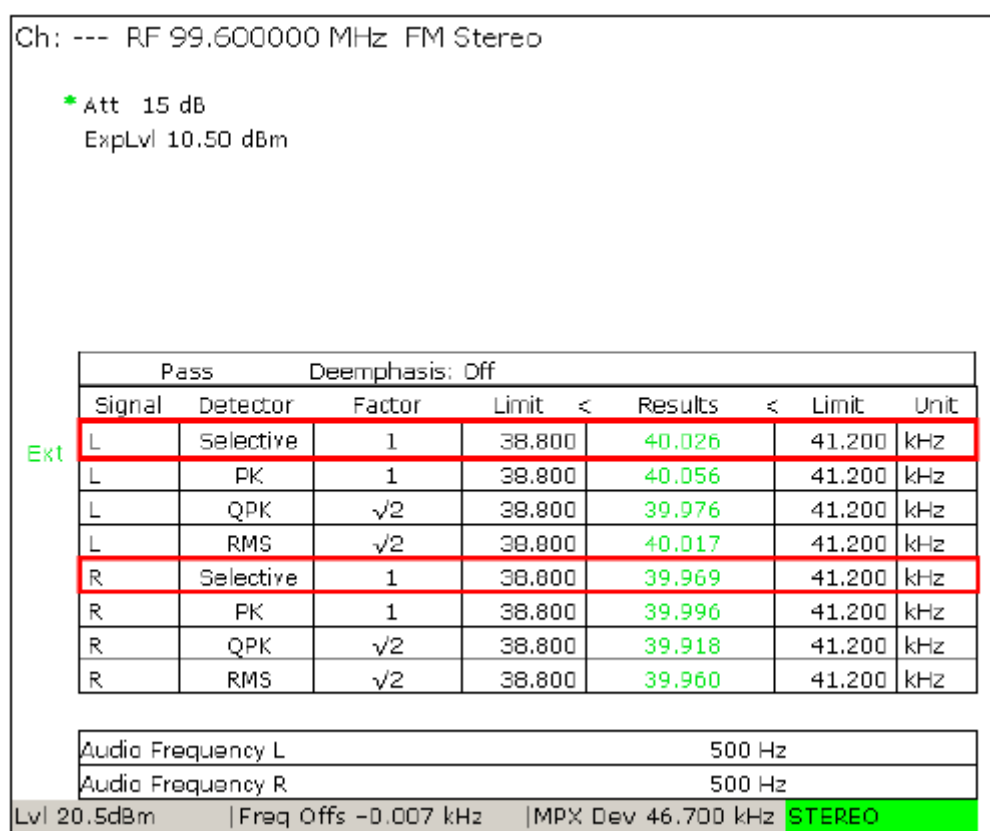

 圖 <sup>25</sup>:MEAS→ Audio Analysis→ Level: Frequency deviation for the L&R signal: Level Setup: Absolute.

### **5.4** 頻率響應(**Frequency Response)**

使用R&S®ETL,可以測量高達100 kHz的振幅 - 頻率響應和相位響應以及平衡(即左右聲道中振幅 - 頻率響應之間的差異)。

#### 5.4.1 振幅 - 頻率響應 (Amplitude-Frequency Response)

測量振幅頻響應以確保輸出信號在所使用的頻率範圍內保持恆定。使用R&S®ETL,您可以使用兩個不 同的檢測器(RMS和Selective)來測量幅頻響應。選擇性檢測器還可以同時測量相位,並且由於其較窄 的帶寬,它提供了動態範圍的優點;不過,這需要稍長的一段時間。

5.4.1.1 音頻頻率特性 (高達15 kHz,或單聲道發射機的17.5 kHz) Audio Frequency Characteristic 使用 R&S®ETL,可以直接從音頻響應的表示中減去預強調,或者可以在表示中包含預強調。如果預強 調包含在表示中,則可以使用特定參考值的標記來檢查音頻響應 (見圖 26 ),例如在 15 kHz 的時間常 數為 50us,振幅變化為 13.66 dB ( 計算見附錄 A.2 ) 。 R & S®ETL 可以直接減去預強調,並從理想特 性曲線中繪製變動,並可以在表格中顯示最大正負變動(見圖 28)。這樣可以更容易地讀取結果,並 確保檢查整個幅度特性,而不僅僅是單個參考點。

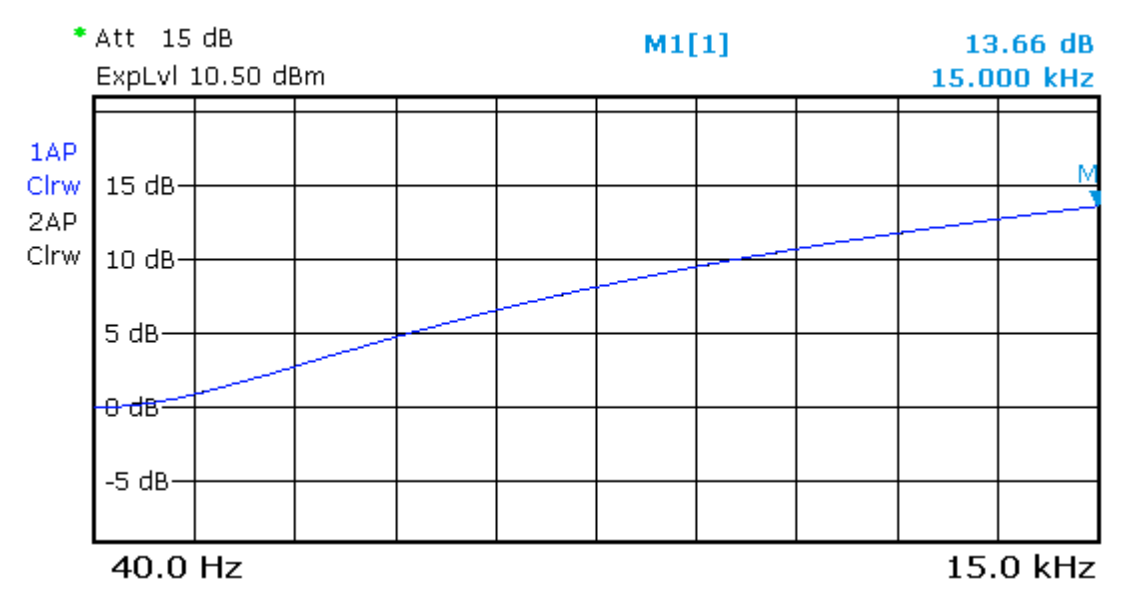

 圖 26: , MEAS→ Audio Analysis→ Frequency Response: 典型幅度特性 - 發射機 FM 信號的預強調設 ON,在接收機的解強調設 OFF

對於輸入信號 L 和輸入信號 R,高達 15 kHz 的音頻幅頻響應可以分別單獨測量。另外,R&S®ETL 可 以在通道之間自動切換。為此,在"信號路徑"下選擇"L&R"。結果以兩條曲線顯示在一個圖表中。 IEC 244-13規定了激勵器的預強調要打開,輸入強度在測量過程中保持在一個恆定的水平。要選擇輸入 強度,以便最高15 kHz的頻率偏移不超過峰值偏移,

為了不超過 75 kHz 的峰值偏移,在輸入強度為 6 dBu 的情況下,公稱偏移為 40 kHz 的發射機可以計算最大音頻 輸入強度:  $20 \log \left( \frac{75}{40} \right) + 6 = 11.5$  dBu.

當開啟時間常數為 50µs 的預強調時,該值必須減少:  $^{20\log}\overline{\big(1+ (2\pi * 15\,kHz*50\,\mu s)^2}\big)}$  = 13.6  $dBu$  為音頻 15 千赫。 這會導致最大音頻輸入強度為-2.1 dBu。

有關其他發射機配置和峰值偏移以及相應計算的最大音頻輸入強度.,請參閱附錄A.

除了恆定強度的測量外,以下配置表還包含頻率偏移恆定的測量設定。在下面的章節中,使用 500 Hz 作為參考頻 率。在實際中,40Hz 也經常用於此。

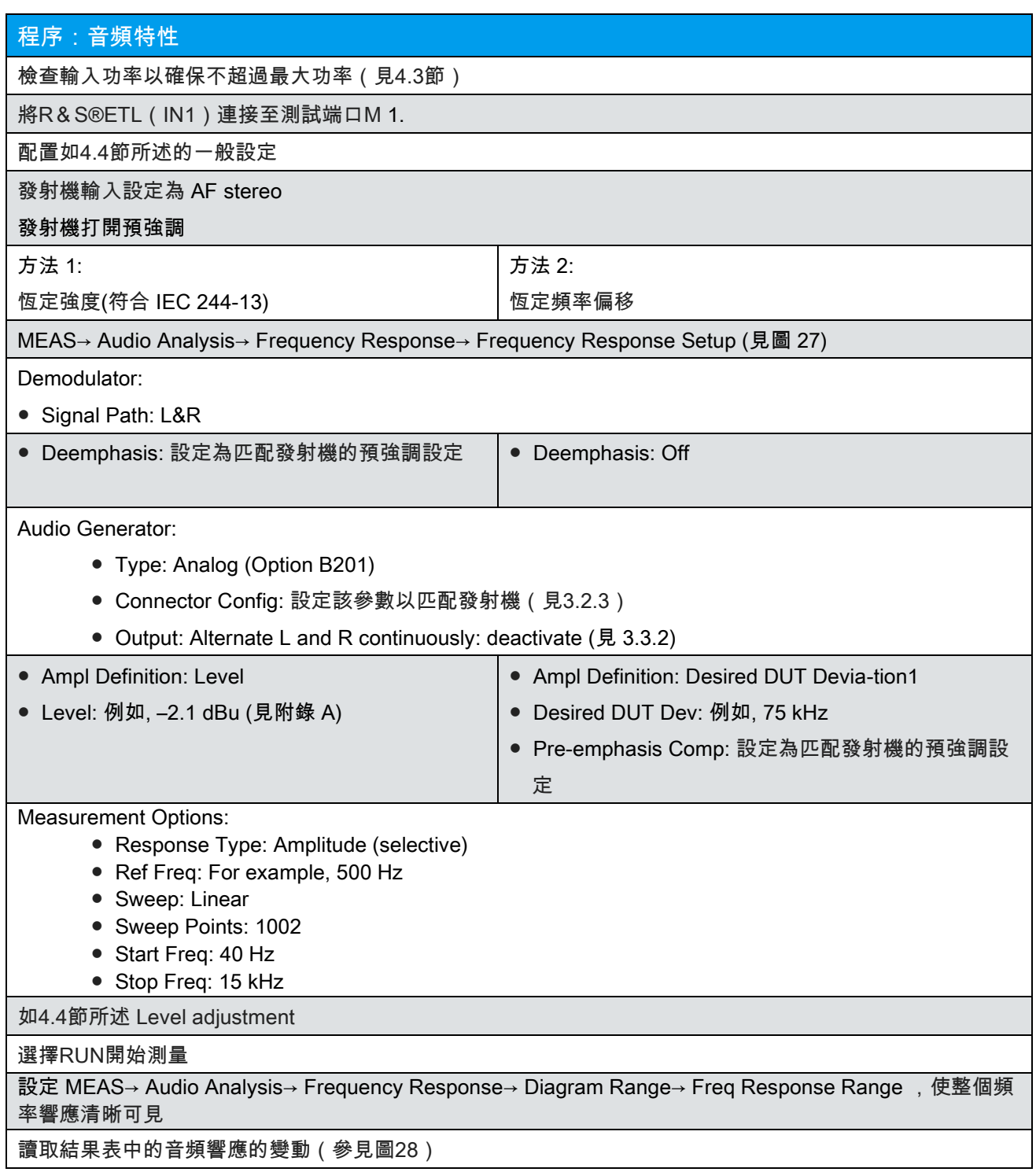

<sup>1</sup>為此,如"基本設置"一節(第 4.4 節)所述,發射機的目標操作參數必須在"DUT 參數"下正確設置。 2增加掃描點數會導致更高的分辨率,但需要更長的測量週期。

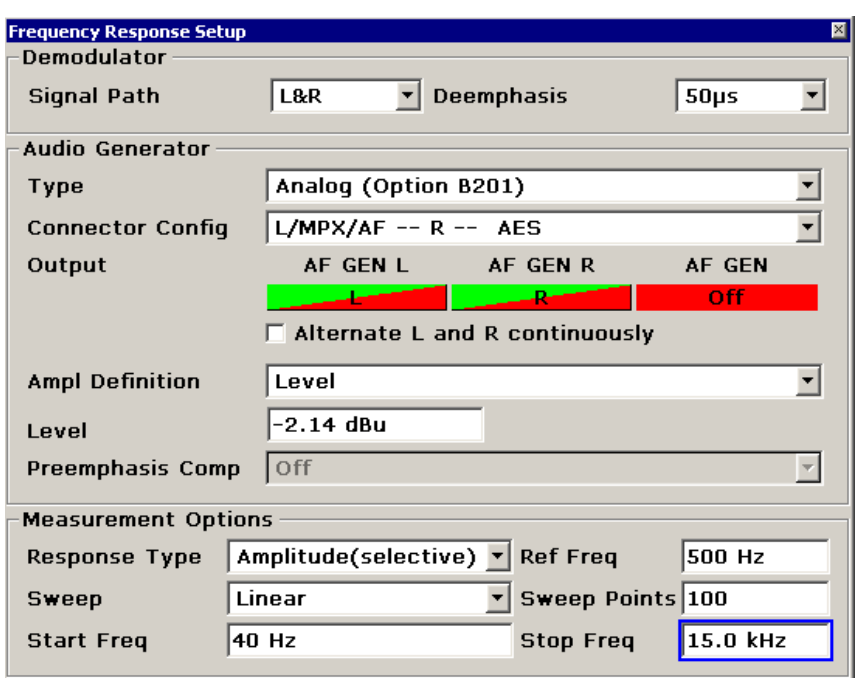

 圖 27:MEAS→ Audio Analysis→ Frequency Response→ Frequency Response Setup: 根據方法 1 測量音頻振幅頻率響應的配置.

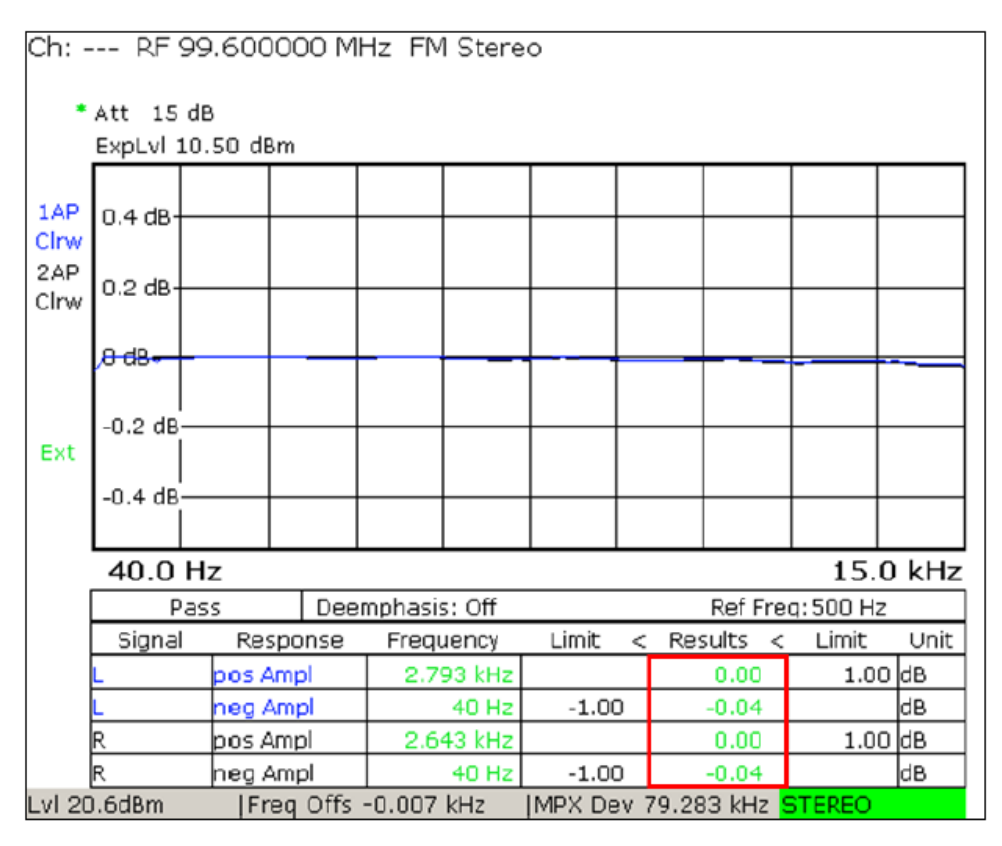

 圖 28: MEAS→ Audio Analysis→ Frequency Response: :按照方法 <sup>2</sup> 測量音頻響應;表中 理想振幅頻率響應的最大正/負變動.

### 5.4.1.2 基頻頻率特性(高達100 kHz)(Baseband Frequency Characteristic)

基頻頻率特性,也被稱為 MPX 幅頻響應,測量高達 100 kHz。 IEC 244-13 規定了激勵器的預強調被關 閉,輸入強度在測量期間保持恆定。

R&S®ETL 使您能夠輸入恆定的音頻強度("Ampl Definition"="Level")或輸入相應的頻率偏移("Ampl Definition"="期望的 DUT 偏移")。

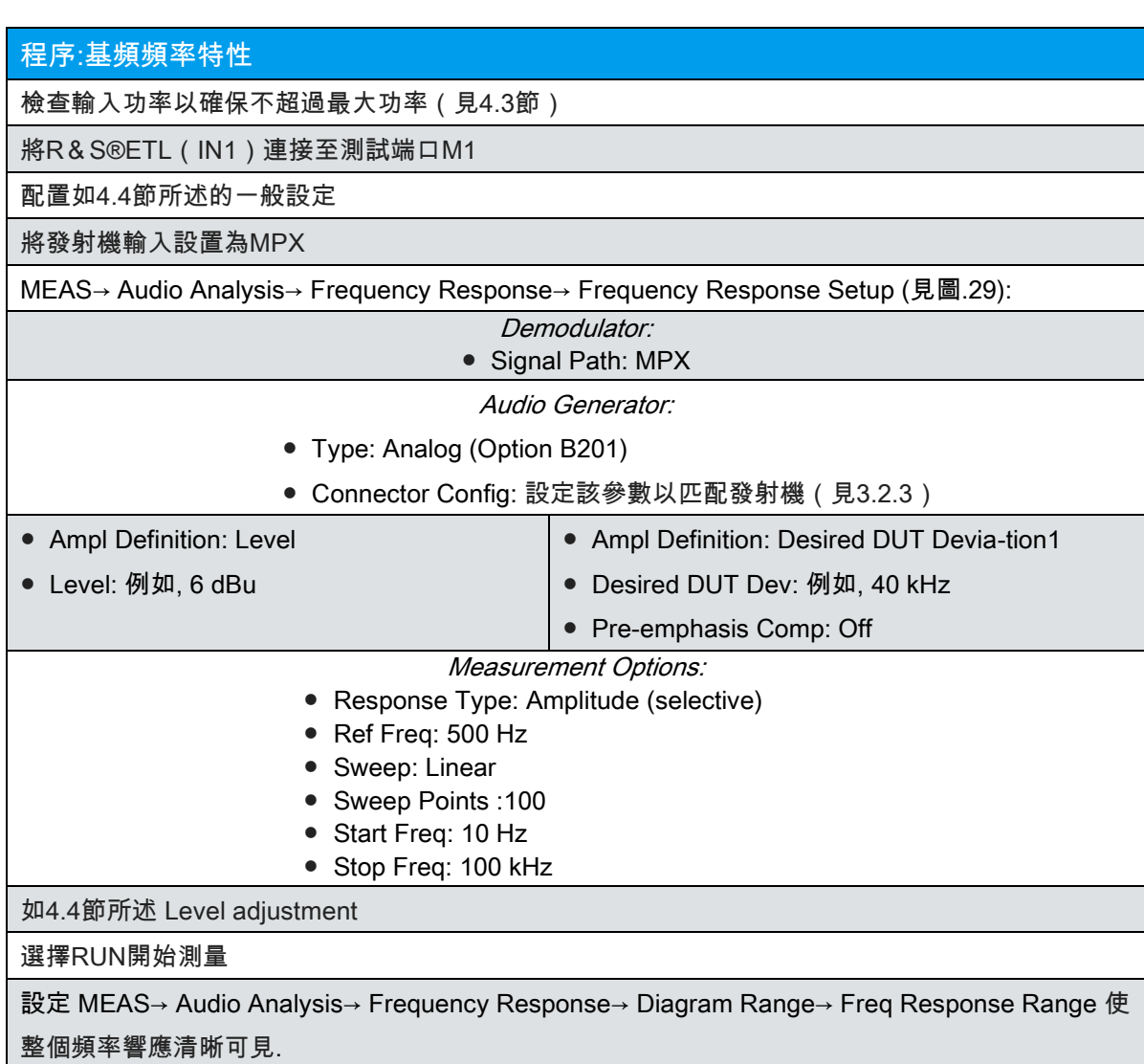

讀取結果表中基帶頻率響應結果的變化值(見圖30)

<sup>1</sup> 為此,如"基本設置"一節(第 4.4 節)所述,發射機的目標操作參數必須在"DUT 參數"下正確設置。 <sup>2</sup> 增加掃描點數會導致更高的分辨率,但需要更長的測量週期。

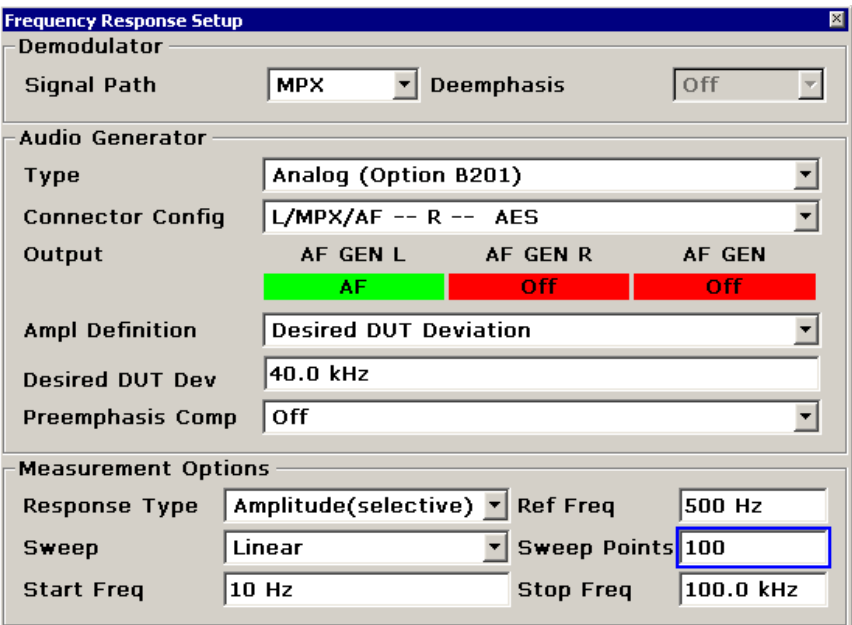

 圖 29: MEAS→ Audio Analysis→ Frequency Response→ Frequency Response Setup: 用於測量高達 100 kHz 的幅度頻率響應的配置。

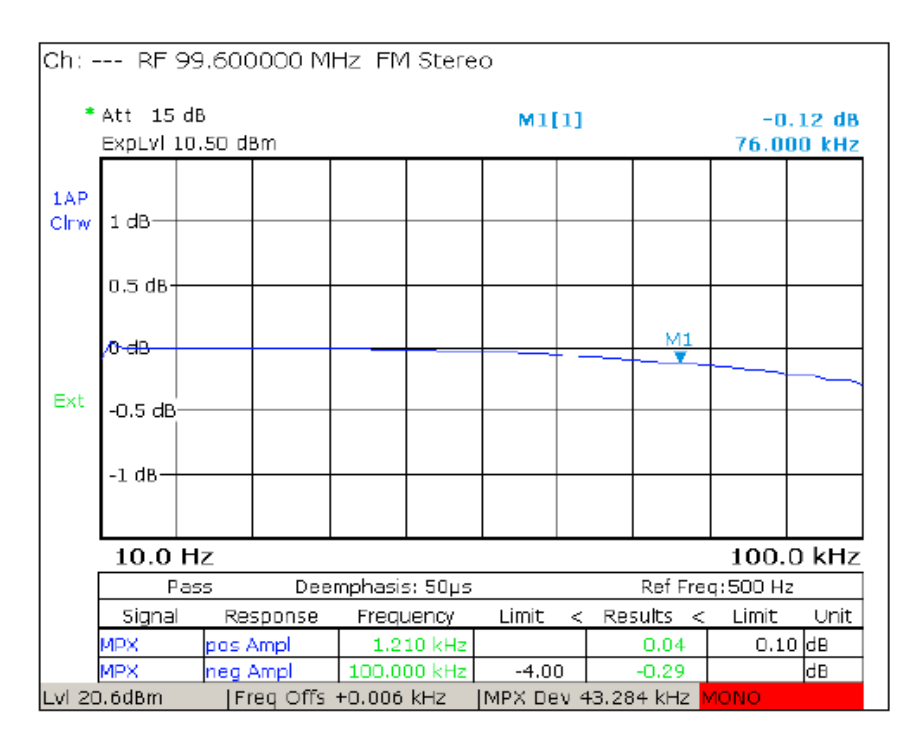

 圖 30: MEAS→ Audio Analysis→ Frequency Response: 使用 MPX 輸入信號測量頻率 響應;表中理想振幅頻率響應的最大正/負變動。

#### 5.4.2 相位響應(Phase Response)

除了測量幅頻響應之外,R&S®ETL還可以根據需要測量相位頻率響應,例如技術指南"導頻音系統的立 體聲編碼器"(TR No.5 / 3.2)和"VHF / FM無線電廣播發射機"(TR No.5 / 3.1)。這些規範要求測量基 頻的相位響應(見5.4.2.2)。

發射機轉換函數的相位響應會影響立體聲通道中的串音。在過去,測量頻率相位響應需要很大的努力。 出於這個原因,決定往往只是衡量效果(串音)而已。不過,¸ETL可以很容易地直接測量相位響應,從 而可以分析導致串音的原因。

上述技術指導原則規定,相位容差應使用 500 Hz 的參考頻率(或額外的 RDS 信號的 57 kHz)進行測 量。儘管如此,在 500 Hz 的參考頻率下,即使截止頻率非常低,發射機輸入端的高通濾波器也會產生 殘餘相移。這又導致了測量曲線下降的趨勢(見圖 31,左圖),這使得似乎在頻率高時不能保持極 限。在這種情況下,Rohde & Schwarz 建議用更高的參考頻率(例如 5 kHz)測量相位響應,從而導致 水平曲線前進(見圖 31 右)。

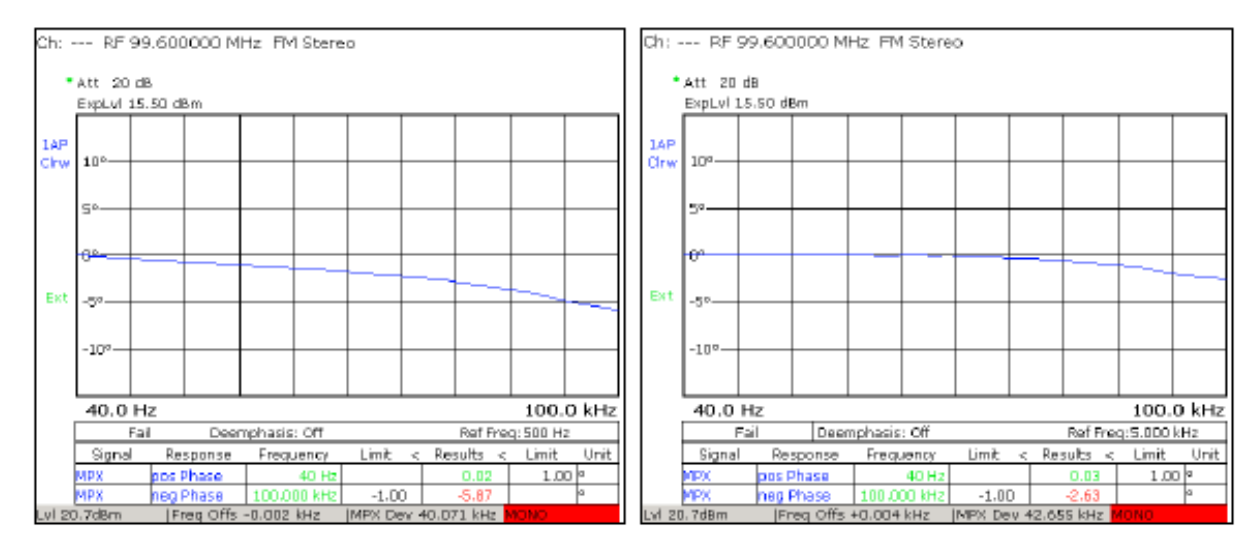

 圖 31: MEAS→ Audio Analysis→ Frequency Response: 測量相位響應高達 100 kHz,參考頻率為 500 Hz(左)或 5 kHz(右)。

也可以測量 L 和 R 信號的相位(相當於音頻相位響應;見 5.4.2.1)。規範"VHF / FM 無線電廣播發射機" (TR No.5 / 3.1) 和"導頻音系統的立體聲編碼器" (TR No.5 / 3.2) 不要求這樣做。

### 5.4.2.1 音頻相位響應(Audio Phase Response)

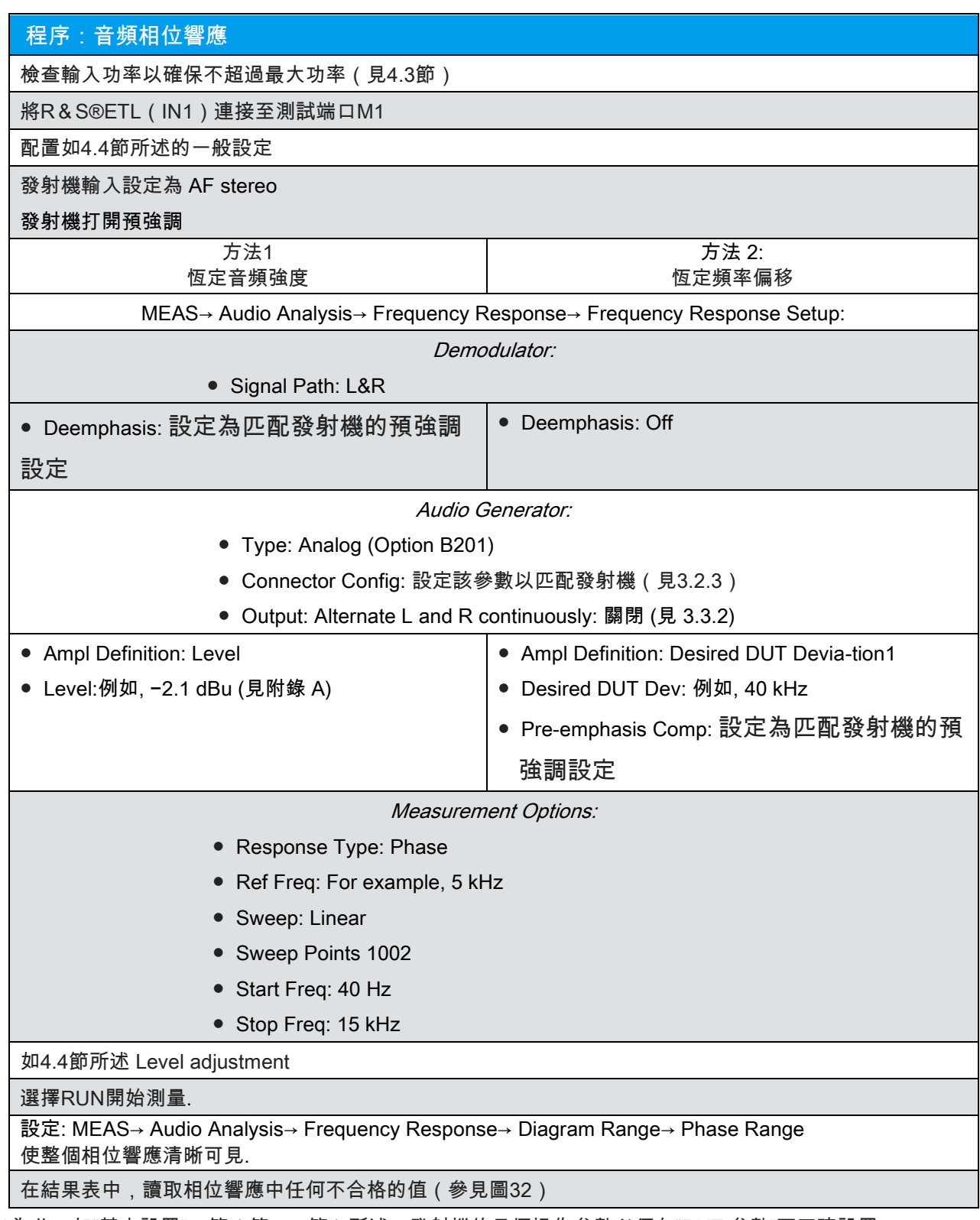

1為此,如"基本設置"一節(第 4.4 節)所述,發射機的目標操作參數必須在"DUT 參數"下正確設置。

<sup>2</sup> 增加掃描點數會導致更高的分辨率,但需要更長的測量週期。

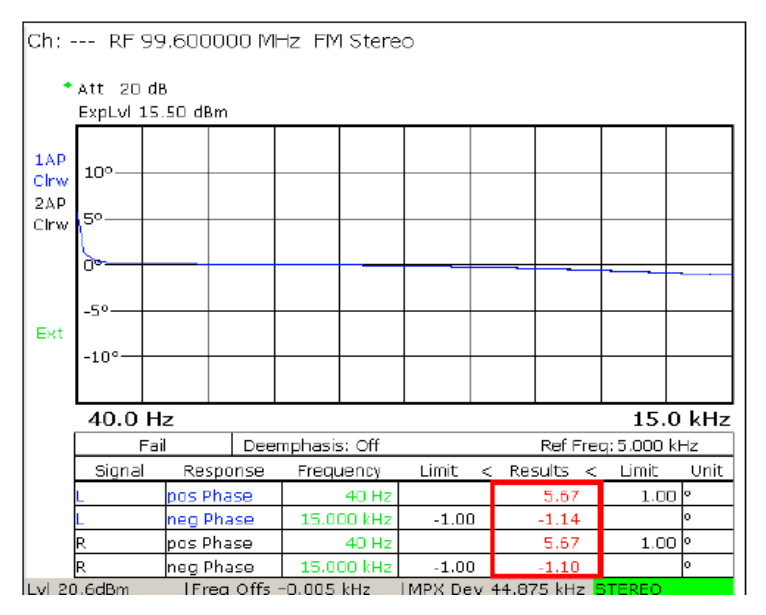

 圖 32: MEAS→ Audio Analysis→ Frequency Response:參考頻率為 5 kHz 的 <sup>L</sup>&<sup>R</sup> 信號的測量相位響應;表中理想相位響應的最大正/負變動。

### 5.4.2.2 基頻相位響應(Baseband Phase Response)

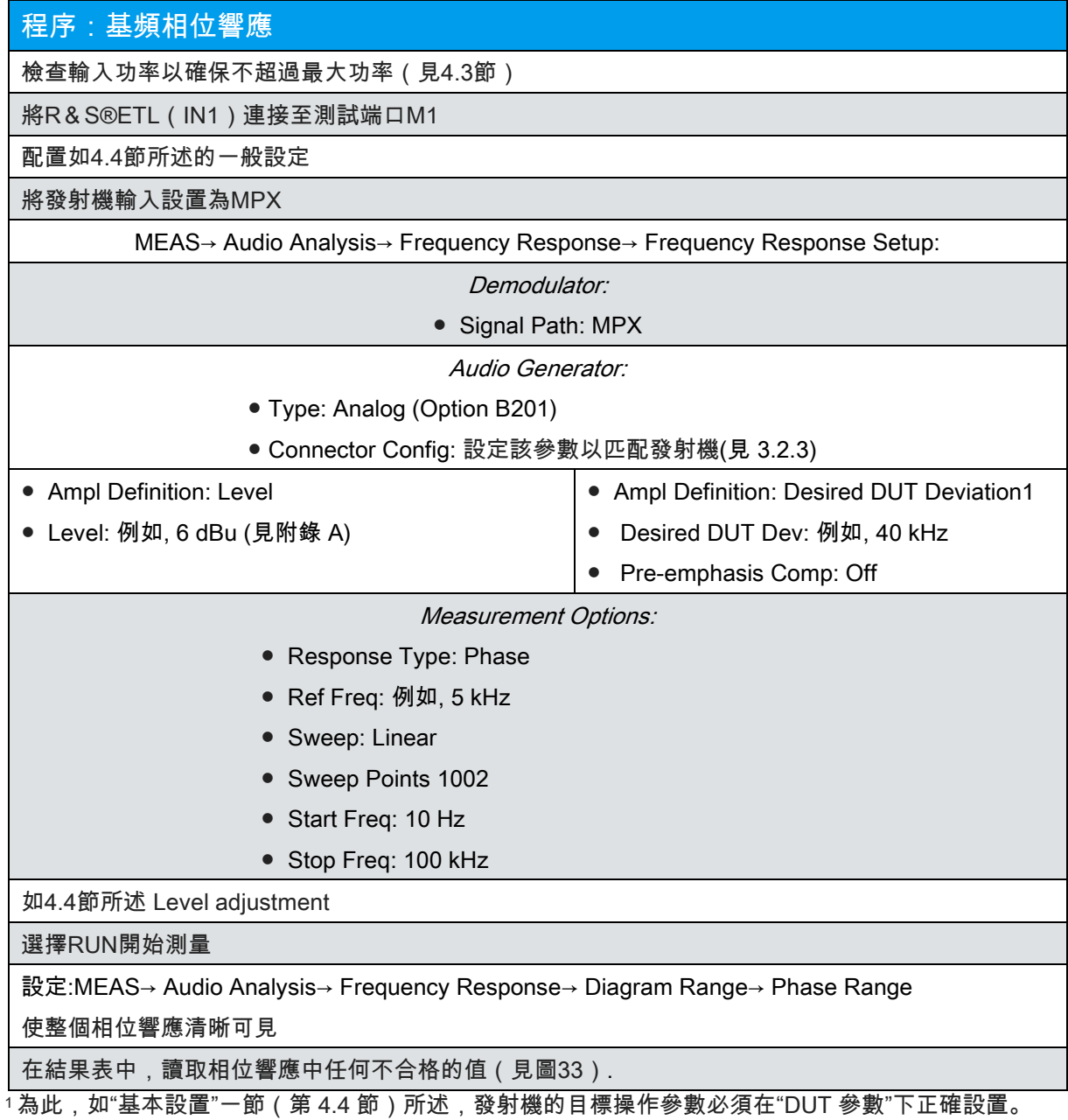

<sup>2</sup> 增加掃描點數會導致更高的分辨率,但需要更長的測量週期。

| Ch: --- RF 99.600000 MHz FM Stereo |                    |      |                      |           |             |                         |      |                     |                               |  |           |
|------------------------------------|--------------------|------|----------------------|-----------|-------------|-------------------------|------|---------------------|-------------------------------|--|-----------|
| * Att 20 dB                        |                    |      |                      |           |             |                         |      |                     |                               |  |           |
|                                    | ExpLvl 15.50 dBm   |      |                      |           |             |                         |      |                     |                               |  |           |
|                                    |                    |      |                      |           |             |                         |      |                     |                               |  |           |
| 1AP                                | go.                |      |                      |           |             |                         |      |                     |                               |  |           |
| Clrw                               | 69                 |      |                      |           |             |                         |      |                     |                               |  |           |
|                                    | 40.                |      |                      |           |             |                         |      |                     |                               |  |           |
|                                    | 29                 |      |                      |           |             |                         |      |                     |                               |  |           |
|                                    | ₩                  |      |                      |           |             |                         |      |                     |                               |  |           |
|                                    |                    |      |                      |           |             |                         |      |                     |                               |  |           |
| Ext                                | $-2e$              |      |                      |           |             |                         |      |                     |                               |  |           |
|                                    | $-40.$             |      |                      |           |             |                         |      |                     |                               |  |           |
|                                    | .6۹                |      |                      |           |             |                         |      |                     |                               |  |           |
|                                    | -8°                |      |                      |           |             |                         |      |                     |                               |  |           |
|                                    |                    |      |                      |           |             |                         |      |                     |                               |  |           |
|                                    | 40.0 Hz            |      |                      |           |             |                         |      |                     |                               |  | 100.0 kHz |
|                                    |                    | Fail | Deemphasis: Off      |           |             |                         |      | Ref Freq: 5,000 kHz |                               |  |           |
|                                    | Signal<br>Response |      |                      | Frequency |             | Limit                   |      |                     | < <u>__Results &lt;</u> Limit |  | Unit      |
|                                    | pos Phase<br>MPX.  |      | 4D HZ                |           |             |                         | 0.03 |                     | $1.00$ $\degree$              |  |           |
|                                    | <b>MPX</b>         |      | neg Phase            |           | 100.000 kHz | $-1.00$                 |      |                     | $-2.64$                       |  | la.       |
|                                    | Lv1 20.6dBm        |      | Freq Offs -0.004 kHz |           |             | MPX Dev 42.677 kHz MONO |      |                     |                               |  |           |

圖 33: " MEAS→ Audio Analysis→ Frequency Response: 在 5 kHz 參考頻率下,高達 100 kHz 的 MPX 信號的測量相位響應;表中理想相位響應的最大正/負變動

### 5.4.3 平衡(Balance)

右聲道和左聲道的振幅 - 頻率響應的差異被稱為平衡。用 RMS 檢測器測量單獨頻率響應。.

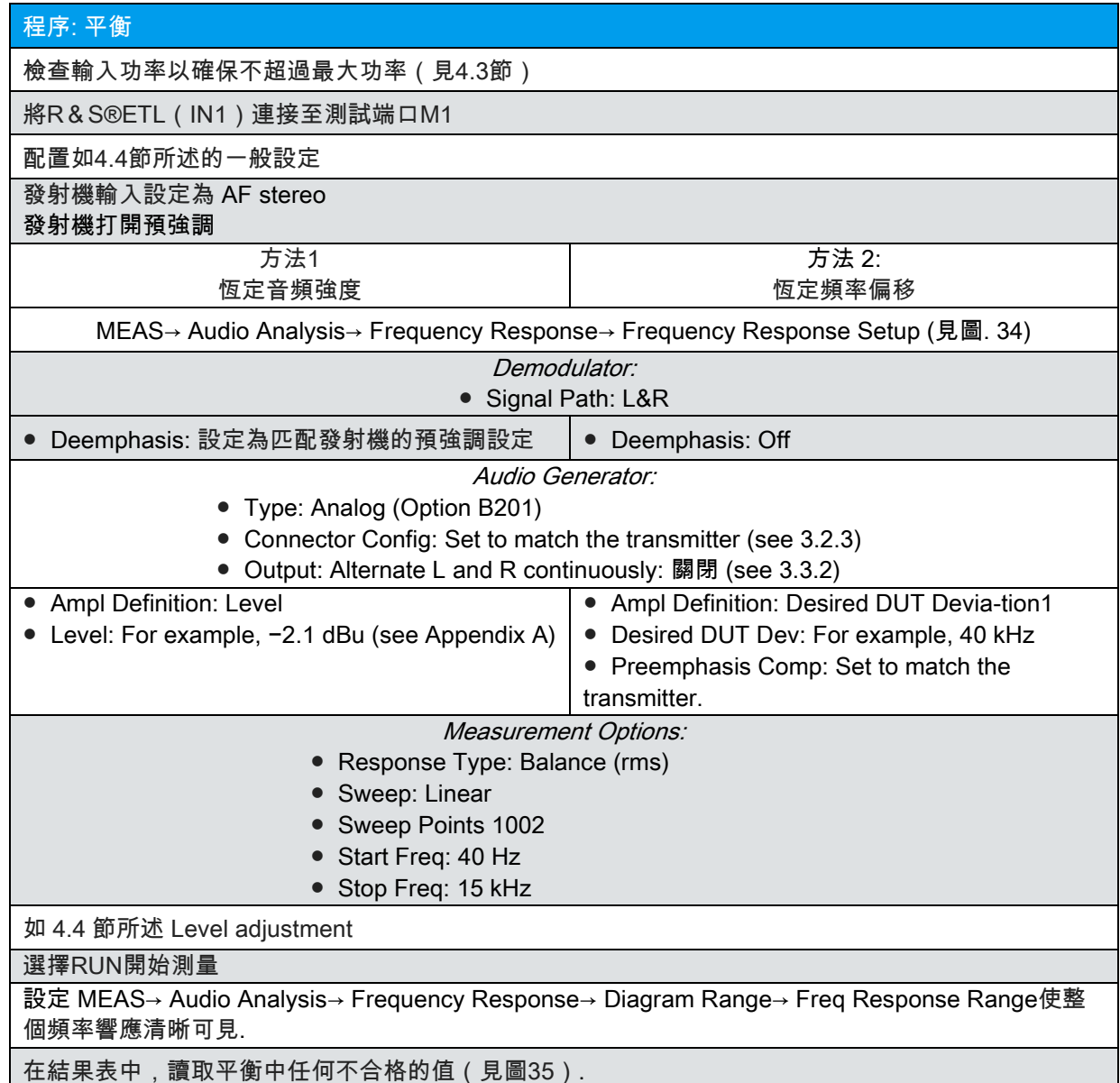

<sup>1</sup> 為此,如"基本設置"一節(第 4.4 節)所述,發設機的目標操作參數必須在"DUT 參數"下正確設置。 <sup>2</sup> 增加掃描點數會導致更高的分辨率,但需要更長的測量週期。

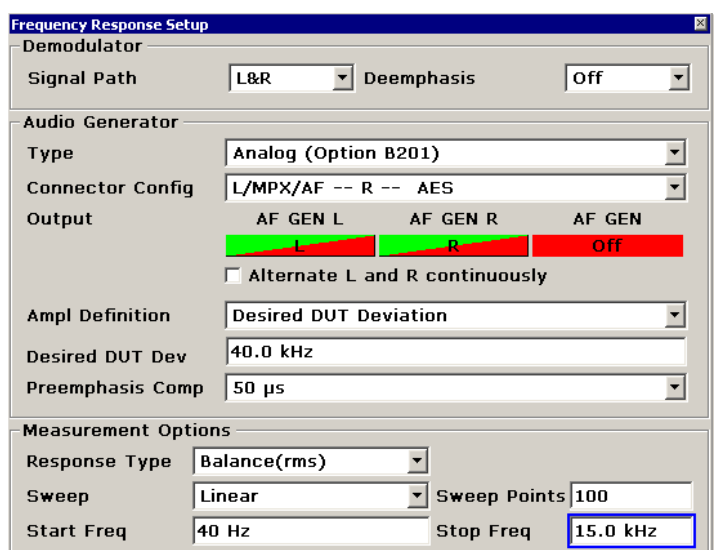

 圖 34: MEAS→ Audio Analysis→ Frequency Response→ Frequency Response Setup: 測量平衡的配置。.

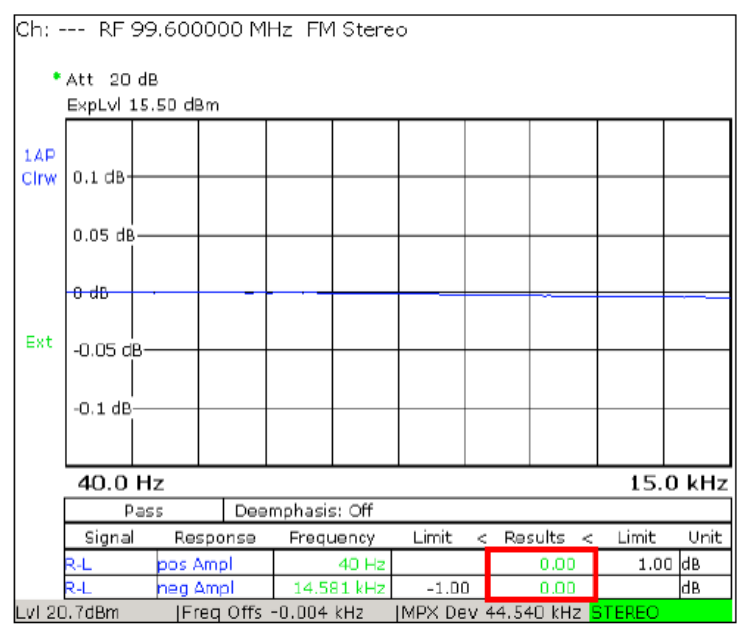

 圖 35: MEAS→ Audio Analysis→ Frequency Response:測量的餘額;表中 最大的正/負變動。

### 5.5 立體聲串音(Stereo Crosstalk)

L和R信號從這兩個通道中的每一個到另一個通道的不希望的傳輸被稱為立體聲串音。為了進行測量,第 一步是輸入一個L輸入信號並測量R信號的頻率偏移。之後,饋入R信號,並在L信號中測量頻率偏移。 為了測量立體聲串擾,R&S®ETL符合IEC 244-13標準 - 提供了三種可能性,可以在"Crosstalk Type" (見圖36)下選擇"Crosstalk Setup"

● 線性(Linear):

對於線性串音,調變信號輸出端的調變信號的 RMS 值和未調變信道輸出端的基波 RMS 值形成一個比 值。然後這個比率以 dB 表示。 例如,如果 M 信號和 S 信號中的 R 信號的幅度不匹配 ( 由於線性失 真),則 R 信號的分量不再通過形成 L = M + S 而被完全消除。在這種情況下,由於 R 信號的不均勻 性,線性串音產生了包含在 L 信號中的分量。

● 非線性(nonlinear):

在非線性串音的情況下,系統測量差信號S中的和信號M(總諧波失真)和和信號M(差頻失真)中的差 信號S的互調,這決定了非線性失真。另外,由於測量原理,還測量了噪聲

●線性和非線性組合 (Linear and nonlinear combined):

當總和來源於線性和非線性串音時,這也被稱為串音衰減或立體聲信道分離。

根據IEC 244-13,測量組合的線性和非線性串音或將這兩個組件分別測量為線性串音和非線性串音是有 意義的。

為了測量SCA通道上的串音,¸ETL提供了使用虛通道作為參考(Ref Dev)的可能性。

IEC 244-13規定了立體聲串音是在打開預加重和恆定頻率偏差移情況下測量的。使用傳統的測量設備, 由於需要重新計算和輸入每個頻率的音頻強度,所以需要付出很大的努力。 R&S®ETL為您執行該任 務。為此配置設備,需要選擇"Desired DUT Deviation"並激活"Preemphasis Comp"(參見方法1) 由於使用固定頻率偏移進行測量所需的大量工作,直到現在,測試技術人員經常使用固定的強度來執行 測量。方法 2 顯示了這樣做的配置。

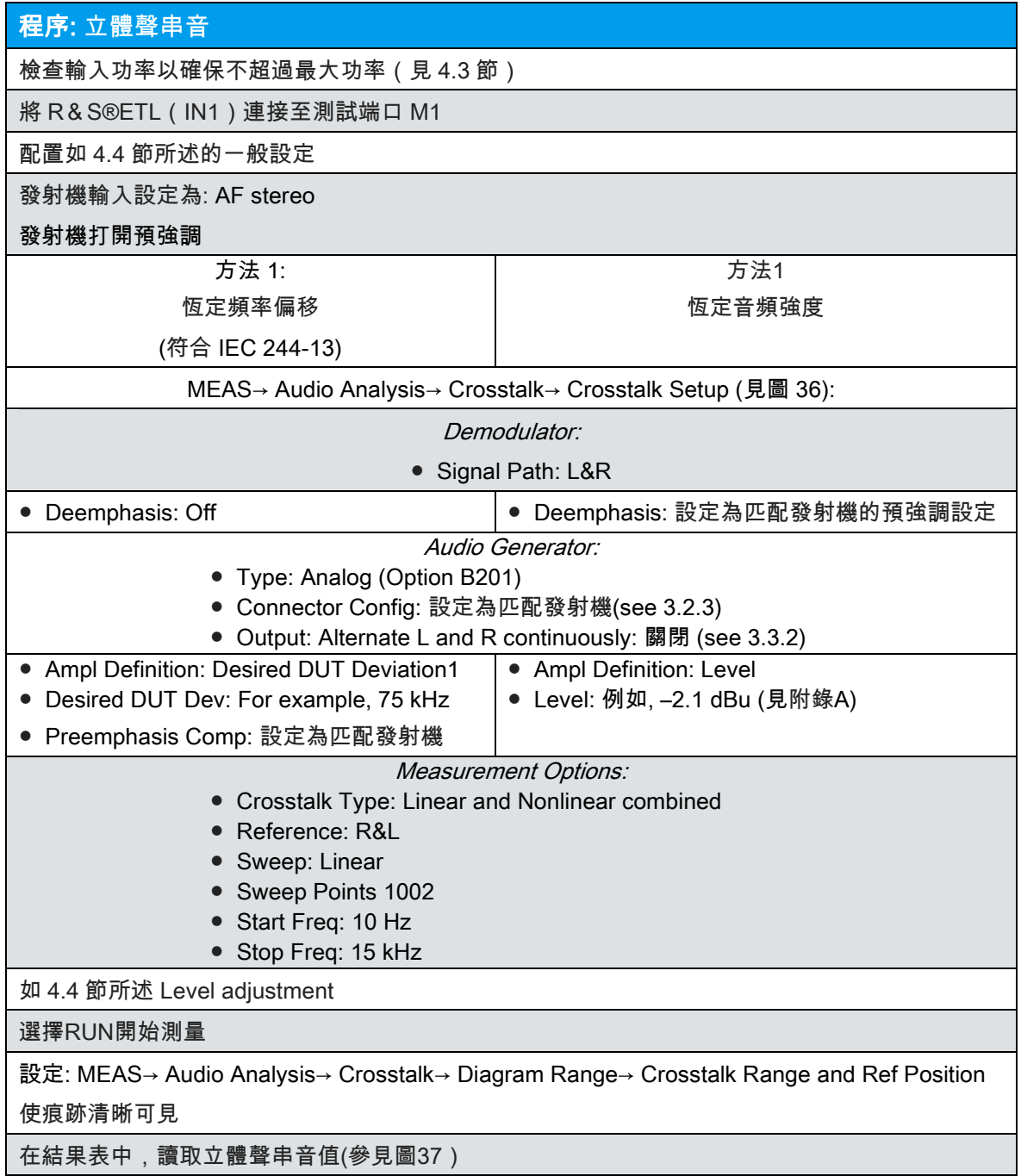

如果您打算測量 M 通道和 S 通道的串音,則需要使用端口 1 / L 和 2 / R;此外,在"Tvpe"下的""Audio Generator Setup"中,您必須選擇"Analog(1/L,2/R)"。之後, "Signal Path"下的"Crosstalk Setup"提供選項 M, S 或 M &S。

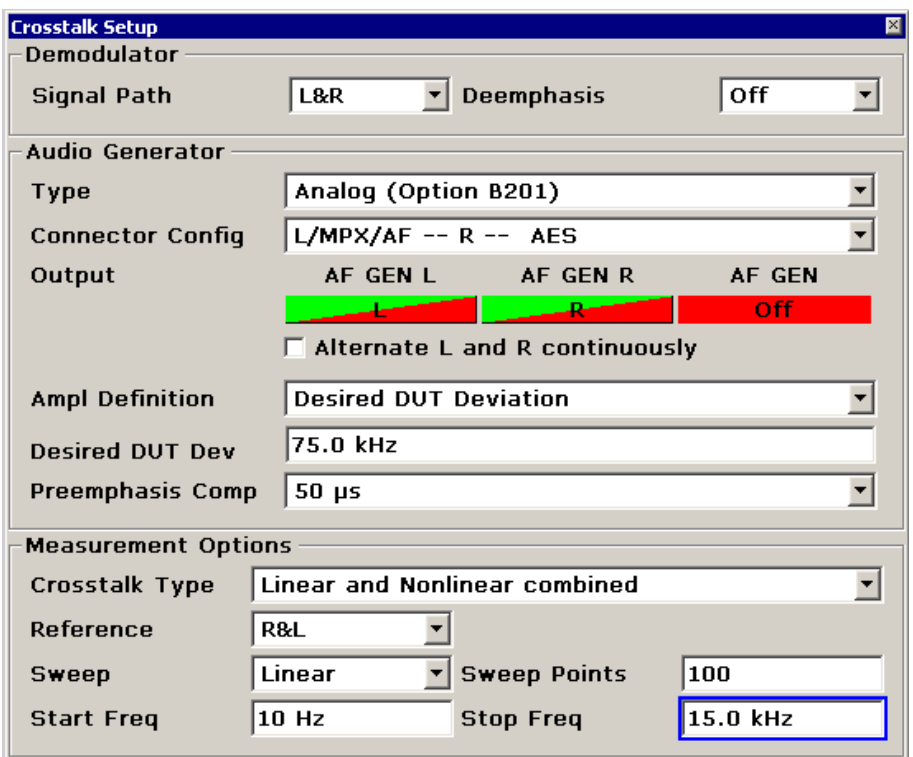

圖 36: MEAS→ Audio Analysis→ Crosstalk→ Crosstalk Setup: 根據方法 <sup>1</sup> 配置立體聲串音測量

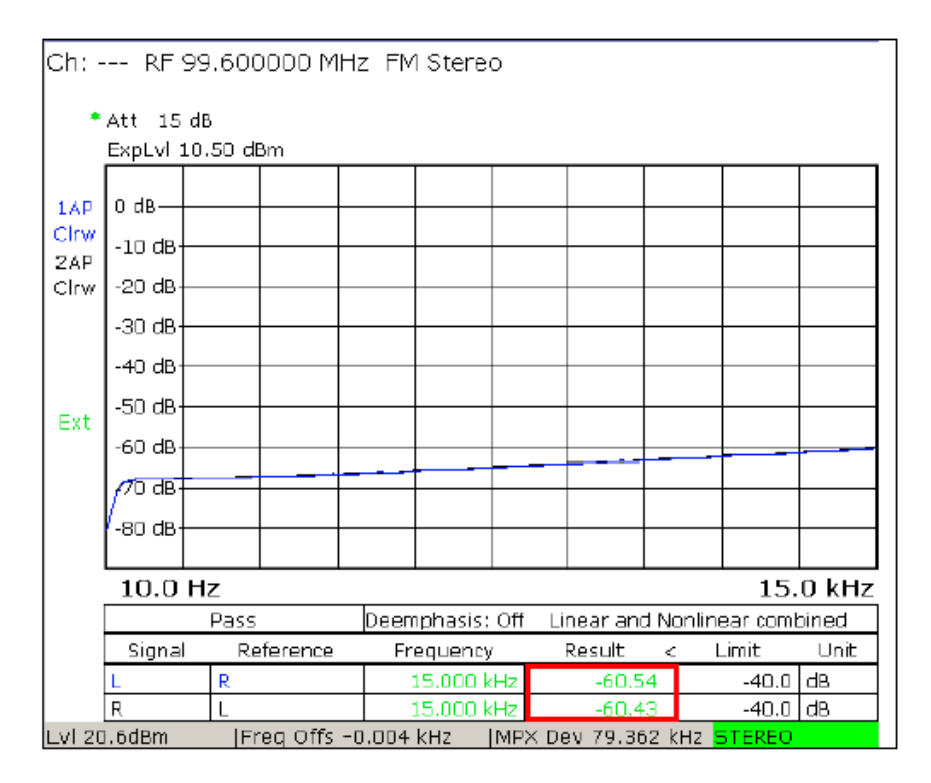

圖 <sup>37</sup> MEAS→ Audio Analysis→ Crosstalk:表中為測量的立體聲串音最大的值

### 5.6 非線性失真(Nonlinear Distortion)

### 5.6.1 總諧波失真(Total Harmonic Distortion ) (THD)

總諧波失真測量是非線性失真其中之一。它表示整體信號由不希望的諧波組成的程度,以百分比或 dB 為單位。根 據 IEC 244-13,為此,所有諧波(d2,d3,...)的有效值均與基波有效值和所有諧波有效值之和相關:

$$
THD_{Definition\ 1} = \sqrt{\frac{V_{RMS\_d2}^2 + V_{RMS\_d3}^2 + \dots + V_{RMS\_dn}^2}{V_{RMS\_d1}^2 + V_{RMS\_d2}^2 + U_{RMS\_d3}^2 + \dots + V_{RMS\_dn}^2}}
$$
\n
$$
= \sqrt{\frac{\sum (V_{RMS\_Harmonic})^2}{V_{RMS\_f1}^2 + \sum (V_{RMS\_Harmonic})^2}}
$$

除了這個定義之外,還有另外一個定義,根據這個定義,所有諧波的有效值(d2,d3,...)都與基波的有效值有 關 :

$$
THD_{Definition\ 2} = \sqrt{\frac{V_{RMS\_d2}^{2} + V_{RMS\_d3}^{2} + \dots + V_{RMS\_dn}^{2}}{V_{RMS\_f1}^{2}}}
$$

與大多數分析儀一樣,R&S®ETL 實現的實現對應於定義 1.在實踐中出現失真的情況下,兩種定義都會 導致相同的結果。

諧波的電壓 - 以及它們對整體諧波失真的影響 - 隨著順序的增加而降低。 為了測量整體諧波失真,¸ETL 提供了兩個測量值,這些值顯示在結果銀幕上:

• THD:對於諧波總和,前八個諧波(d2-d9)被選擇性地測量並加在一起。

• THD + N(總諧波失真+噪聲):對於諧波總和,不會有選擇地測量各個諧波。取而代之的是截止頻 率(15kHz)的抑制基波之後的整體RMS被用作諧波的總和。這捕獲到截止頻率的所有諧波。儘管如 此,這種測量還可以捕獲所有其他形式的干擾,如噪聲和互調(與非線性立體聲串擾一樣,見5.5)。

#### 5.6.1.1 總諧波失真- 音頻 (THD – Audio)

.

IEC 244-13 規定,諧波失真是在預強調打開的情況下測量的。輸入頻率在 40 Hz 和 7.5 kHz 之間變化。 對於不同的輸入頻率,頻率偏移應保持不變。由於開啟了預強調,R&S®ETL 執行所需的複雜級別計 算。使用"Desired DUT Deviation"和"Pre-emphasis Comp"可以直接輸入所需的頻率偏差。

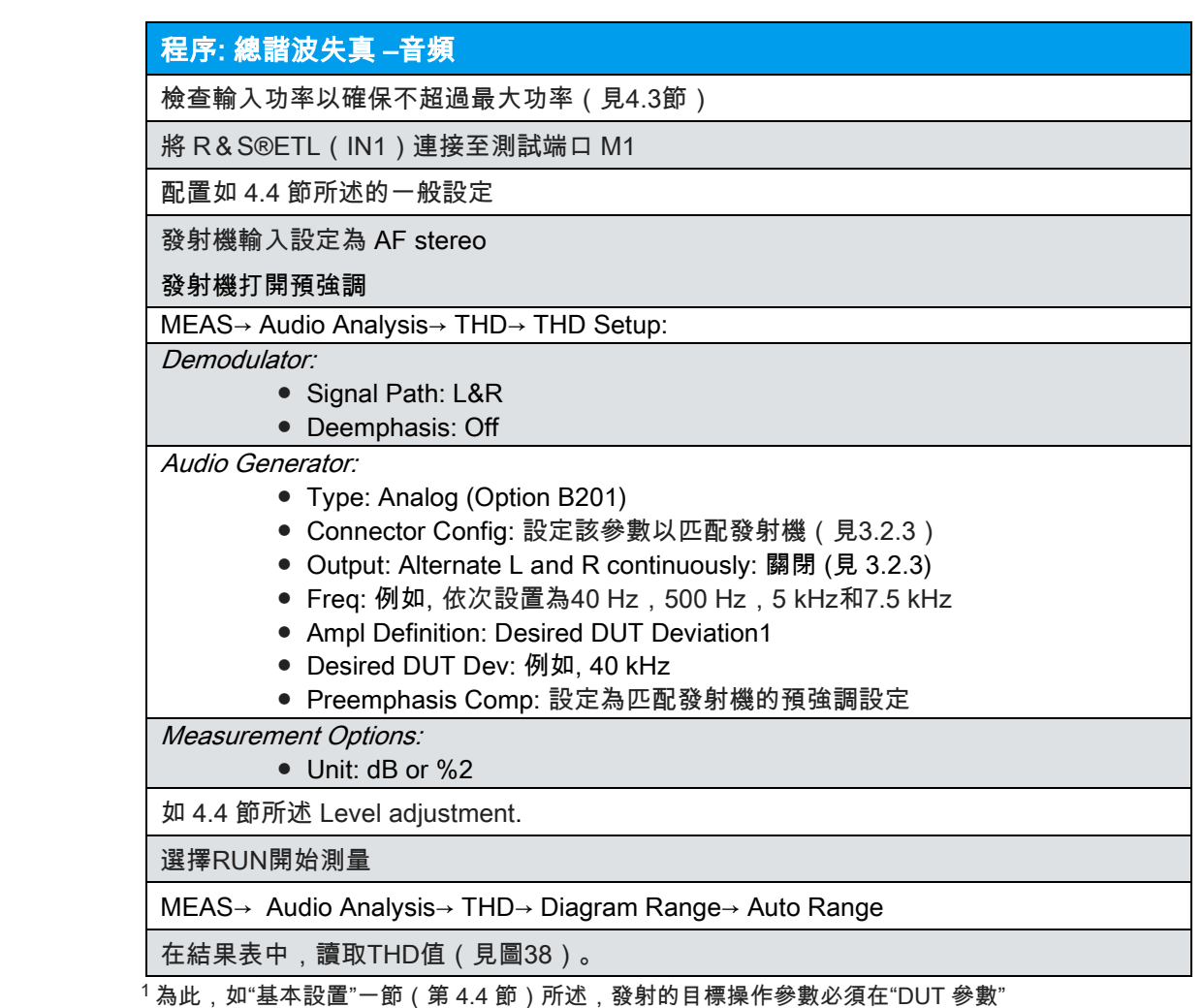

下正確設置。

<sup>2</sup> 取決於你想如何顯示結果。

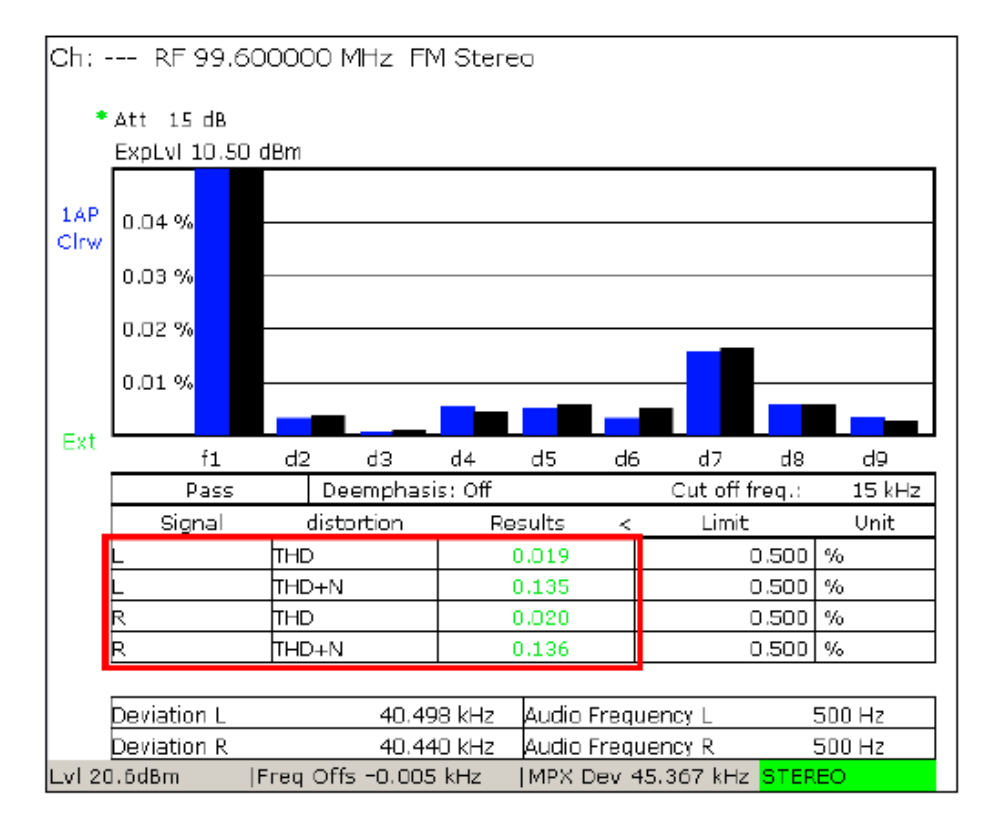

圖 38:, MEAS→ Audio Analysis→ THD: 測量 500 Hz 時的總諧波失真。

### 5.6.1.2 總諧波失真-基頻 THD – Baseband

當按照技術指導"VHF / FM 無線電廣播發射機"(TR No.5 / 3.1)進行測量時, 不需要立體聲編碼器或解 碼器。

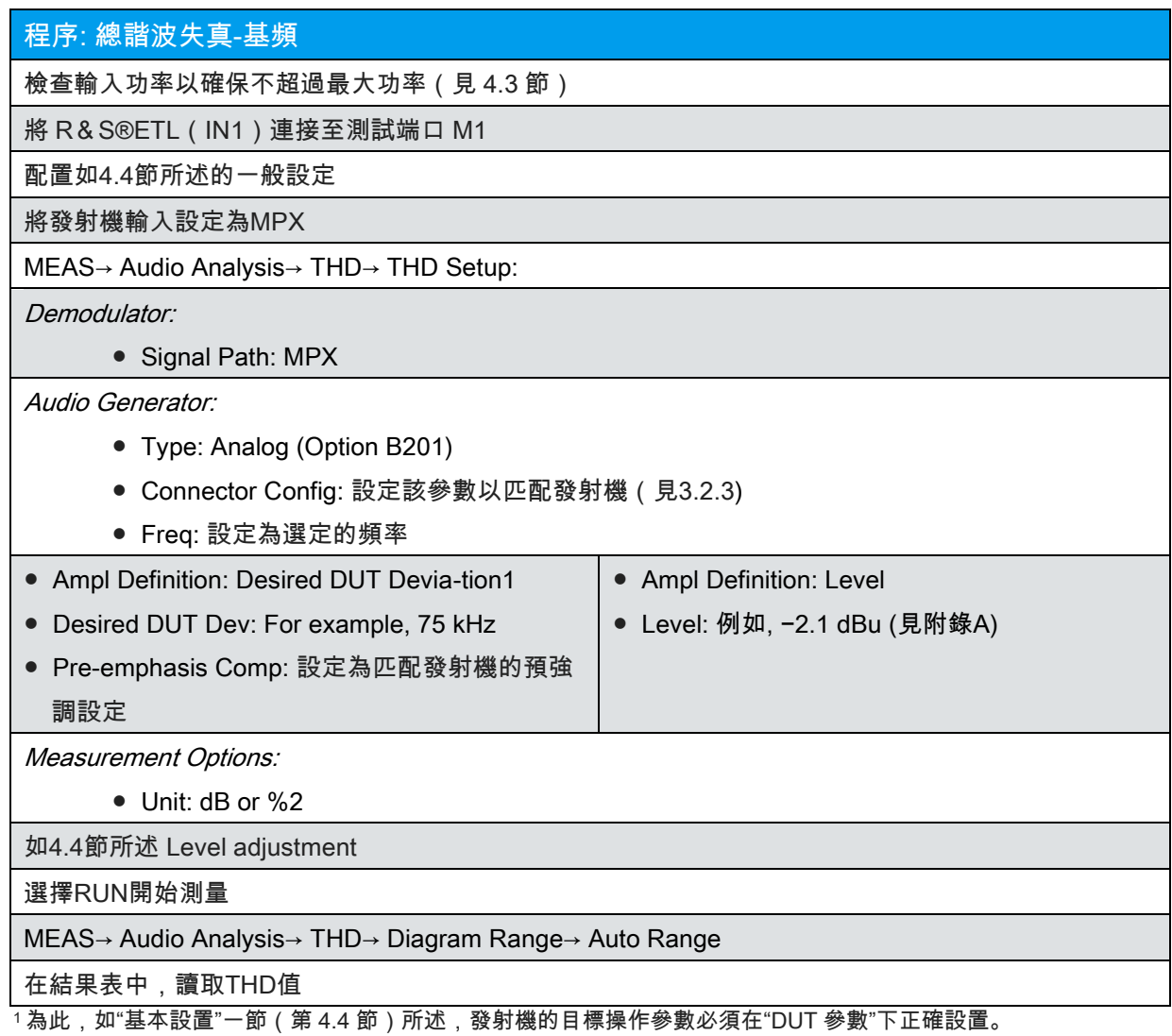

<sup>2</sup>取決於你想如何顯示結果。.

*.*

### 5.6.2 雙頻失真Dual Frequency Distortion (DFD)

雙頻失真是不希望的二階和三階非線性失真的測量。它以百分比或以 dB 為單位表示。這個測量是基於使用兩個信 號(f1 和 f2)的技術,這兩個信號具有相同的幅度,頻率間隔為 1kHz。這導致表示差頻失真(f2-f1 = 1kHz)和 和頻失真(f1 + f2)的二次失真(二階)。三階互調變產物(d3 = 2f2 - f1&2f1 - f2)除了二階產物(取決於測 量規範: d2 = f1 - f2 或 d2 = f1 - f2 & f1 + f2 ) 重要的是:

$$
d_2(F_2 - F_1) = 20 \cdot \log \left( \frac{V_{RMS}(F_2 - F_1)}{V_{RMS}(F_1) + V_{RMS}(F_2)} \right)
$$
  

$$
d_2(F_2 - F_1 \& F_2 + F_1) = 20 \cdot \log \left( \frac{V_{RMS}(F_2 - F_1) + V_{RMS}(F_2 + F_1)}{V_{RMS}(F_1) + V_{RMS}(F_2)} \right)
$$
  

$$
d_3(2F_2 - F_1 \& 2F_1 - F_1) = 20 \cdot \log \left( \frac{V_{RMS}(2F_2 - F_1) + V_{RMS}(2F_1 - F_2)}{V_{RMS}(F_1) + V_{RMS}(F_2)} \right)
$$

### 5.6.2.1 音頻互調變**(**Audio Intermodulation)

IEC 244-13 規定激勵器的預強調要打開,輸入頻率要改變,信號的輸入強度要選擇,以使信號分量產生 相同的偏移。在 R&S®ETL 上輸入雙音信號的各個信號強度是不必要的。信號強度自動設定,使得它 們一起導致所需的頻率偏移或輸入的強度,並且使得每個信號分量產生相同的頻率偏移。

與IEC 244-13 (下面的方法1 ) 不同,技術指南"導頻音系統的立體聲編碼器" (TR No.5 / 3.2 ) 要求測量 時要進行預強調或解強調(方法2一節下面)。

必須確保在測量音頻互調(信號路徑:L&R)期間,上限截止頻率為 15 kHz。在這個截止頻率以上出 現的互調影響不會反映在結果中。測得的互調產物(以 dB 為單位)是指  $\frac{f_1+f_2}{2}$  測得的頻率偏移。

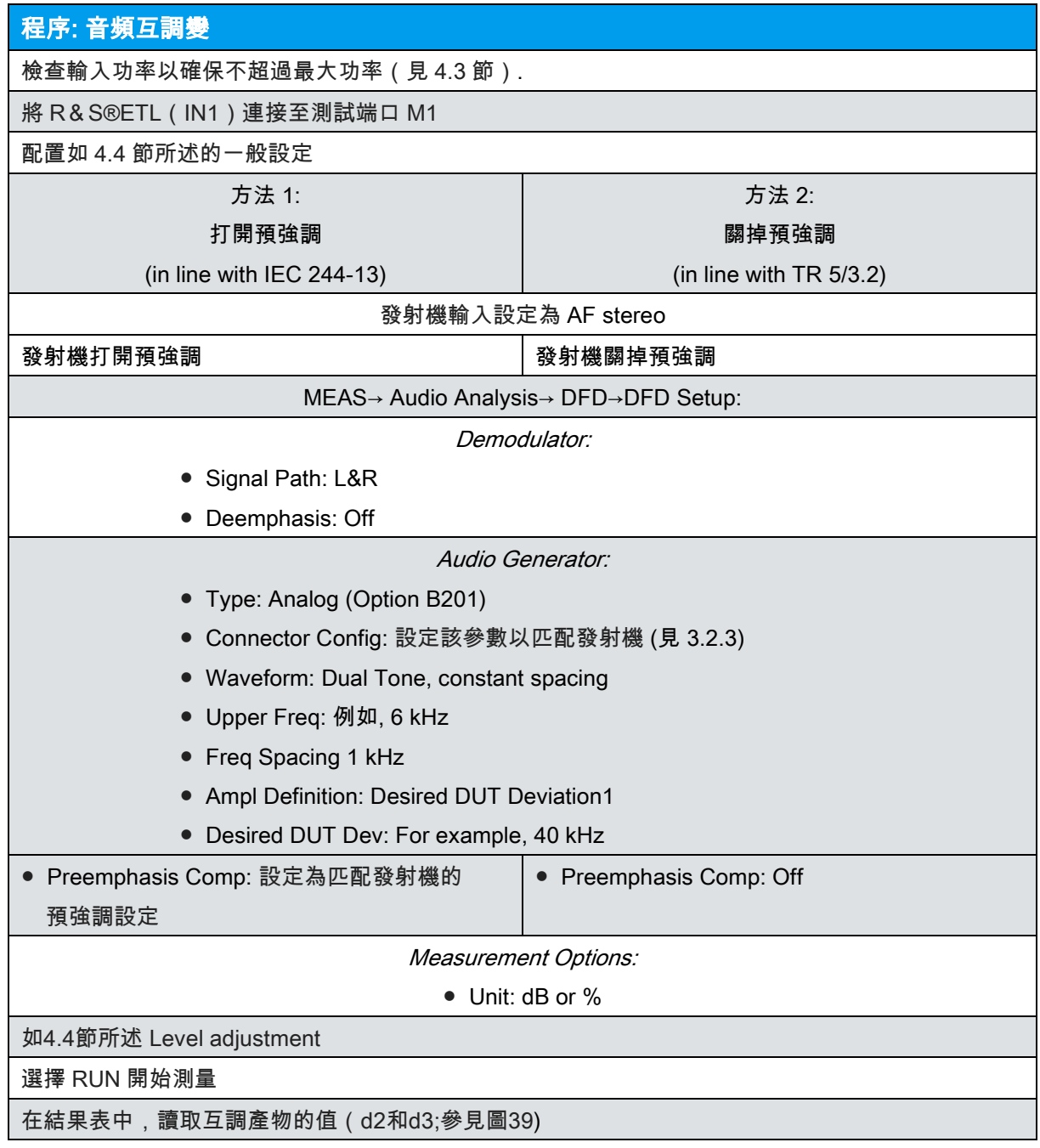

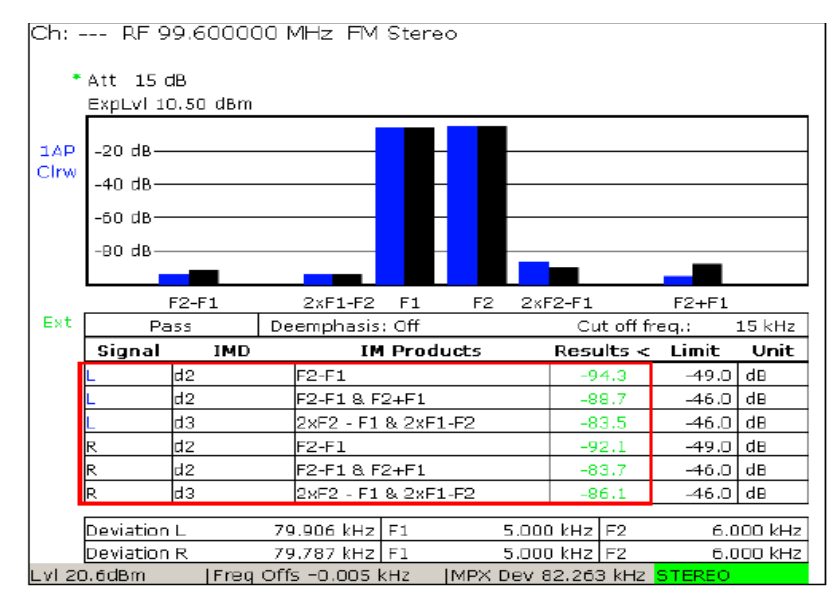

圖 39: MEAS→ Audio Analysis→ DFD: 測量雙頻失真(DFD),上限頻率(f2)為 6 kHz。

### 5.6.2.2 基頻中的互調(Intermodulation in the Baseband) (高達 100 kHz)

IEC 244-13規定,激勵器的預強調被關閉,輸入頻率將被改變,並且信號的輸入強度被選擇,使得信號 分量具有相同的幅度。在R&S®ETL上不需要輸入雙音信號的各個信號電平。

信號電平自動設置,使得它們一起導致所需的頻率偏差或輸入的電平,並且使得每個信號分量產生相同 的頻率偏移。不同輸入頻率的頻率偏移應保持不變。 R&S®ETL使您能夠輸入音頻強度或輸入相應的頻 率偏移。兩種配置導致相同的結果。技術指南"VHF / FM無線電廣播發射機"(TR No. 5 / 3.1)規定測量 應在15 kHz至76 kHz的頻率範圍內進行。

必須確保在測量基頻互調變 ( "Signal Path: MPX" ) 時,上限截止頻率為 100 kHz,在這個截止頻率以 上出現的互調產物並不反映在結果中,所測量的互調產物(以 dB 為單位)是指 <sup>*f*.+*f*. 的測量頻率偏移。</sup>

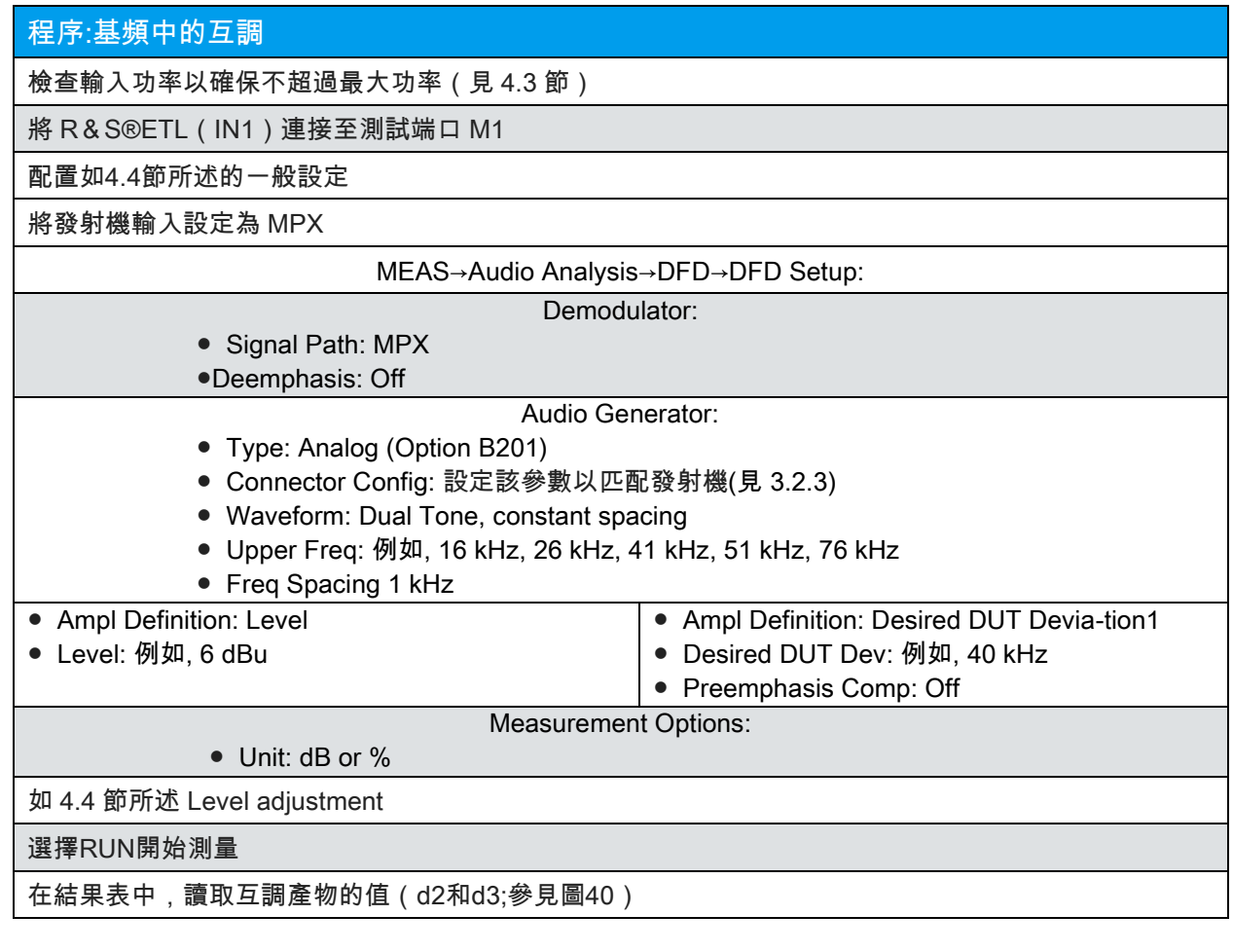

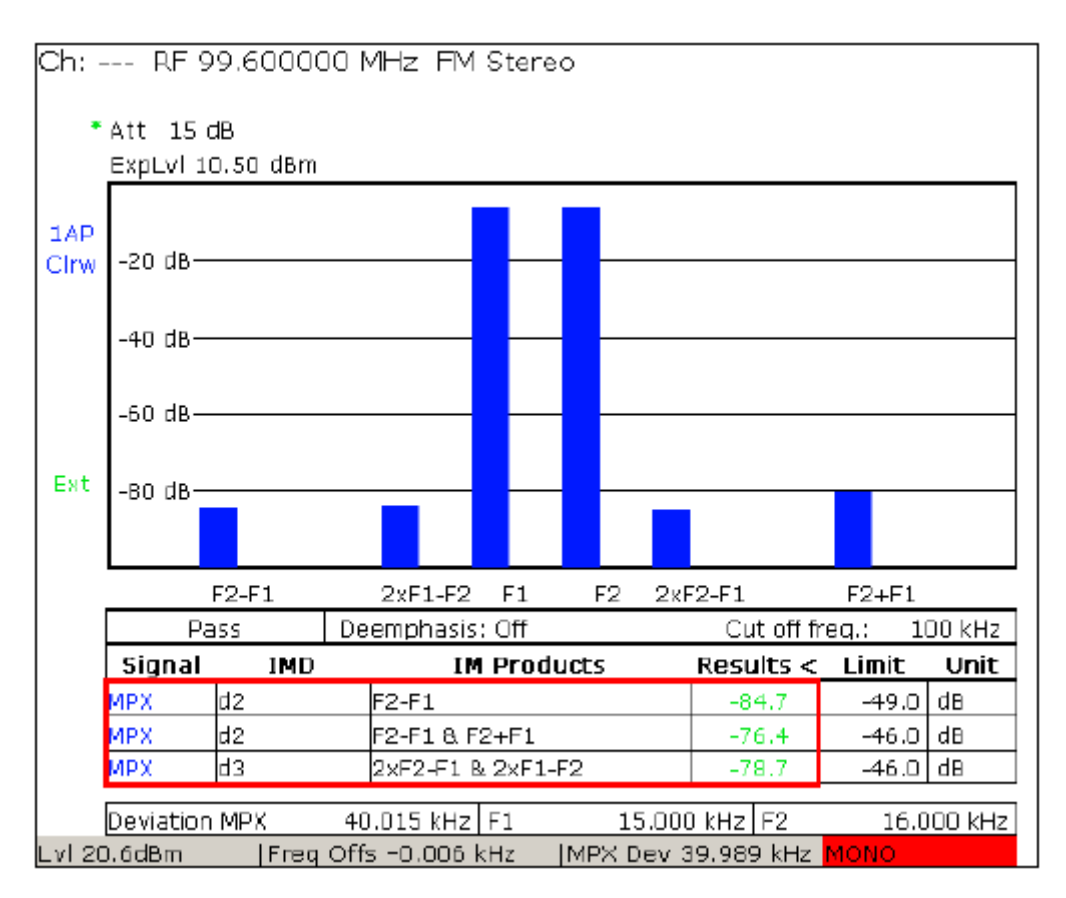

圖 40: MEAS→ Audio Analysis→ DFD: 測量雙頻失真(DFD),上限頻率(f2)為 16 kHz

### 5.6.2.3 57 kHz 的互調(Intermodulation at 57 kHz)

在"VHF / FM無線電廣播發射機"(TR No.5 / 3.1)和"VHF / FM再廣播接收機"(TR No.5 / 3.5)的技術 指南中,使用這些輸入頻率對進行互調測量: 6.2 kHz和31.6 kHz以及9.3 kHz和47.7 kHz。在這裡,要 分析57 kHz的互調產物:

f1 = 6.2 kHz, f2 = 31.6 kHz: d3 = 2 x f2 – f1 = 57 kHz

f1 = 9.3 kHz, f2 = 47.7 kHz: d2 = f1 + f2 = 57 kHz

在每種情況下,準則要求頻率偏移分別為±22.5 kHz 或±10 kHz。由於總體頻率偏移是在 R&S®ETL 上 輸入的,因此此處輸入的值必須是 45 kHz 或 20 kHz。 TR 5 / 3.1 規定,互調產物應參考 40 kHz 的計 算頻率偏移。由於對計算出的頻率偏移的參考是特殊情況,因此不使用 R&S®ETL 的 DFD 功能(其將 互調產物參考測量的頻率偏移)來測量互調產物。相反,它們是在音頻頻譜中測量的。

程序: 57 kHz的互調

檢查輸入功率以確保不超過最大功率(見4.3節)

將 R&S®ETL(IN1)連接至測試端口 M1

配置如4.4節所述的一般設定

將發射機輸入設定為 MPX

MEAS→ Modulation Analysis→ Audio Spectrum→ Audio Spectrum Setup:

● Signal Path: MPX

MEAS→ Modulation Analysis→ Audio Spectrum→ Audio Generator→ Audio Generator Setup

- Type: Analog (Option B201)
- Signal: AF
- Connector Config: 設定該參數以匹配發射機 (見3.2.3)
- Waveform: Dual Tone, independent frequencies
- $\bullet$  Freq 1: 6.2 kHz or 9.3 kHz Freq 2: 31.6 kHz or 47.7 kHz
- Ampl Definition: Desired DUT Deviation1
- Desired DUT Dev: 例如, 20 kHz or 45 kHz
- Preemphasis Comp: Off

如 4.4 節所述 Level adjustment

MKR→ Marker 1: 57 kHz

TRACE→ Trace Mode: Average

MEAS→ Modulation Analysis→ Audio Spectrum→ Diagram Range→ Ref Deviation: 40 kHz

讀取測量的標記值(參見圖41)

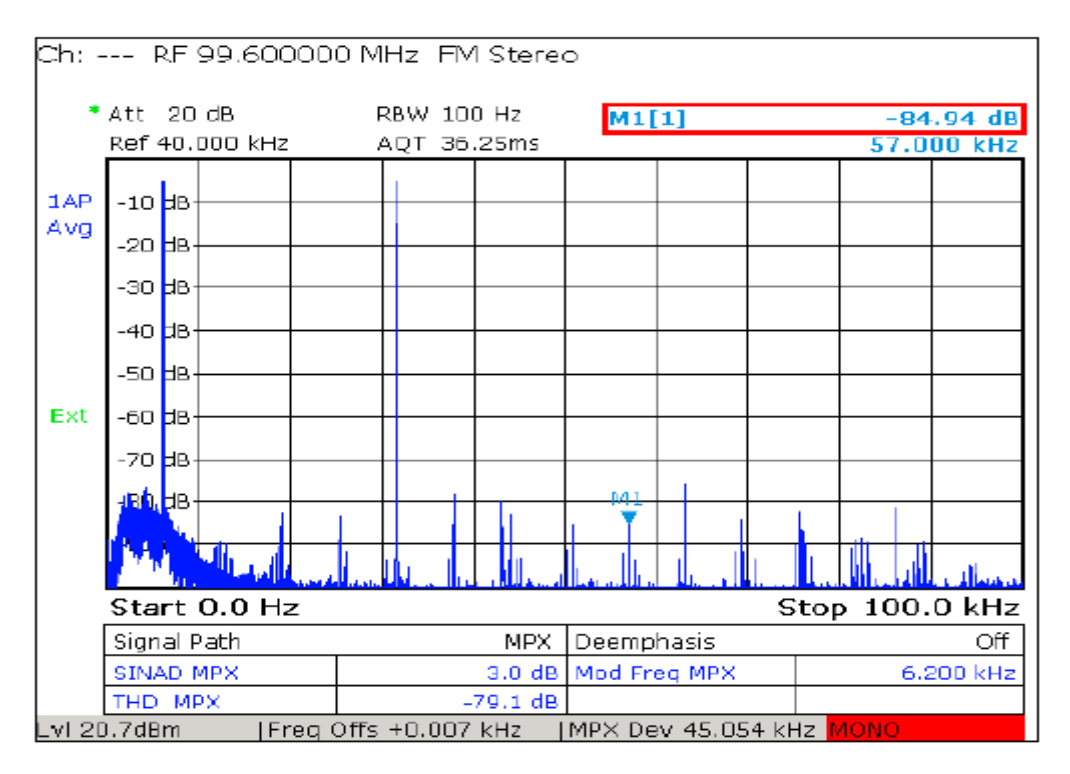

圖 41: " MEAS→ Modulation Analysis→ Audio Spectrum: 使用標記功能測量 57 kHz 下的互調產物(右上)

### 5.7 雜散調變 (Spurious Modulation) ( S/N)

 $\frac{S}{N} = 20 log \frac{V_{signal}}{V_{Noise}}$ 

對於信噪比, 寄生頻率調變和寄生振幅調變之間是有區別的。 S / N 值越高, 信號質量越高。信噪比定 義為音頻信號 ( 有用信號 ) 與噪聲的比值, 用 dB 表示:

5.7.1 雜散頻率調製Spurious Frequency Modulation

5.7.1.1 未加權和加權噪聲電壓 (Unweighted and Weighted Noise Voltage)

IEC 244-13規定使用QPK檢測器測量未加權和加權噪聲電壓。在噪聲電壓的加權測量中,也使用符合 ITU-R BS.468-4的濾波器。這個濾波器解決了噪聲對人耳的影響,並從T&M的角度為這些要求提供了 最好的表示。

除了考慮到人耳效應的QPK檢波器外,R&S®ETL還可以使用RMS檢波器進行測量。測試規格規定了哪 個檢測器用於測量。

測試規範規定在測量信噪比時使用頻率偏移來產生信號。這意味著信號幅度 $(V_{Sian}$ ) 是預先定義的, 不需要單獨測量;附帶偏移  $(V_{Noise})$  的測量就足夠, 量信號幅度會導致結果超定

使用R&S®ETL時,使用"DUT Parameters"(參見3.1.5)中輸入的數據和參考偏移

(與測試規格的頻率偏差)進行計算。在"DUT Parameters"下輸入"Deviation"時,確保始終在R&

S®ETL上輸入峰值偏移很重要。事先驗證發射機的調製器常數(見5.3)可確保測量的導線的值與通過 計算確定的值相同。

如果使用 R&S®ETL 組合的通道 L 和 R("Signal Path: L&R")測量 FM 噪聲電壓,用戶必須選擇測量 是加權還是不加權("權權濾波器 ITU-R BS.468 -4")。如果按順序測量通道("信號路徑:L"或"信號路 徑:R"),則始終顯示兩個值。

以下部分提供了測量左聲道設置的示例。

### 程序: 未加權和加權噪聲電壓

檢查輸入功率以確保不超過最大功率(見4.3節)

將 R&S®ETL(IN1)連接至測試端口 M1

配置如4.4節所述的一般設定

發射機輸入設定為 AF stereo

發射機打開預強調

MEAS→ Audio Analysis→ S/N→S/N Setup (見圖 42).

Demodulator:

- Signal Path: L
- Deemphasis: 設定為匹配發射機的預強調設定

Audio Generator:

- Signal: Off
- 信號的配置 (例如"Waveform", " Ampl Definition") 是不必要的,

因為信號沒有被測量

Measurement Options:

● Ref Deviation: 參考音頻信號的頻率偏移,例如:40 kHz

MEAS→ Audio Analysis→ S/N: 讀取測量值(見圖 43).

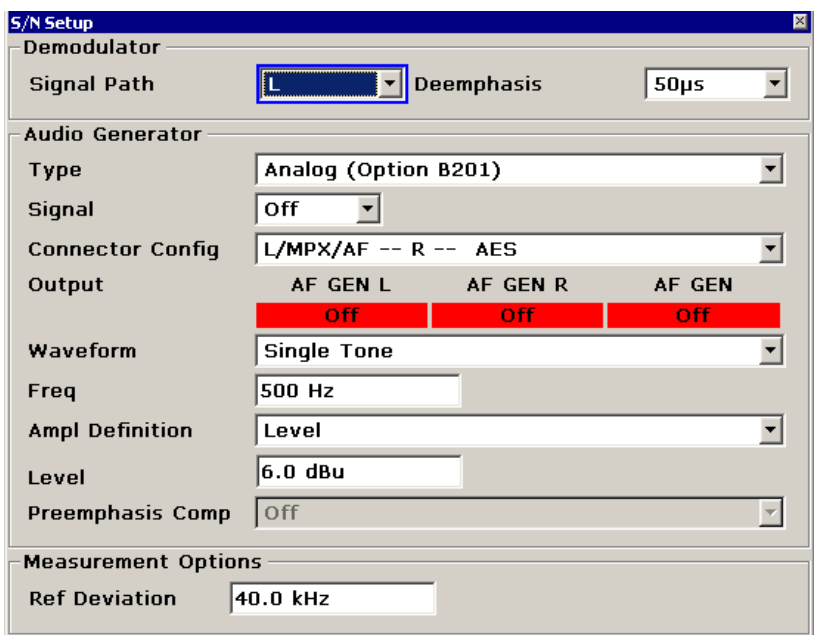

圖 42: MEAS→ Audio Analysis→ S/N→S/N Setup: 測量雜散頻率調變的配置

|     |               |                  | Ch: --- RF 99.600000 MHz FM Stered |              |                          |                                  |      |
|-----|---------------|------------------|------------------------------------|--------------|--------------------------|----------------------------------|------|
|     | $*$ Att 15 dB |                  |                                    |              |                          |                                  |      |
|     |               | ExpLvl 10.50 dBm |                                    |              |                          |                                  |      |
|     |               |                  |                                    |              |                          |                                  |      |
|     |               |                  |                                    |              |                          |                                  |      |
|     |               |                  |                                    |              |                          |                                  |      |
|     |               |                  |                                    |              |                          |                                  |      |
|     |               |                  |                                    |              |                          |                                  |      |
|     | Signal        | Pass<br>Detector | Deemphasis: 50µs<br>Filter         | Cut off freq | Limit<br>¢               | Ref Deviation: 40.000 kHz<br>S/N | Unit |
|     |               | <b>RMS</b>       | Flat                               | 15 kHz       | 66.0                     | 87.0                             | dB   |
| Ext |               | QPK              | Flat                               | $15$ kHz     | 66.0                     | 83.5                             | ďΒ   |
|     |               | QPK              | ITU-R 468 wtd                      | 15 kHz       | 66.0                     | 76.2                             | dB   |
|     |               |                  |                                    |              |                          |                                  |      |
|     |               |                  |                                    |              |                          |                                  |      |
|     |               |                  |                                    |              |                          |                                  |      |
|     |               |                  |                                    |              |                          |                                  |      |
|     |               |                  |                                    |              |                          |                                  |      |
|     |               |                  |                                    |              |                          |                                  |      |
|     |               |                  |                                    |              |                          |                                  |      |
|     | Lvl 20.6dBm   |                  | Freq Offs +0.005 kHz               |              | MPX Dev 6.711 kHz STERED |                                  |      |

圖 43: MEAS→ Audio Analysis→ S/N: 第二/第三行 <sup>L</sup> 信道的未加權和加權信噪比

### 5.7.1.2 週期性噪聲電壓Periodic Noise Voltage

週期性噪聲包括音頻頻帶內的所有離散的不想要的干擾頻率。它是不需要的分量和參考電平或 參考偏移之間的比率,用dB表示。

除了提供使用標記進行手動調查的功能外,R & S®ETL 還支持自動生成所有峰的列表。在這裡,也可以為某些附 加條件 (例如 150 Hz 以上的頻率或峰值> -80 dB ) 配置器件。用戶可以根據頻率或級別對列表進行排序。

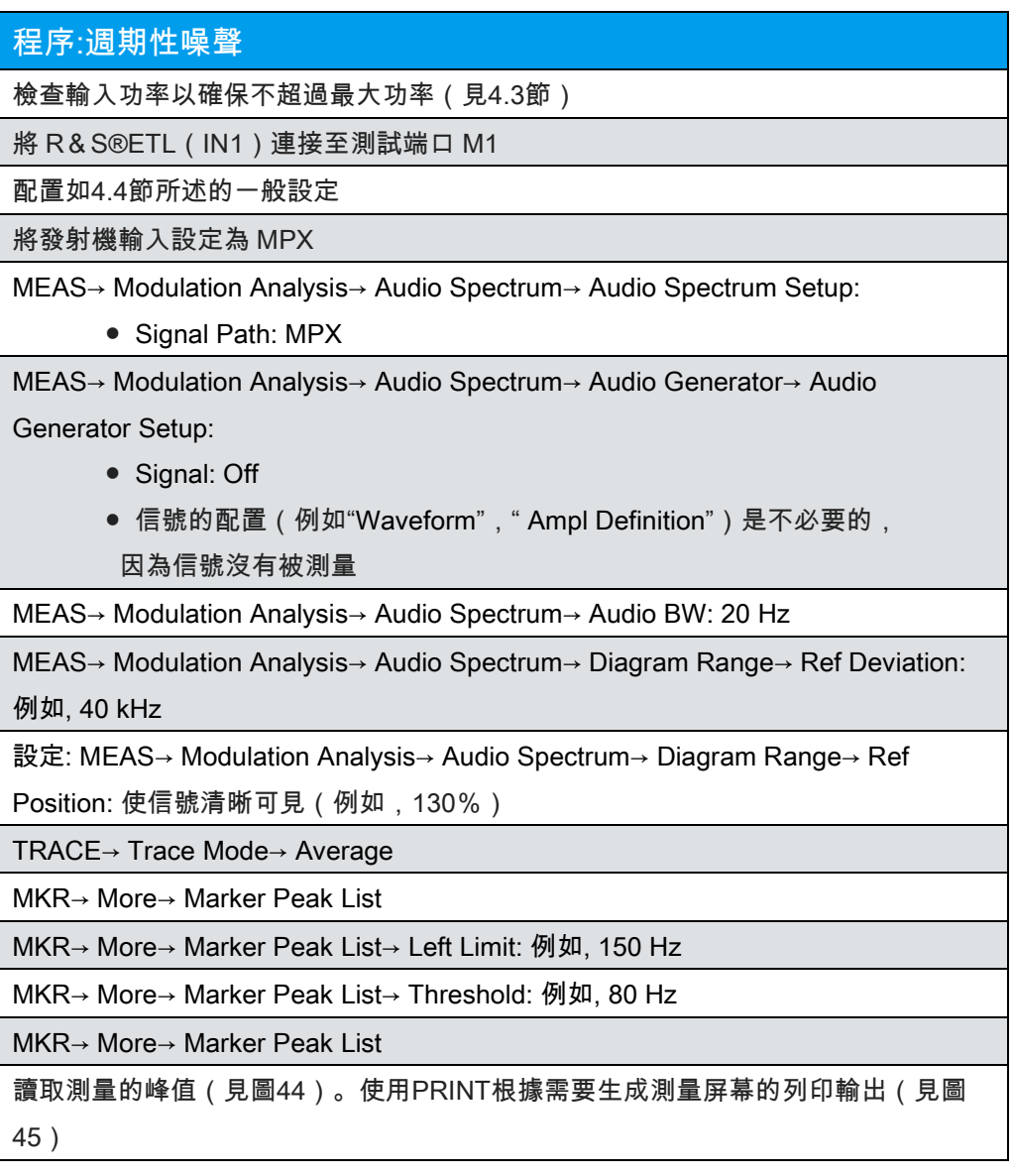

|   | Peak List (2 entries)<br>× |              |  |  |  |  |  |  |  |  |
|---|----------------------------|--------------|--|--|--|--|--|--|--|--|
| # | Frequency                  | Level        |  |  |  |  |  |  |  |  |
| 1 | 43.201 kHz                 | $-89.723dB$  |  |  |  |  |  |  |  |  |
| 2 | 86.602 kHz                 | $-103.824dB$ |  |  |  |  |  |  |  |  |
|   |                            |              |  |  |  |  |  |  |  |  |
|   |                            |              |  |  |  |  |  |  |  |  |
|   |                            |              |  |  |  |  |  |  |  |  |
|   |                            |              |  |  |  |  |  |  |  |  |
|   |                            |              |  |  |  |  |  |  |  |  |
|   |                            |              |  |  |  |  |  |  |  |  |
|   |                            |              |  |  |  |  |  |  |  |  |
|   |                            |              |  |  |  |  |  |  |  |  |

 圖 44: MEAS→ Modulation Analysis→ Audio Spectrum: 大於-105 dB(右) 的周期性噪聲電壓 (Peak List: MKR→ More→ Marker Peak List) 列表

| Ch: --- RF 99.600000 MHz FM Stereo |                                          |              |                                     |      |                            |                                                                                                    |                           |                |  |
|------------------------------------|------------------------------------------|--------------|-------------------------------------|------|----------------------------|----------------------------------------------------------------------------------------------------|---------------------------|----------------|--|
|                                    | $*$ Att 15 dB<br>Ref 45,000 kHz          |              | RBW 10 Hz<br>M1[1]<br>AQT 362.497ms |      |                            |                                                                                                    | $-89.72$ dB<br>43.201 kHz |                |  |
| 1AP<br>Avg                         | -40 dB·<br>-50 dB·<br>-60 dB             |              |                                     |      |                            |                                                                                                    |                           |                |  |
| Ext                                | -70 dB·<br>-80 dB-<br>-90 dB·<br>-100 dB | ITH -105.000 |                                     | M1   |                            |                                                                                                    |                           |                |  |
|                                    | s1<br>Start 0.0 Hz                       |              |                                     |      |                            | գլ 10 գլ B<br><mark>11 մինքի Ադրբերյանի համար կամ անդամատարանը համար կամ ամեն դարձավ կամ այն գետական կամ անդես մի մի հայտն համար։</mark> |                           | Stop 100.0 kHz |  |
|                                    | Signal Path<br>SINAD MPX<br>THD MPX      |              |                                     | MPX. | Deemphasis<br>Mod Freq MPX |                                                                                                    |                           | Off            |  |
|                                    | Lvl 20.6dBm                              |              | Freq Offs -0.004 kHz                |      |                            | MPX Dev 0.021 kHz <mark>MONO</mark>                                                                                                    |                           |                |  |

圖 45: MEAS→ Modulation Analysis→ Audio Spectrum: 頻譜中的周期性噪聲電壓大於-105 dB.

### 5.7.2 雜散調幅(Spurious Amplitude Modulation)

用於測量寄生振幅調製的配置取決於具體的測試規範。 IEC 244-13規定了用PK檢測器進行測量,並且 沒有頻寬限制。符合ETSI EN 302 018-1標準的測量也使用PK檢測器進行,但頻寬限制在20 kHz。根據 TR 5 / 3.1執行的測量是在帶有或不帶有帶QPK檢波器的ITU-R 468 wtd兼容加權濾波器的情況下進行 的,且頻寬限於20 kHz。 R&S®ETL支持所有這四種配置。

雜散調幅測量是在沒有FM調製的情況下進行的。這裡,假設100%的調製深度("Mod Depth")為基準 5.7.2.1 無輸入信號的雜散調幅(Spurious Amplitude Modulation without Input Signal)

對於雜散幅度調變,線性寬波束檢測器輸出處的峰值電壓在沒有調變信號的情況下被測量。結果表示為 包絡檢測器輸出的直流分量的百分比。

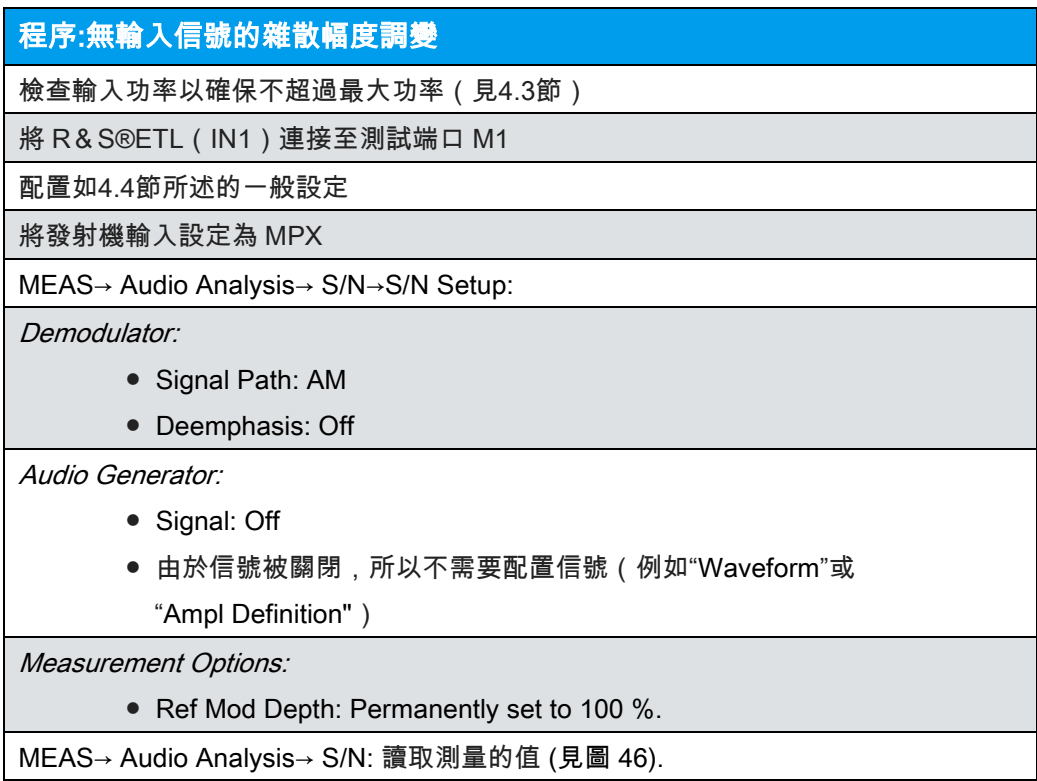

| Ch: --- RF 99.600000 MHz FM Stereo |                                                |                                   |                      |                      |                        |             |            |  |  |  |
|------------------------------------|------------------------------------------------|-----------------------------------|----------------------|----------------------|------------------------|-------------|------------|--|--|--|
| * Att 20 dB<br>ExpLvl 15.50 dBm    |                                                |                                   |                      |                      |                        |             |            |  |  |  |
|                                    | Deemphasis: Off<br>Ref Mod Depth: 100%<br>Pass |                                   |                      |                      |                        |             |            |  |  |  |
|                                    | Signal<br>AМ                                   | Detector<br>Filter<br>Flat.<br>РK |                      | Cut off freq<br>None | Limit<br>k.<br>66.0    | S/N<br>72.6 | Unit<br>dB |  |  |  |
| Ext                                | ΔМ                                             | РK                                | Flat.                | 20 kHz               | 66.0                   | 77.9        | dB         |  |  |  |
|                                    | ΑМ                                             | QPK                               | Flat                 | 20 kHz               | 66.0                   | 85.6        | dB         |  |  |  |
|                                    | ΑМ                                             | QPK                               | ITU-R 468 wtd        | 20 kHz               | 66.0                   | 84.8        | dB         |  |  |  |
|                                    |                                                |                                   |                      |                      |                        |             |            |  |  |  |
|                                    | Lvl 20.7dBm                                    |                                   | Freq Offs +0.285 kHz |                      | MPX Dev 0.028 kHz MONO |             |            |  |  |  |

 圖 46: MEAS→ Audio Analysis→ S/N: 第 <sup>2</sup> 行的 ETSI EN 302 018-1 和 第 3/4 行的 TR 5 / 3.1 ( 有和沒有濾波器 ) 的第 1 行 IEC 244-13 所要求的雜散幅度調變。

### 5.7.2.2 同步調幅(Synchronous Amplitude Modulation)

用 FM 調變測量同步幅度調變。這是 FM-AM 轉換的一種測量,例如使用發射機中的 RF 頻率響應。

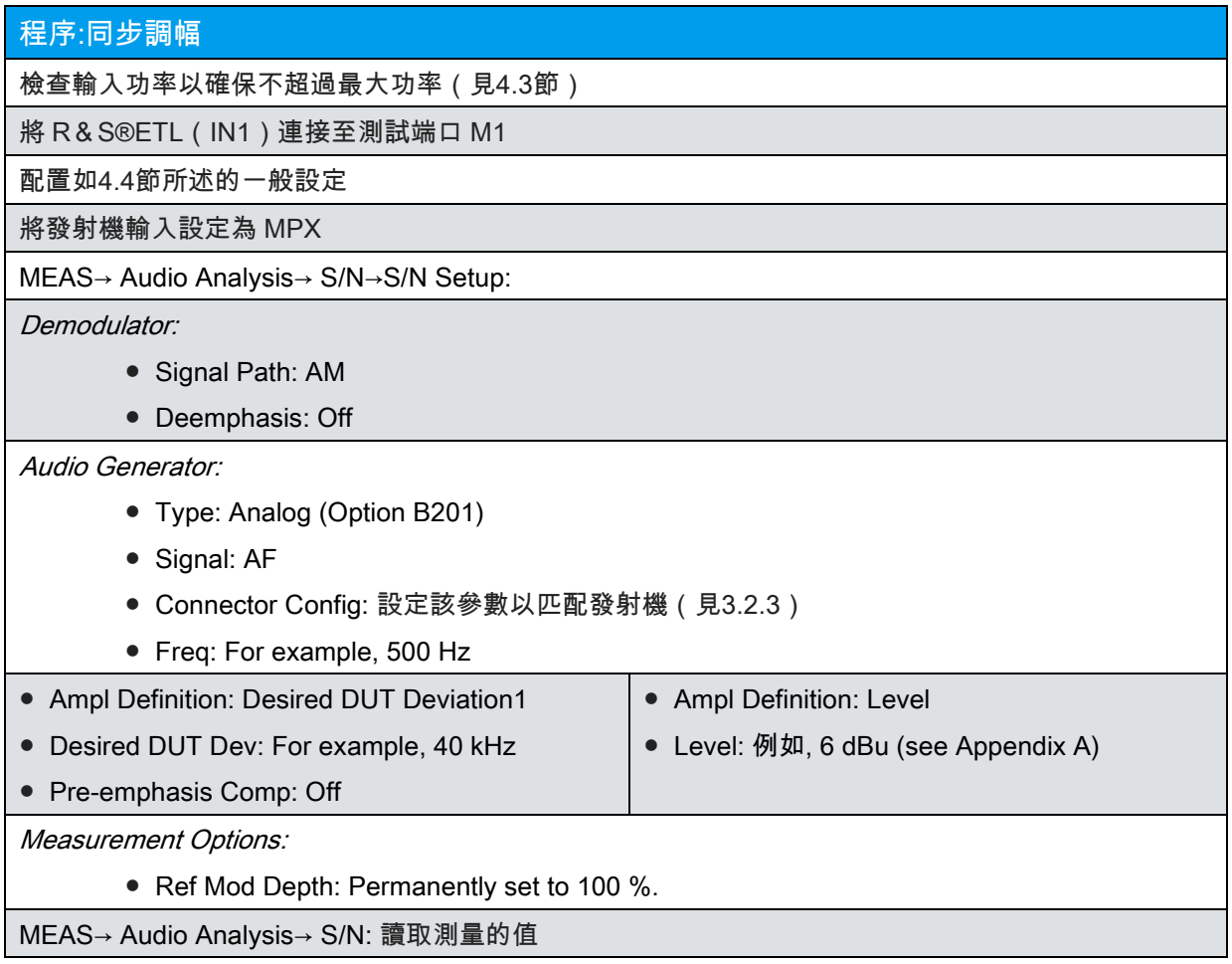

#### 5.7.3 57 KHz噪聲功率密度 (Noise Power Density at 57 kHz)

技術指南"VHF / FM無線電廣播發射機"(TR No.5 / 3.1)要求在測量調變器的輸出端測量的噪聲功率密 度已經按照TR 5 / 3.4的規定實現,並以600Ω在57kHz時不大於-100。這個測量確保了RDS頻道中的信 噪比是足夠的。

由於600Ω的負載阻抗,噪聲功率會產生一電壓。根據電壓和調變常數,會出現一定的偏移。因此,在 發射機輸出處實際存在的物理形式的量測值不是噪聲功率密度,而是"噪聲偏移密度"。因此,TR 5 / 3.1 將"噪聲偏移密度"的間接測量描述為特殊測試配置(對於40 kHz偏移的解調器常數為6 dBu,負載阻抗 為600Ω)的輸出端的噪聲功率密度。由於這個測試配置在國際上還沒有被標準化,所以用這種方法得 到的測量結果在任何地方都是無效的

出於這個原因,R&S®ETL 採用了不同的方法。毫無疑問,"噪聲偏差密度"與參考偏差(音頻頻譜分析 儀的參考偏移)直接相關。這個結果提供了一般有效性的優點,並且獨立於特定的測試設定。

這兩種方法的區別在於輸出量的大小。如 TR 5 / 3.1 定義的那樣,噪聲功率密度描述噪聲功率和頻寬的

商,以 1mW 為參考

 $(dB(\frac{1}{1 mW \cdot 1 Hz}),$  reduced to  $\frac{dBm}{Hz})$ .

The "noise deviation density" for the R&S®ETL, on the other hand, describes the quotient of the RMS noise deviation and the square of the bandwidth, set in relation to the reference deviation

另一方面,R&S® ETL 的 "noise deviation density 噪聲偏移密度" 則描述了 RMS 噪聲偏移和頻寬平方的商,相對 於參考偏移, 這兩個數量可以來迴轉換:

$$
10\log\left(\frac{\text{Noise power}}{\text{Bandwidth}} \cdot \frac{1}{1 \text{ mW}}\right) =
$$
\n
$$
20\log\left(\frac{\text{RMS noise deviation}}{\sqrt{\text{Bandwidth}}} \cdot \frac{1}{\text{Reference deviation}}\right) + 20\log\left(\frac{\text{dB}}{\sqrt{\text{Hz}}}\right) \cdot \frac{\text{modulator constant-Reference deviation}}{\sqrt{\text{Load impedance}}}
$$

Where *Demodulator* constant  $=$   $\frac{p_{\text{emodulator output voltage}}}{\text{Normal deviation}}$ Nominal deviation

實際上,只需在 R&S®ETL 上設定適當的參考偏移量即可避免轉換。<mark> <sup>dB</sup> (referenced to the reference</mark><br>dBm deviation)中顯示的偏移密度對應於  $\frac{dBm}{Hz}$ . 中的噪聲功率密度,當選擇參考偏移時,所需電阻上會出現 0 dBm。因此,在 40kHz 的參考偏移(這導致在 600 歐姆電阻上存在 6dBu(如 TR 5 / 3.1 所要求 的)),必須輸入 20kHz(相當於 600 歐姆處的 0dBm)作為參考偏移。

對於頻寬的平方,可以通過將功率密度轉換為"電壓密度voltage density" 來導出物理上正確的單位√ Hz:

$$
\widetilde{V}\left[\frac{V}{\sqrt{Hz}}\right] = \sqrt{\widetilde{P}\left[\frac{W}{Hz}\right] \cdot R\left[\Omega\right]}
$$
 or with SI units: 
$$
\widetilde{V}\left[\frac{kg \cdot m^2}{A \cdot s^3 \cdot \sqrt{s^{-1}}}\right] = \sqrt{\widetilde{P}\left[\frac{kg \cdot m^2}{s^3 \cdot s^{-1}}\right] \cdot R\left[\frac{kg \cdot m^2}{A^2 \cdot s^3}\right]}
$$

顯示的"噪聲偏差密度"的數值則對應於TR 5/3定義的噪聲功率密度。

程序:在 57 kHz 的噪聲功率密度

檢查輸入功率以確保不超過最大功率(見4.3節)

將 R&S®ETL(IN1)連接至測試端口 M1

配置如4.4節所述的一般設定

將發射機輸入設定為 MPX

MEAS→ Modulation Analysis→ Audio Spectrum→ Audio Generator→ Audio Generator Setup:

Audio Generator:

- Signal: OFF
- 由於信號被關閉,所以不需要配置信號 ( 例如"Waveform"或

"Ampl Definition")

MEAS→ Modulation Analysis→ Audio Spectrum→ Audio Spectrum Setup:

● Signal Path: MPX

MEAS→ Modulation Analysis→ Audio Spectrum→ Diagram Range→ Ref Deviation: 例如 20 kHz

MEAS→ Modulation Analysis→ Audio Spectrum→ MKR→ More→ Noise Meas: On

MKR→ Marker 1: 57 kHz

TRACE→ Trace Mode→ Average

MEAS→ Audio Analysis→ S/N: 讀取測量的值 (見圖 46).

閱讀標記值(見圖47)

| Ch: --- RF 99.600000 MHz FM Stereo |                                |  |  |                           |      |            |  |  |                                         |  |  |
|------------------------------------|--------------------------------|--|--|---------------------------|------|------------|--|--|-----------------------------------------|--|--|
|                                    | * Att 2D dB<br>Ref 20,000 kHz  |  |  | RBW 100 Hz<br>AQT 36.25ms |      | Noise1     |  |  | $-121.31$ dB/ $\sqrt{Hz}$<br>57.000 kHz |  |  |
| 1AP<br>Avq                         | $-10$ dB $-$                   |  |  |                           |      |            |  |  |                                         |  |  |
|                                    | $-20$ dB $-$                   |  |  |                           |      |            |  |  |                                         |  |  |
|                                    | -30 dB-<br>-40 dB-             |  |  |                           |      |            |  |  |                                         |  |  |
|                                    | -50 dB-                        |  |  |                           |      |            |  |  |                                         |  |  |
| Ext                                | $-60$ dB $-$                   |  |  |                           |      |            |  |  |                                         |  |  |
|                                    | -70 dB-                        |  |  |                           |      |            |  |  |                                         |  |  |
|                                    | -80 dB-<br>-90 dB-             |  |  |                           |      |            |  |  |                                         |  |  |
|                                    |                                |  |  |                           |      | M1         |  |  |                                         |  |  |
|                                    | Start 0.0 Hz<br>Stop 100.0 kHz |  |  |                           |      |            |  |  |                                         |  |  |
|                                    | Signal Path                    |  |  |                           | MPX. | Deemphasis |  |  | Οff                                     |  |  |
|                                    | SINAD MPX                      |  |  | 0.3 dB   Mod Freq MPX     |      |            |  |  | 43.299 kHz                              |  |  |
|                                    | THD MPX<br>$-14.0$ dB          |  |  |                           |      |            |  |  |                                         |  |  |
|                                    |                                |  |  |                           |      |            |  |  |                                         |  |  |

圖 47: MEAS→ Modulation Analysis→ Audio Spectrum: 57 kHz時的噪聲功率密度

### 5.8 輸入的極性(Polarity of the Input)

此測量用於檢查輸入信號的正瞬時值是否導致系統輸出頻率的頻率增加。用 R&S®ETL 通過饋 送兩個音調來檢查這一點是很容易的,因此以下條件必須是有效的:f2 = 2·f1。由於這些信號 的相位是同步產生的,所以發生疊加,其中正峰值的絕對值大於負峰值的絕對值(見圖 48)。

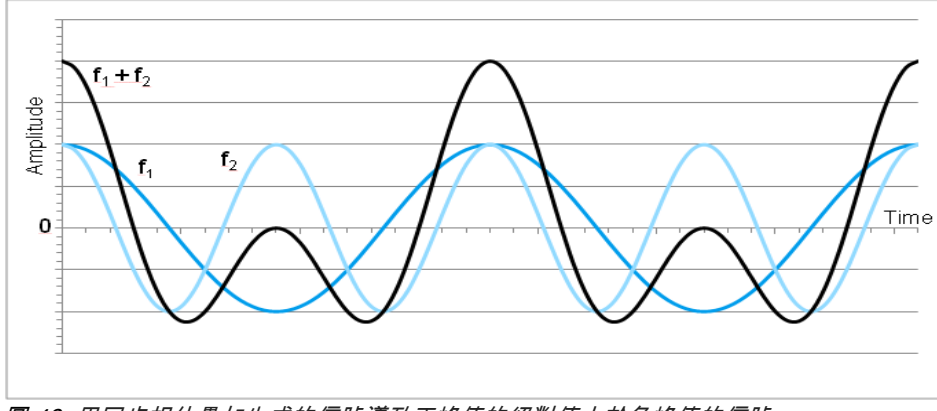

圖 48: 用同步相位疊加生成的信號導致正峰值的絕對值大於負峰值的信號

以下部分指定測試左聲道的設定, 右聲道也可以通過相同的方式進行驗證。當只有一個聲道的極 性反轉時,M 和 S 信號被切換,而單聲道接收機將保持"靜音"。 L 和 R 必須單獨測試;否則,將 不可能確定兩個輸入的極性已經顛倒的事實。

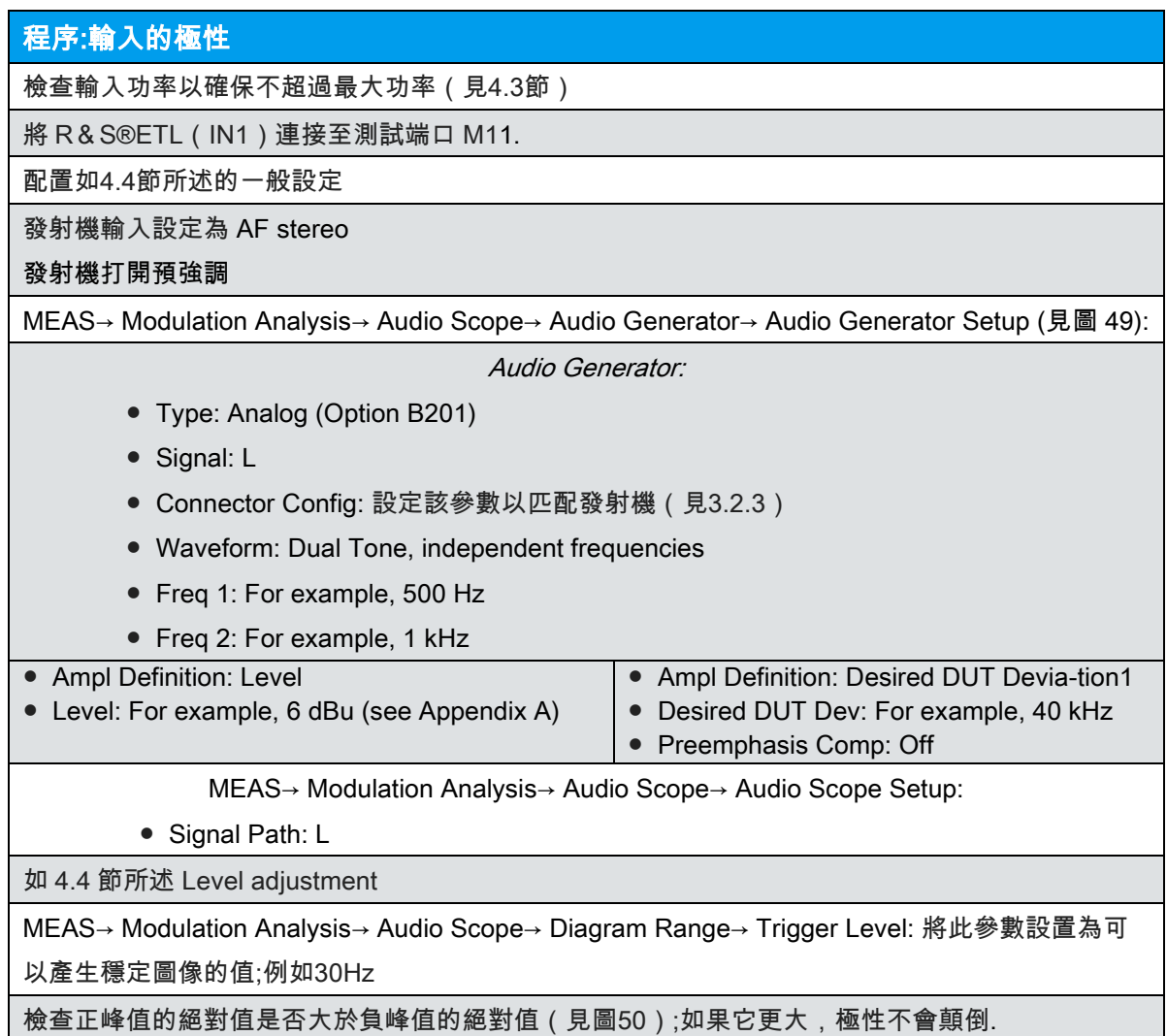

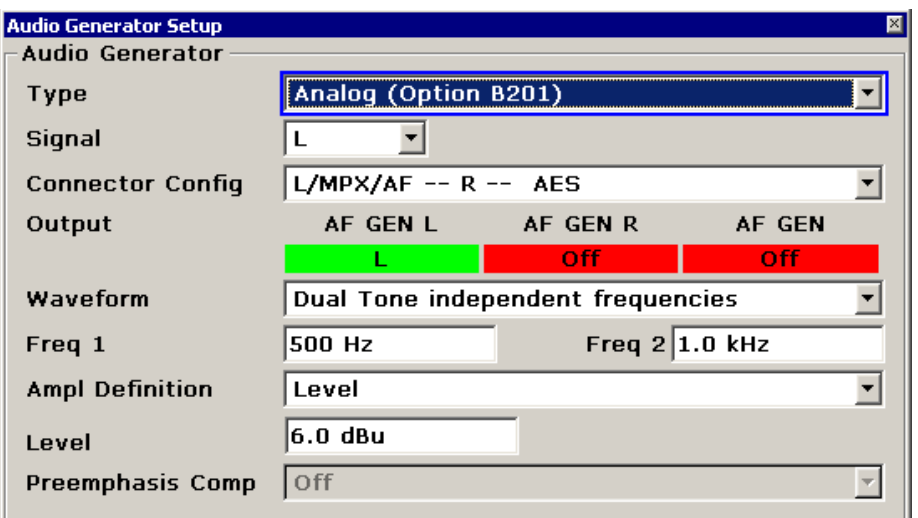

圖 49: MEAS→ Modulation Analysis→ Audio Scope<sup>→</sup> Audio Generator → Audio Generator Setup: 檢查極性的配置。

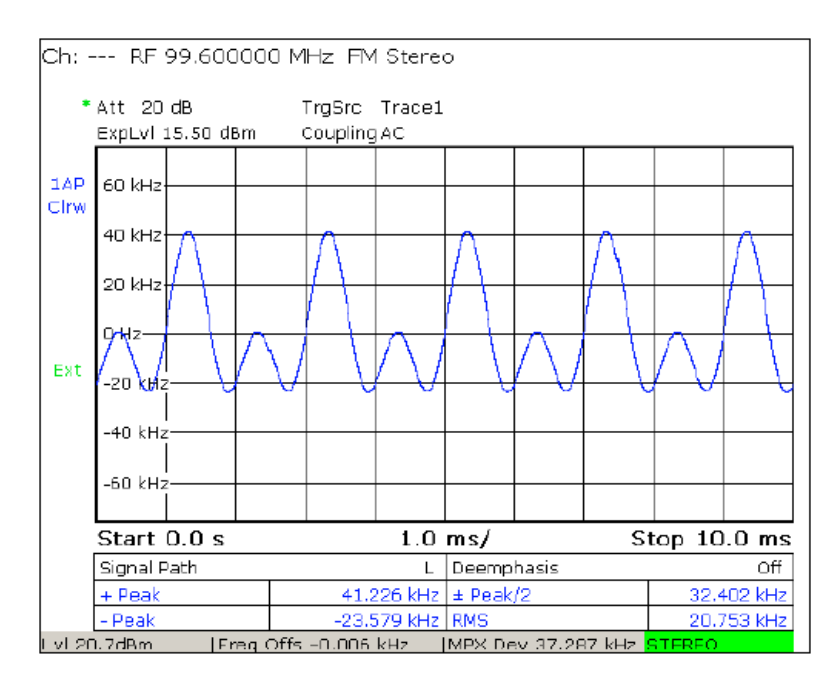

 圖 <sup>50</sup>:MEAS →Modulation Analysis→ Audio Scope :當輸入雙音頻,f2 = 2·f1 時, 正峰值(+峰值)的絕對值為大於負峰值的絕對值(-Peak),如果輸入信 號的正瞬時值導致頻率增加。

### **5.9** 數位輸入信號 **Digital Input Signal (AES/EBU)**

大多數發射機還提供AES / EBU輸入,可用於將數位音頻信號(立體聲或單聲道)送入發射機。要測試 AES / EBU輸入,可以重複進行L&R輸入的測量,例如振幅 - 頻率響應(5.4.1.1)和立體聲串音 (5.5)的測量。應該再次進行測量的問題需要根據具體情況個體來決定。本節不會重複個別測量的詳 細架構。相反,它只是描述了差異和特殊的考慮。

要執行測量,發射機輸入設置為" AES Stereo ",並使用 R&S®ETL 的 AES 編碼器。要使用 R& S®ETL 的 AES 編碼器,用戶選擇"AES / EBU(選件 B201)"作為"音頻產生器類型"。要匹配發射機的 AES 輸入,"Impedance(阻抗)"設定為 75Ω或 110Ω(參見圖 51)。 AES / EBU 的信號強度以 dBFS 表 示。作為替代,可以通過在"Type"下選擇"Desired DUT Deviation"來輸入所需的頻率偏移。為了測試 AES / EBU 輸入,這些適合的設定可以用來重複所有已經描述的測量。

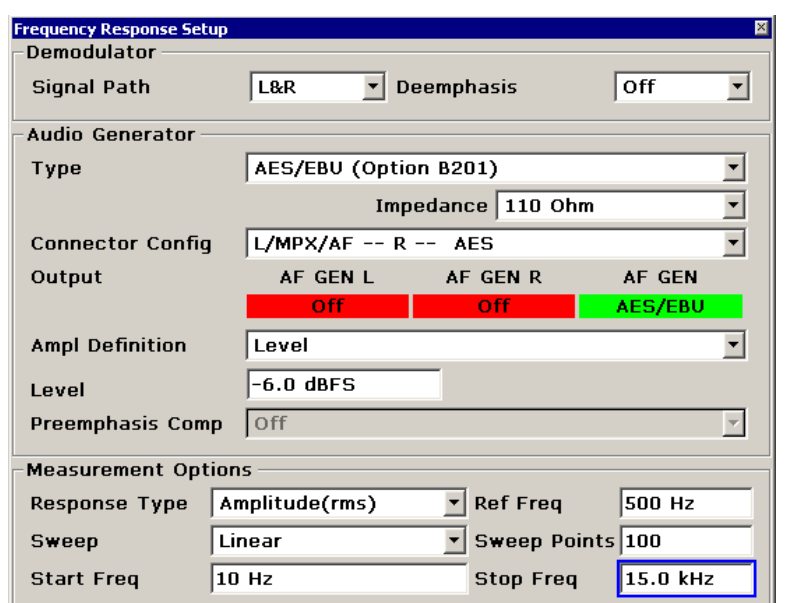

 圖 51:MEAS→ Audio Analysis→ Frequency Response→ Frequency Response Setup: 用於測量發射機 AES / EBU 輸入的音頻振幅頻率響應的架構。

在相位測量過程中,觀測可以顯示特徵由三角形異常值標記(見圖 52)。這是由於以下事實:一些 AES 編碼器的定時頻率再生的瞬時變化太大;結果,測量期間的相位"流失"並且必須經常校正

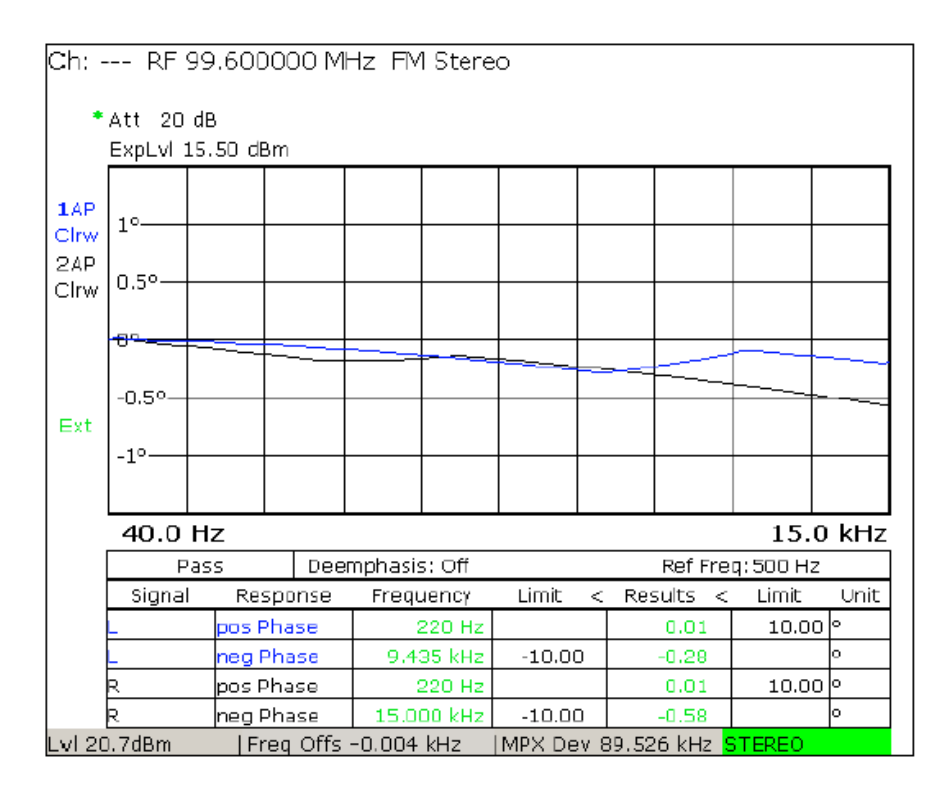

圖 *52: MEAS→ Audio Analysis→ Frequency Response:* 發射機 AES / EBU 輸入 的音頻相位頻率。

## 6 縮略語 (Abbreviations)

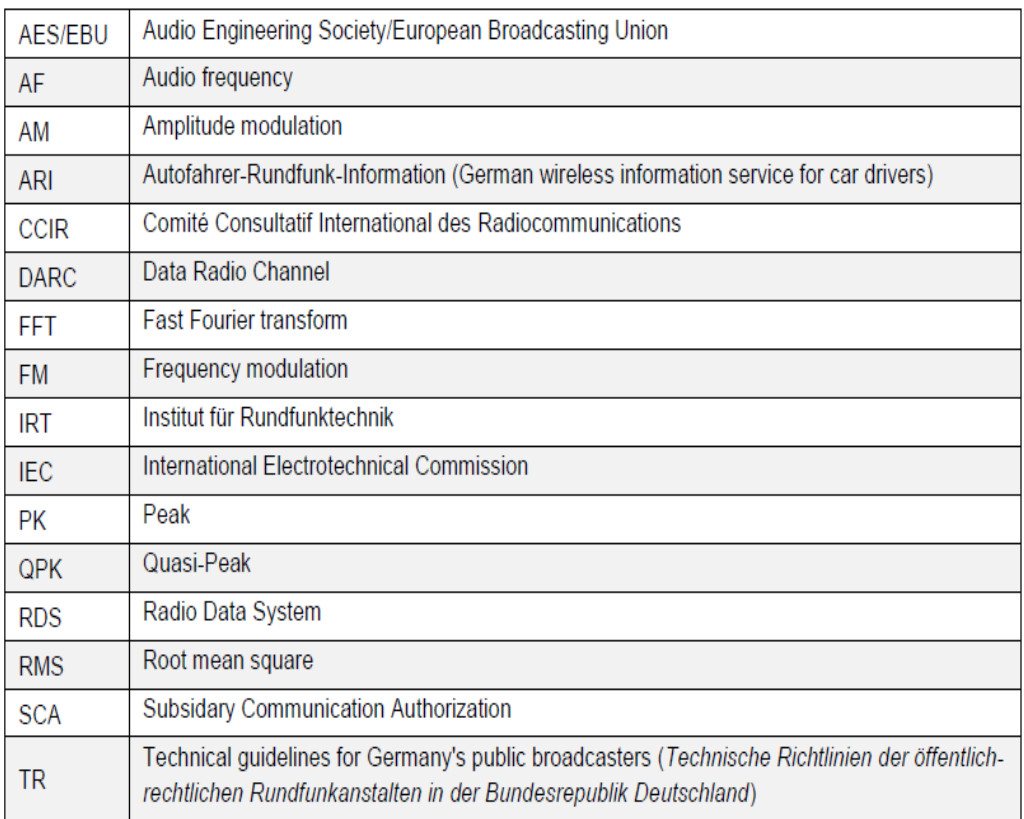

## **附錄A** Input Level and Frequency Deviation

### A.1 表中概述

.下表顯示了為了在 15 kHz 產生所需的頻率偏移而必須輸入的音頻強度。此處使用的發射機配置(6 dBu 的額定強度和 40 kHz 或 50 kHz 的公稱偏移)涵蓋了最常用的 FM 發射機配置。如果需要其他配 置,可以使用相應的公式輕鬆計算(見 A.2)。

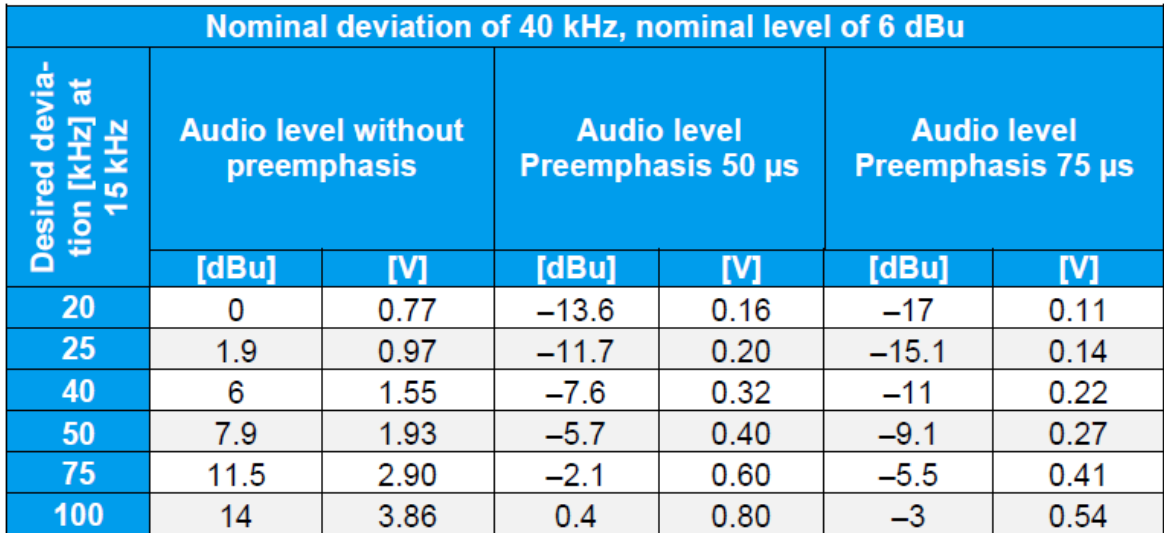

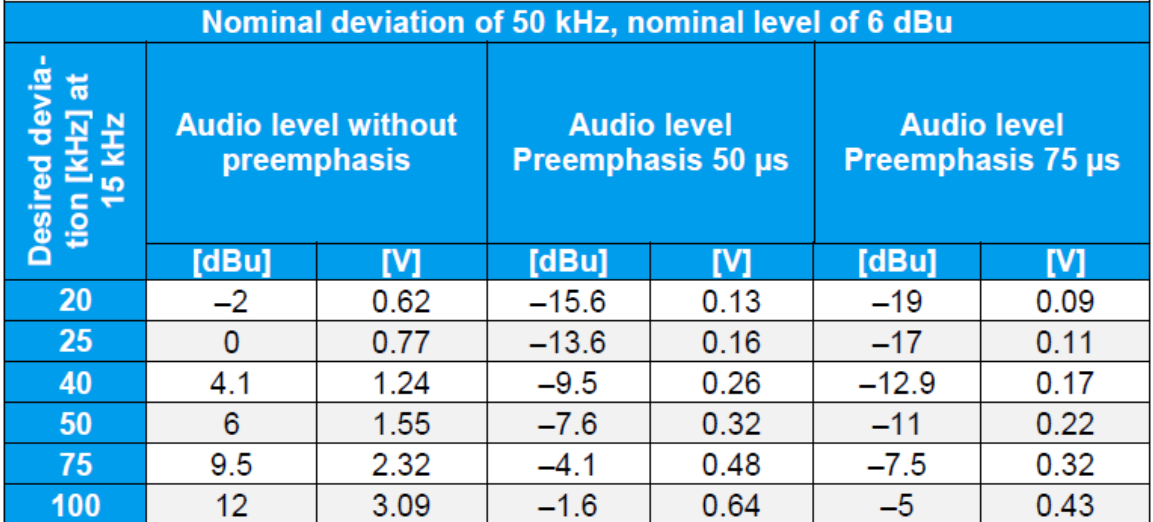

### A.2 輸入強度與頻率響應之間的數學關係

根據國家和適用的規格,輸入強度可以用 dBu 或伏特表示。作為"偽"測量單位,dBu 是電壓的對數測 量。從伏特到 dBu 的轉換和返回計算如下:

Level  $[V] = \sqrt{600 \cdot 10 \frac{Level [dBu]}{10} \cdot 10^{-3}}$  Level  $[dBu] = 10 \cdot log(\frac{Level^2 [V]}{600 * 10^{-3}})$ 

設定發射機的調變器常數會導致給定公稱值的相應公稱偏移。公稱偏移在不同的國家和規格上 也有所不同。為了計算在音頻產生器中設定輸入的強度以獲得期望的偏移 , 以下是應用關係 式:

Level  $[V] = \frac{Desired\ deviation}{Nominal\ deviation}$ . Nominal level [V] Level  $[dBu] = 20 \log \left( \frac{Desired\ deviation}{Nominal\ deviation} \right) + Nominal\ level \ [dBu]$ 

對於預強調,歐洲和日本的時間常數通常是 50μs,美國是 75μs。在發射機中打開預強調時, 音頻強度會出現與頻率相關的增加。在音頻產生器上輸入數值時,需要對其進行相應的補償。

Factor for the increase =  $\sqrt{1 + (2\pi \cdot \text{Audio frequency} \cdot \text{Time constant})^2}$ 

Increase  $[dBu] = 20 log \frac{1}{\sqrt{1 + (2\pi \cdot Audio frequency \cdot Time \, constant)^2}}$ 

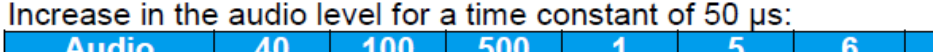

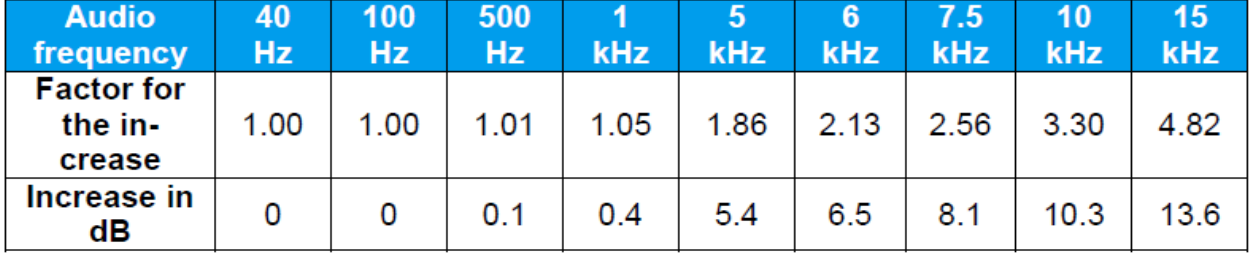

Increase in the audio level for a time constant of 75 us:

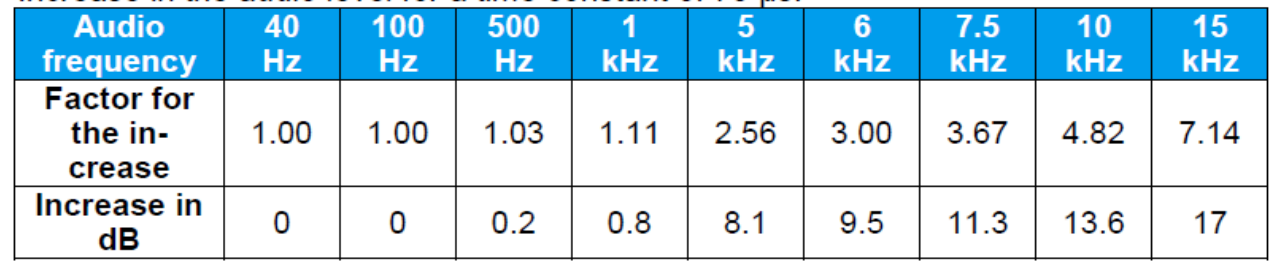

### A.3 計算所需音頻強度的示例

對於輸入強度為 6 dBu 時公稱偏移為 50 kHz 的發射機(相當於約 1.54 伏),要達到 100 kHz 的偏移。 這產生了以下音頻輸入強度:

 $20 log (\frac{100}{50}) + 6 = 12 dBu$   $\qquad \frac{100}{50} \cdot 1.54 = 3.09 V$ 

通過在 R&S®ETL 的"振幅定義(Ampl Definition)"(參見 3.2.5)下的"音頻產生器設定(Audio Generator Setup)"中進行相應的選擇,可以輸入所需的峰值偏移("期望的 DUT 偏移 Desired DUT Deviation"), 在音頻產生器的 dBu 或伏特("峰值電壓")。因此,當選擇"Ampl Definition"時,不需要轉換。 如果此發射機使用 50μs 的預強調,則輸入的音頻強度必須降低相應的量。如果要實現在 15 kHz 音頻頻 率下的 100 kHz 偏移,則音頻強度必須降低如下:

$$
20\log\frac{1}{\sqrt{1 + (2\pi \times 15 \, kHz \times 50 \, \mu s)^2}} = 13.6 \, dBu
$$

$$
\sqrt{1 + (2\pi \cdot 15 \, kHz \cdot 50 \, \mu s)^2} = 4.82
$$

要輸入的音頻強度是

$$
12\ dBu - 13.6\ dBu = -1.6\ dBu \qquad \qquad \frac{3.09\,V}{4.82} = 0.64\ \mathrm{V}
$$

## 附錄B Automated Measurements with R&S®TxCheck

R&S®TxCheck軟件應用程序在每個R&S®ETL上免費提供。該軟件可以自動運行測量,並包 括生成加權結果報告。借助R & S®TxCheck,您可以自動執行以下測量:

- Transmitter Output Level (5.1)
- Frequency Accuracy (5.2)
- Audio Frequency Characteristic (up to 15kHz, or 17.5kHz for Mono Transmitters) (5.4.1.1)
- Baseband Frequency Characteristic (up to 100kHz).(5.4.1.2)
- Audio Phase Response (5.4.2.1)
- Baseband Phase Response (5.4.2.2)
- Stereo Crosstalk (5.5)
- Total Harmonic Distortion (THD)(5.6.1)
- Audio Intermodulation (5.6.2.1)
- Intermodulation in the Baseband (up to 100kHz) (5.6.2.2)
- Digital Input Signal (AES/EBU) (5.9)

本應用記錄包含文件"7BM105.ETLtxi"。在R&S®TxCheck中打開該文件時,軟體可以對發射

機的L&R輸入和MPX輸入進行所有可以自動執行的測量:

Performing Automated Measurements Using R&S®TxCheck

Copy the file 7BM105.ETLtxi to the R&S®ETL.

Check to ensure that the max. input power is not exceeded (see 4.3).

Connect the R&S®ETL (IN1) to test port M1.

MODE→ TxCheck

In the R&S®TxCheck application, go to File/Open Profile (\*.ini) and select the previously copied profile "7BM105.ETLtxi".

By selecting the "Settings" tab, adjust parameters such as the frequency and transmitter parameters (see Fig. 53).

Set the basic configuration using the "Write Settings to ETL" button.

If necessary, select the "Measurements" tab to adapt the configuration of the individual measurements (such as the "Desired DUT Deviation" and the "Pre-emphasis Compensation") as well as the limits for the individual measurement parameters (see Fig. 54).

Go to "Measurement/Start Measurement" to start the measurement.

After the measurements are complete, go to "File/Save" to save the results.

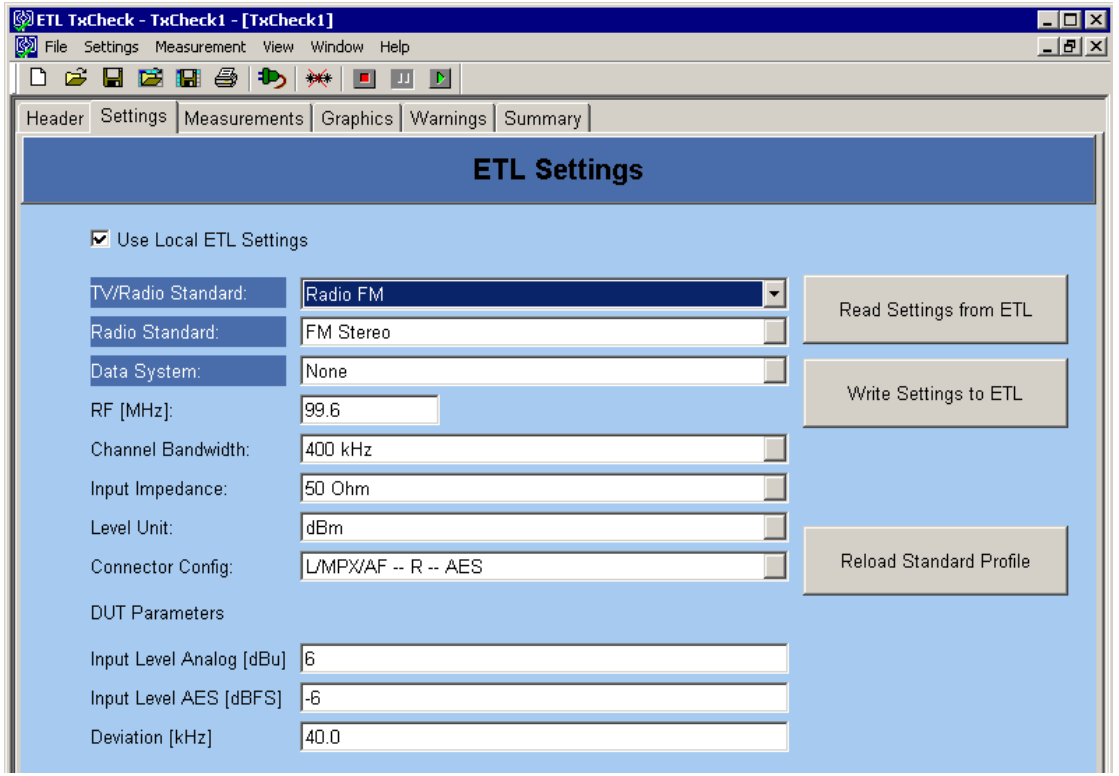

*Fig. 53: R&S® TxCheck User Interface, "Settings" tab.*

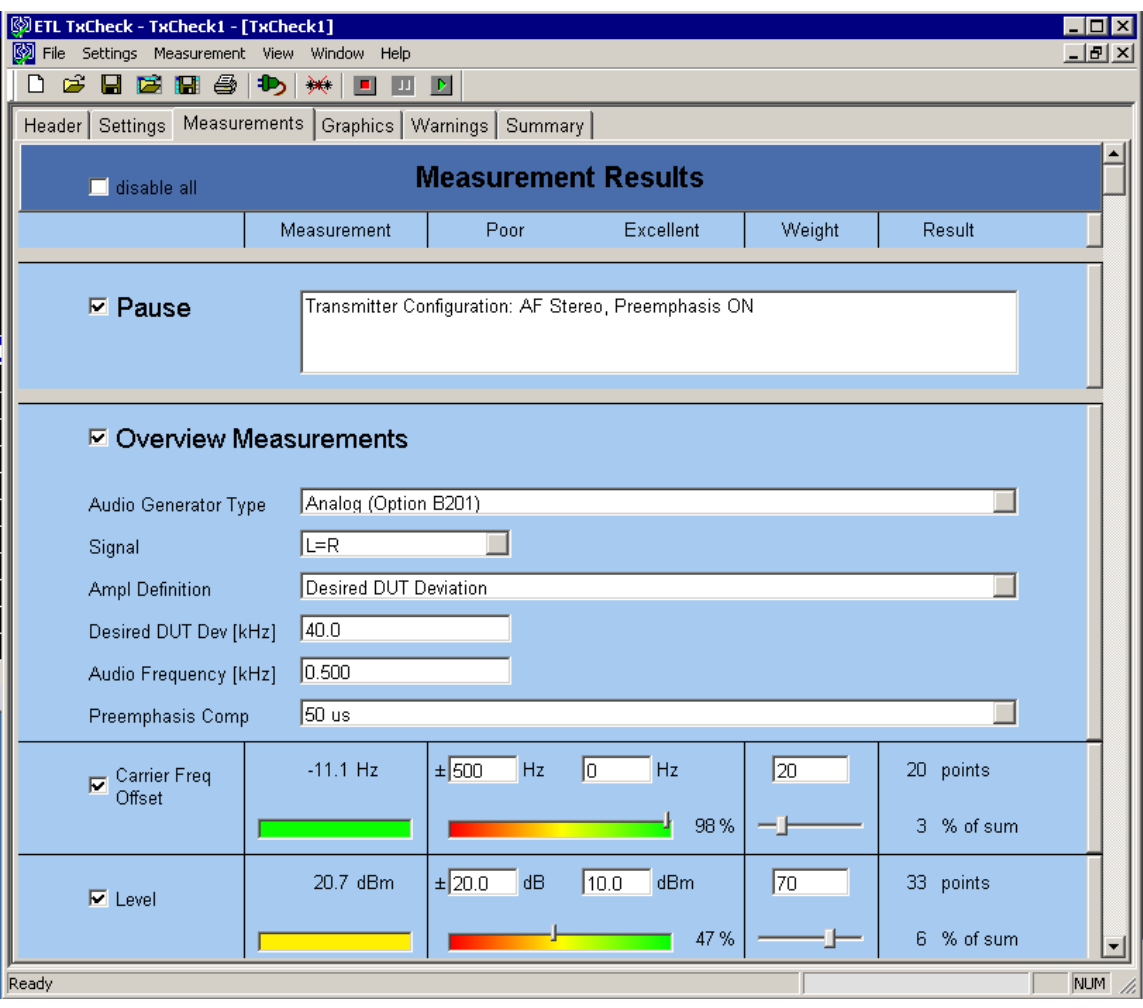

圖 54: R&S®TxCheck用戶界面,"Measurements"選項卡

自動測量的結果顯示在"Measurements"和"Graphics"選項卡中。要在外部PC上查看保存的結果文 件,首先在該PC上安裝R & S®TxCheck軟體(在R & S®TxCheck應用程序中,轉到 "Help/Installation Info..."獲取更多信息)。最後,進入""File/Print"列印結果報告。 (見圖55)。

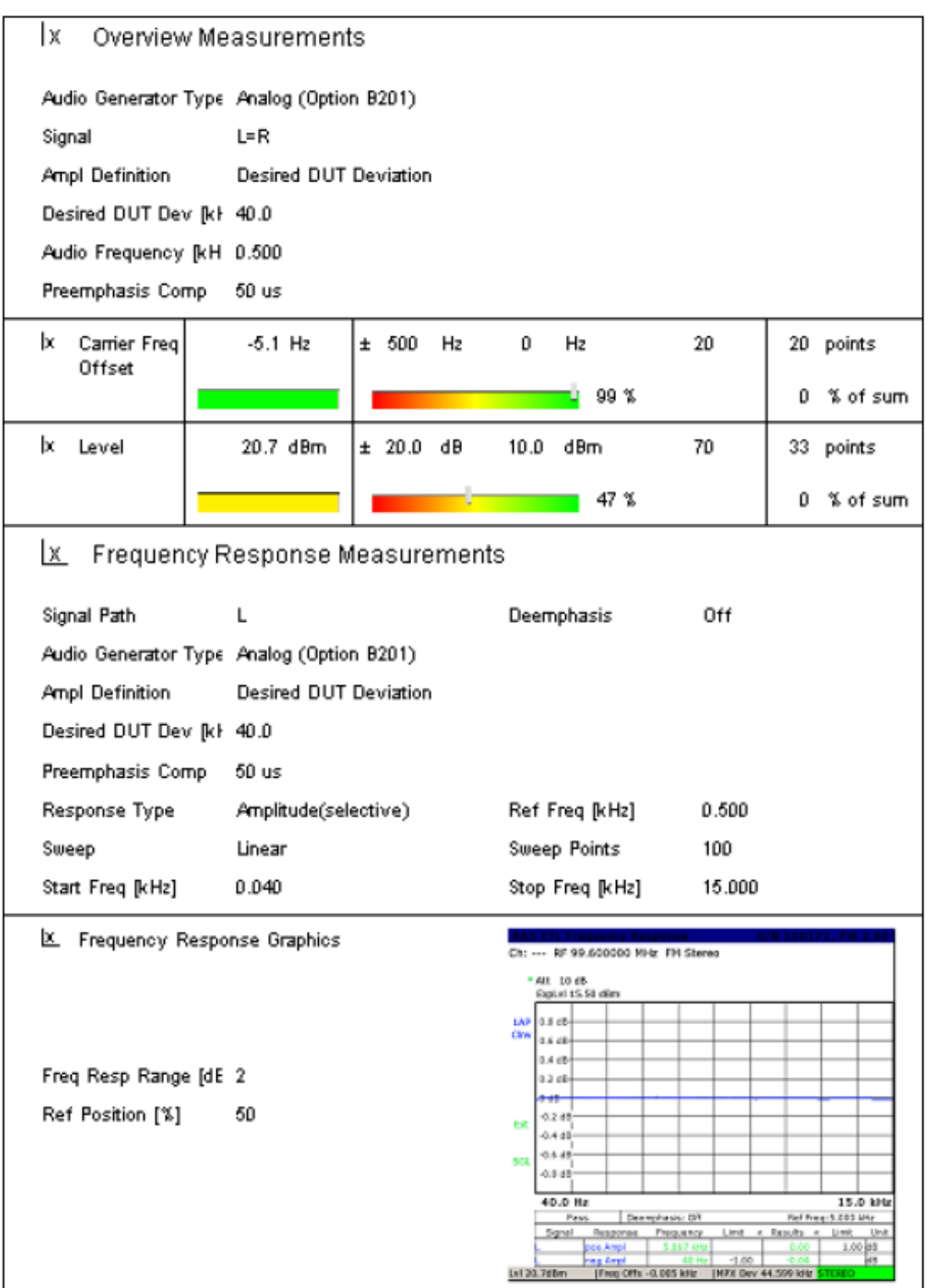

*Fig. 55: R&S® TxCheck:* 摘自報告

## 參考資料: Application Note 7BM\_105E